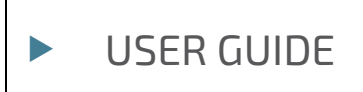

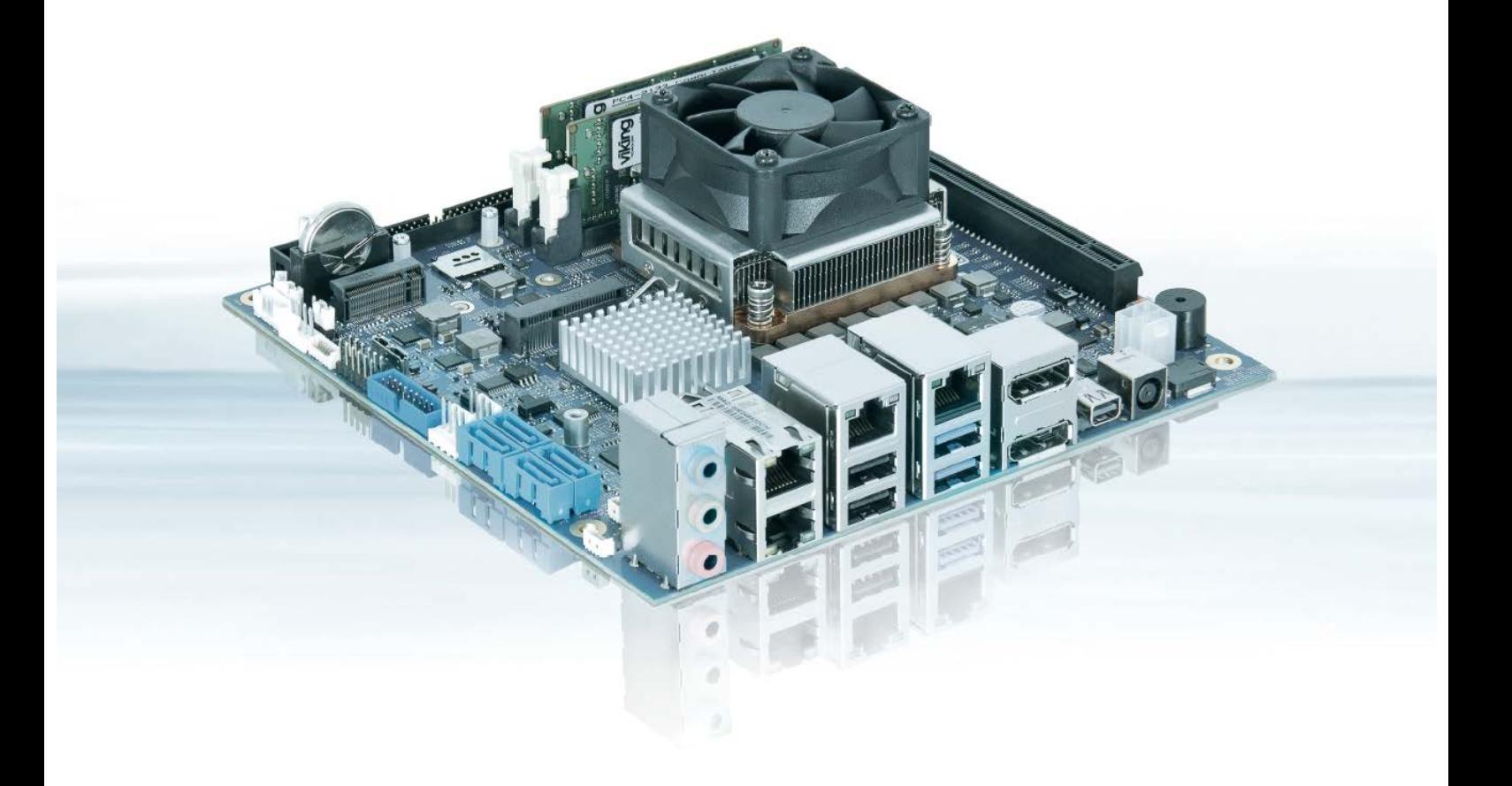

# mITX-SKL-H

User Guide, Rev.1.5 Doc. ID: 1060-7483

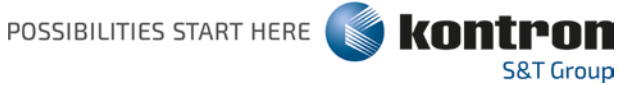

# MITX-SKL-H - USER GUIDE

## Disclaimer

Kontron would like to point out that the information contained in this user guide may be subject to alteration, particularly as a result of the constant upgrading of Kontron products. This document does not entail any guarantee on the part of Kontron with respect to technical processes described in the user guide or any product characteristics set out in the user guide. Kontron assumes no responsibility or liability for the use of the described product(s), conveys no license or title under any patent, copyright or mask work rights to these products and makes no representations or warranties that these products are free from patent, copyright or mask work right infringement unless otherwise specified. Applications that are described in this user guide are for illustration purposes only. Kontron makes no representation or warranty that such application will be suitable for the specified use without further testing or modification. Kontron expressly informs the user that this user guide only contains a general description of processes and instructions which may not be applicable in every individual case. In cases of doubt, please contact Kontron.

This user guide is protected by copyright. All rights are reserved by Kontron. No part of this document may be reproduced, transmitted, transcribed, stored in a retrieval system, or translated into any language or computer language, in any form or by any means (electronic, mechanical, photocopying, recording, or otherwise), without the express written permission of Kontron. Kontron points out that the information contained in this user guide is constantly being updated in line with the technical alterations and improvements made by Kontron to the products and thus this user guide only reflects the technical status of the products by Kontron at the time of publishing.

Brand and product names are trademarks or registered trademarks of their respective owners.

©2018 by Kontron S&T AG

Kontron S&T AG

Lise-Meitner-Str. 3-5 86156 Augsburg Germany [www.kontron.com](http://www.kontron.com/)

## Intended Use

THIS DEVICE AND ASSOCIATED SOFTWARE ARE NOT DESIGNED, MANUFACTURED OR INTENDED FOR USE OR RESALE FOR THE OPERATION OF NUCLEAR FACILITIES, THE NAVIGATION, CONTROL OR COMMUNICATION SYSTEMS FOR AIRCRAFT OR OTHER TRANSPORTATION, AIR TRAFFIC CONTROL, LIFE SUPPORT OR LIFE SUSTAINING APPLICATIONS, WEAPONS SYSTEMS, OR ANY OTHER APPLICATION IN A HAZARDOUS ENVIRONMENT, OR REQUIRING FAIL-SAFE PERFORMANCE, OR IN WHICH THE FAILURE OF PRODUCTS COULD LEAD DIRECTLY TO DEATH, PERSONAL INJURY, OR SEVERE PHYSICAL OR ENVIRONMENTAL DAMAGE (COLLECTIVELY, "HIGH RISK APPLICATIONS").

You understand and agree that your use of Kontron devices as a component in High Risk Applications is entirely at your risk. To minimize the risks associated with your products and applications, you should provide adequate design and operating safeguards. You are solely responsible for compliance with all legal, regulatory, safety, and security related requirements concerning your products. You are responsible to ensure that your systems (and any Kontron hardware or software components incorporated in your systems) meet all applicable requirements. Unless otherwise stated in the product documentation, the Kontron device is not provided with error-tolerance capabilities and cannot therefore be deemed as being engineered, manufactured or setup to be compliant for implementation or for resale as device in High Risk Applications. All application and safety related information in this document (including application descriptions, suggested safety measures, suggested Kontron products, and other materials) is provided for reference only.

# Revision History

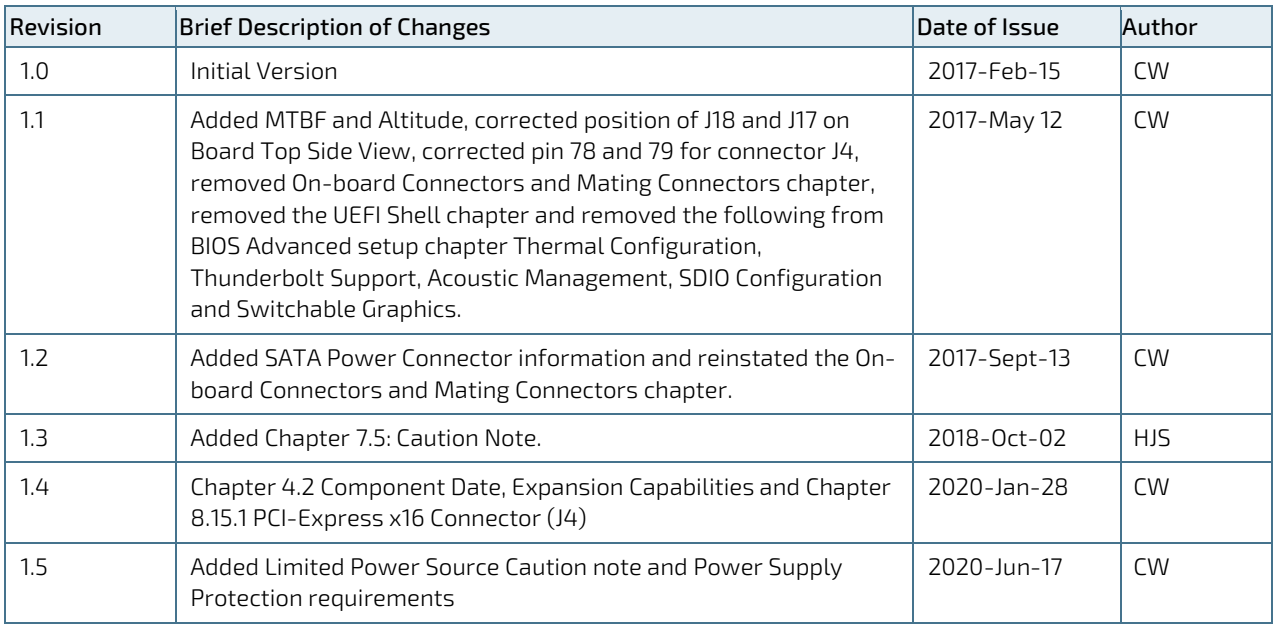

# Terms and Conditions

Kontron warrants products in accordance with defined regional warranty periods. For more information about warranty compliance and conformity, and the warranty period in your region, visit [http://www.kontron.com/terms](http://www.kontron.com/terms-and-conditions)[and-conditions.](http://www.kontron.com/terms-and-conditions)

Kontron sells products worldwide and declares regional General Terms & Conditions of Sale, and Purchase Order Terms & Conditions. Visi[t http://www.kontron.com/terms-and-conditions.](http://www.kontron.com/terms-and-conditions)

For contact information, refer to the corporate offices contact information on the last page of this user guide or visit our websit[e CONTACT US.](http://www.kontron.com/about-kontron/company-overview/contact-us)

# Customer Support

Find Kontron contacts by visiting[: http://www.kontron.com/support.](http://www.kontron.com/support)

# Customer Service

As a trusted technology innovator and global solutions provider, Kontron extends its embedded market strengths into a services portfolio allowing companies to break the barriers of traditional product lifecycles. Proven product expertise coupled with collaborative and highly-experienced support enables Kontron to provide exceptional peace of mind to build and maintain successful products.

For more details on Kontron's service offerings such as: enhanced repair services, extended warranty, Kontron training academy, and more visit [http://www.kontron.com/support-and-services/services.](http://www.kontron.com/support-and-services/services)

# Customer Comments

If you have any difficulties using this user guide, discover an error, or just want to provide some feedback, contact Kontron [support.](http://www.kontron.com/support) Detail any errors you find. We will correct the errors or problems as soon as possible and post the revised user guide on our website.

# <span id="page-4-0"></span>Symbols

I

I

The following signs and symbols may be used in this user guide:

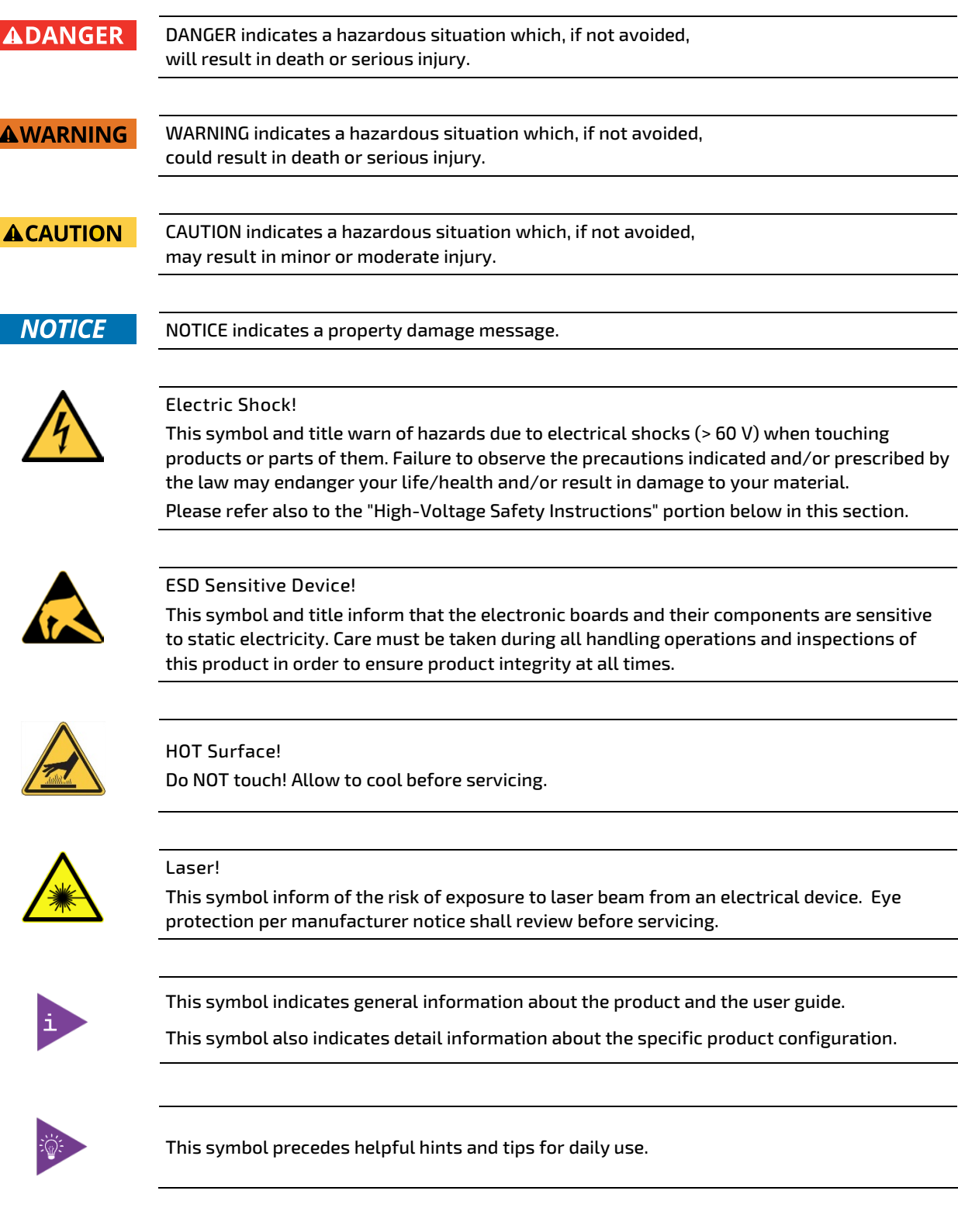

# For Your Safety

Your new Kontron product was developed and tested carefully to provide all features necessary to ensure its compliance with electrical safety requirements. It was also designed for a long fault-free life. However, the life expectancy of your product can be drastically reduced by improper treatment during unpacking and installation. Therefore, in the interest of your own safety and of the correct operation of your new Kontron product, you are requested to conform with the following guidelines.

## High Voltage Safety Instructions

As a precaution and in case of danger, the power connector must be easily accessible. The power connector is the product's main disconnect device.

**ACAUTION** 

Warning All operations on this product must be carried out by sufficiently skilled personnel only.

# **ACAUTION**

#### Electric Shock!

Before installing a non hot-swappable Kontron product into a system always ensure that your mains power is switched off. This also applies to the installation of piggybacks. Serious electrical shock hazards can exist during all installation, repair, and maintenance operations on this product. Therefore, always unplug the power cable and any other cables which provide external voltages before performing any work on this product.

Earth ground connection to vehicle's chassis or a central grounding point shall remain connected. The earth ground cable shall be the last cable to be disconnected or the first cable to be connected when performing installation or removal procedures on this product.

## Special Handling and Unpacking Instruction

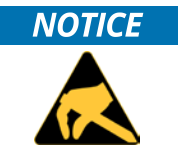

ESD Sensitive Device!

Electronic boards and their components are sensitive to static electricity. Therefore, care must be taken during all handling operations and inspections of this product, in order to ensure product integrity at all times.

**ACAUTION** 

Handling and operation of the product is permitted only for trained personnel within a work place that is access controlled. Follow the "General Safety Instructions for IT Equipment" supplied with the product.

Do not handle this product out of its protective enclosure while it is not used for operational purposes unless it is otherwise protected.

Whenever possible, unpack or pack this product only at EOS/ESD safe work stations. Where a safe work station is not guaranteed, it is important for the user to be electrically discharged before touching the product with his/her hands or tools. This is most easily done by touching a metal part of your system housing.

It is particularly important to observe standard anti-static precautions when changing piggybacks, ROM devices, jumper settings etc. If the product contains batteries for RTC or memory backup, ensure that the product is not placed on conductive surfaces, including anti-static plastics or sponges. They can cause short circuits and damage the batteries or conductive circuits on the product.

## Lithium Battery Precautions

If your product is equipped with a lithium battery, take the following precautions when replacing the battery.

#### **ACAUTION**

#### Danger of explosion if the battery is replaced incorrectly.

- Replace only with same or equivalent battery type recommended by the manufacturer.
- Dispose of used batteries according to the manufacturer's instructions.

## General Instructions on Usage

In order to maintain Kontron's product warranty, this product must not be altered or modified in any way. Changes or modifications to the product, that are not explicitly approved by Kontron and described in this user guide or received from Kontron Support as a special handling instruction, will void your warranty.

This product should only be installed in or connected to systems that fulfill all necessary technical and specific environmental requirements. This also applies to the operational temperature range of the specific board version that must not be exceeded. If batteries are present, their temperature restrictions must be taken into account.

In performing all necessary installation and application operations, only follow the instructions supplied by the present user guide.

Keep all the original packaging material for future storage or warranty shipments. If it is necessary to store or ship the product then re-pack it in the same manner as it was delivered.

Special care is necessary when handling or unpacking the product. See Special Handling and Unpacking Instruction.

# Quality and Environmental Management

Kontron aims to deliver reliable high-end products designed and built for quality, and aims to complying with environmental laws, regulations, and other environmentally oriented requirements. For more information regarding Kontron's quality and environmental responsibilities, visi[t http://www.kontron.com/about-kontron/corporate](http://www.kontron.com/about-kontron/corporate-responsibility/quality-management)[responsibility/quality-management.](http://www.kontron.com/about-kontron/corporate-responsibility/quality-management)

## Disposal and Recycling

Kontron's products are manufactured to satisfy environmental protection requirements where possible. Many of the components used are capable of being recycled. Final disposal of this product after its service life must be accomplished in accordance with applicable country, state, or local laws or regulations.

## WEEE Compliance

The Waste Electrical and Electronic Equipment (WEEE) Directive aims to:

- Reduce waste arising from electrical and electronic equipment (EEE)
- Make producers of EEE responsible for the environmental impact of their products, especially when the product become waste
- Encourage separate collection and subsequent treatment, reuse, recovery, recycling and sound environmental disposal of EEE
- Improve the environmental performance of all those involved during the lifecycle of EEE

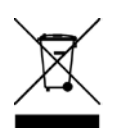

Environmental protection is a high priority with Kontron. Kontron follows the WEEE directive. You are encouraged to return our products for proper disposal.

# <span id="page-7-0"></span>**Table of Contents**

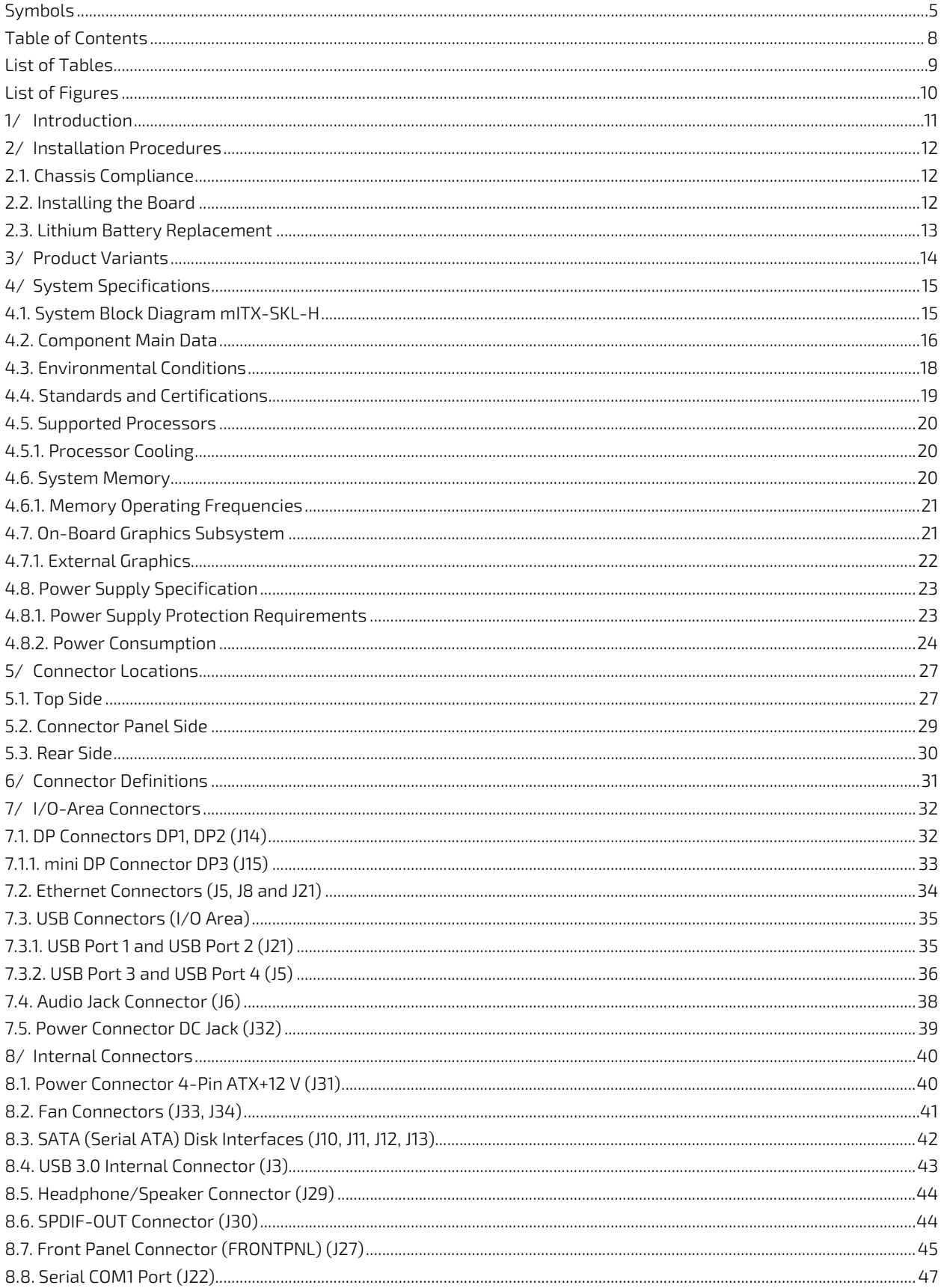

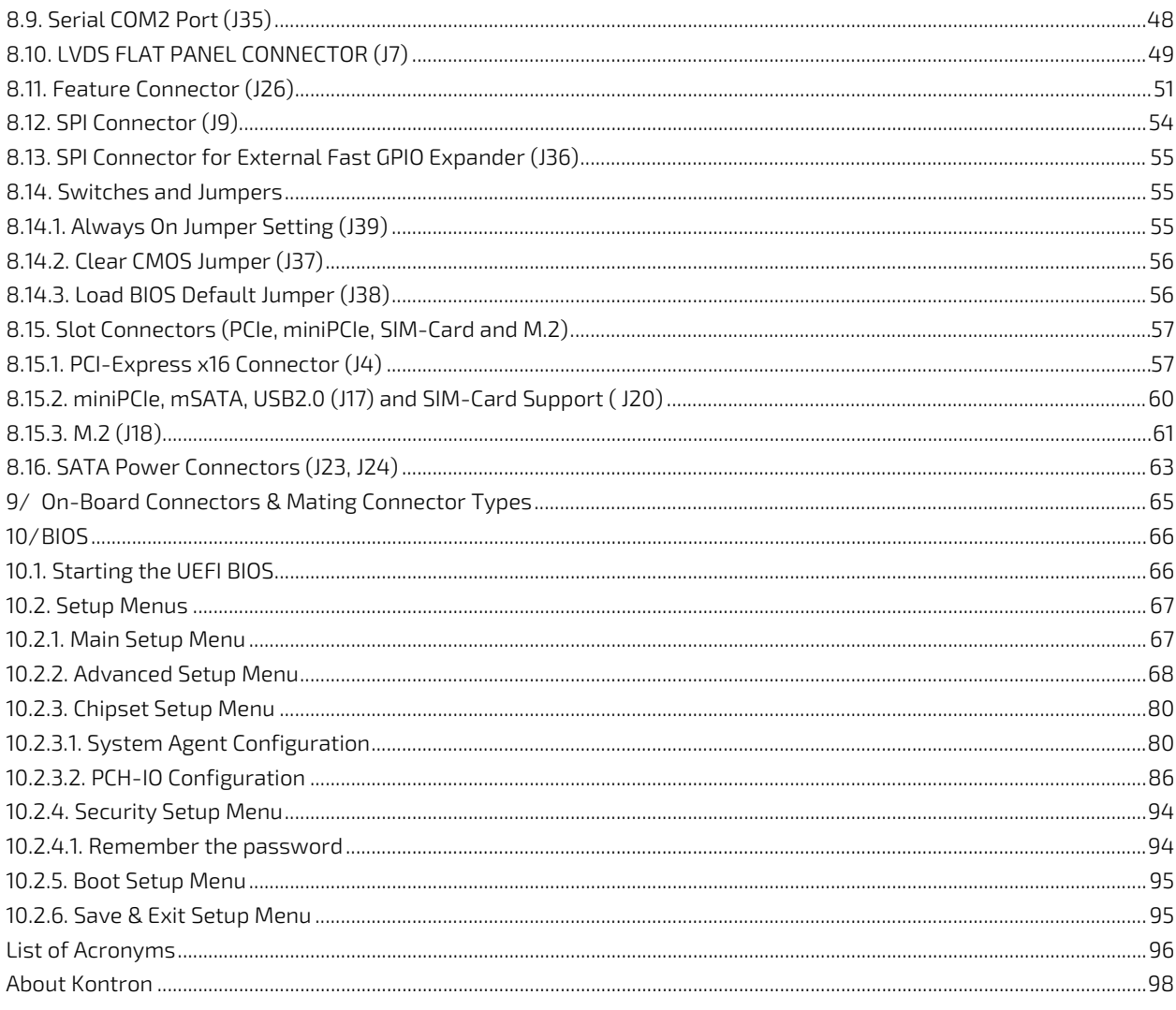

# <span id="page-8-0"></span>List of Tables

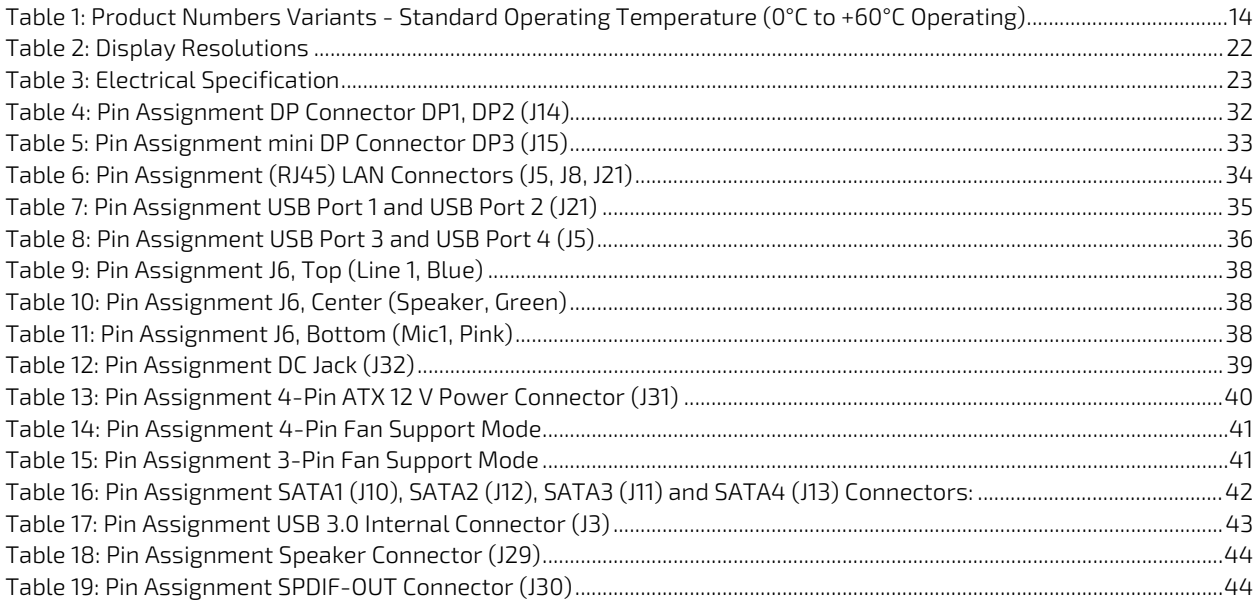

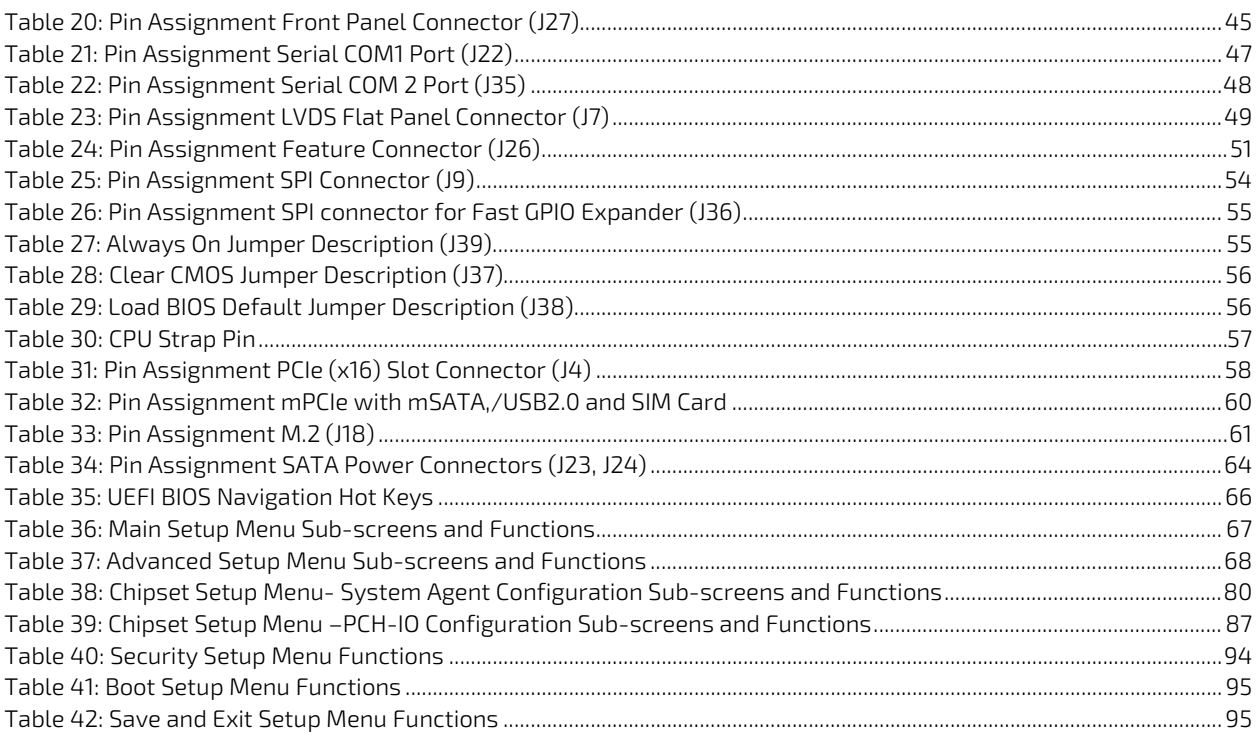

# <span id="page-9-0"></span>List of Figures

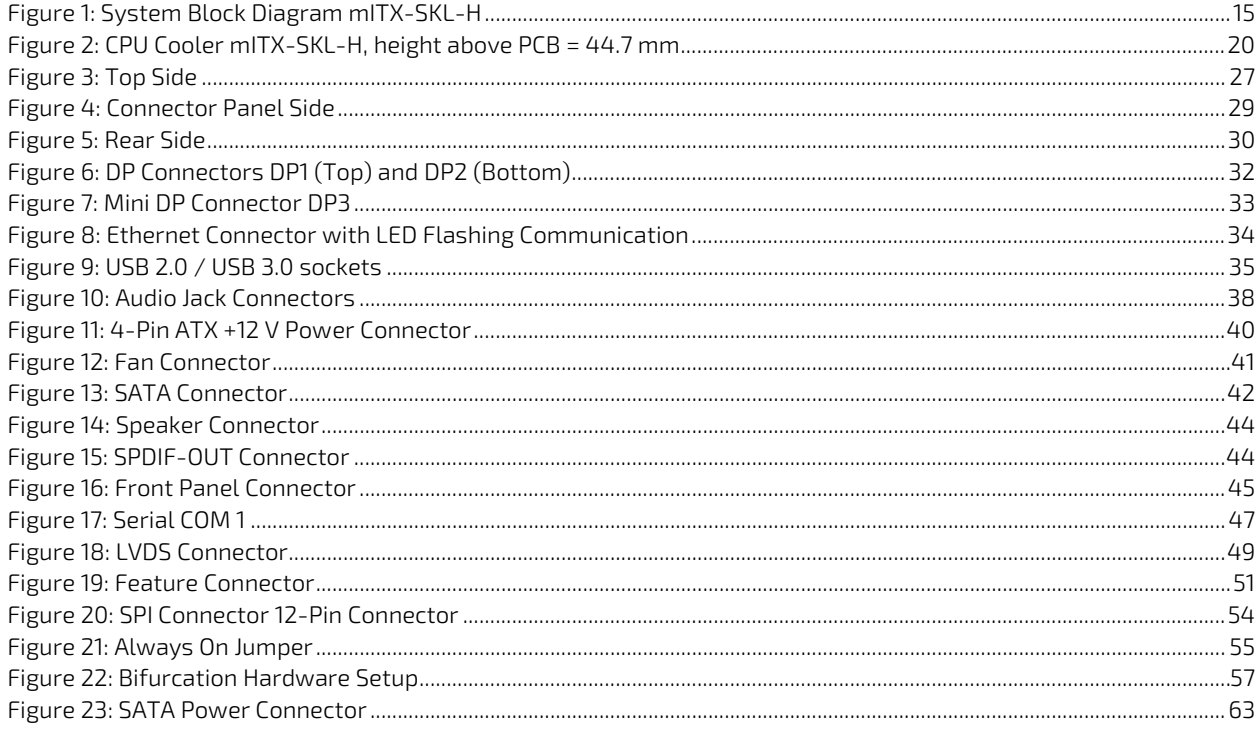

# <span id="page-10-0"></span>1/ Introduction

This user guide describes the mITX-SKL-H motherboard made by Kontron AG. This board will also be denoted mITX-SKL-H within this user guide.

Use of this user guide implies a basic knowledge of PC-AT hard- and software. This user guide focuses on describing the mITX-SKL-H motherboard's special features and is not intended to be a standard PC-AT textbook.

New users are recommended to study the short installation procedure stated in the following chapter before switching on the power.

All configuration and setup of the CPU board is either carried out automatically or manually by the user via the BIOS setup menus.

The latest revision of this user guide, datasheet, BIOS, drivers, BSP's (Board Support Packages), mechanical drawings (2D and 3D) can be downloaded from Kontron's Web Page.

# <span id="page-11-0"></span>2/ Installation Procedures

## <span id="page-11-1"></span>2.1. Chassis Compliance

Before installing the mITX-SKL-H in the chassis, users must evaluate the chassis to ensure compliance with the requirements of the IEC60950-1 safety standard:

- The motherboard must be installed in a suitable mechanical, electrical and fire enclosure.
- The system, in its enclosure, must be evaluated for temperature and airflow considerations.
- The motherboard must be powered by a CSA or UL approved power supply that limits the maximum input current to 10 A via an external barrel-type +12 V to +24 V DC Jack, or to 16 A via an internal square ATX +12 V 4-pin connector.
- For interfaces having a power pin such as external power or fan, ensure that the connectors and wires are suitably rated. All connections from and to the product shall use Safety Extra Low Voltage (SELV) circuits only.
- $\blacktriangleright$  Wires must have suitable ratings to withstand the maximum available power.
- The enclosure of the peripheral device fulfils IEC60950-1's fire protection requirements.

## <span id="page-11-2"></span>2.2. Installing the Board

#### **NOTICE**

- ESD Sensitive Device Electrostatic discharge (ESD) can damage equipment and impair electrical circuitry.
- Wear ESD-protective clothing and shoes Wear an ESD-preventive wrist strap attached to a good earth ground
- Check the resistance value of the wrist strap periodically (1 M $\Omega$  to 10 M $\Omega$ )
- $\blacktriangleright$  Transport and store the board in its antistatic bag
- Handle the board at an approved ESD workstation
- Handle the board only by the edges

To get the board running follow these steps. If the board shipped from KONTRON already has components like RAM and CPU cooler mounted, then skip the relevant steps below.

### **NOTICE**

Only connect to a power supply delivering the specified input rating and complying with the requirements of Safety Extra Low Voltage (SELV) and Limited Power Source (L.P.S.) of IEC 60950-1 and the Energy sources (ES1) of IEC 62368-1.

For more information, se[e Table 3: Electrical Specification](#page-22-2)

#### 1. Turn off the PSU (Power Supply Unit)

#### **NOTICE**

Turn off PSU (Power Supply Unit) completely (no mains power connected to the PSU) or leave the Power Connectors unconnected while configuring the board. Otherwise, components (RAM, LAN cards etc.) might get damaged. Make sure to use a +12 V to +24 V DC single supply only. Alternatively, use a standard ATX PSU with suitable cable kit and PS\_ON# active.

#### 2. Insert the DDR4 1866/2133 module(s)

Be careful to push the memory module in the slot(s) before locking the tabs. For a list of approved DDR4 SO-DIMMs, see Chapter [4.6](#page-19-4) [System Memory](#page-19-4) or contact your Distributor or FAE.

#### mITX-SKL-H – User Guide, Rev.1.5

#### 3. Cooler Installation

The mITX-SKL-H comes with a pre-installed cooler.

#### 4. Connecting Interfaces

Insert all external cables for hard disk, keyboard etc. A monitor must be connected in order to change BIOS settings.

#### 5. Connect and turn on PSU

Connect PSU to the board by the ATX+12 V- 4-pin connector or DC Jack.

#### 6. Power Button

If the board does not start by itself when switching on the ATX/DC PSU AC mains, then follow these instructions to start the board. Install the "Always On" Jumper in the "Always On" position or toggle the PWRBTN\_IN# signal (available in the FRONTPNL connector), by momentary shorting pins 16 (PWRBTN\_IN#) and pin 18 (GND). A "normally open" switch is recommended.

#### 7. BIOS Setup

Enter the BIOS setup by pressing the <DEL> key during boot up.

Enter "Exit Menu" and Load setup Defaults.

See Chapter [10.2](#page-66-0) [Setup Menus,](#page-66-0) for details on the BIOS setup.

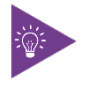

CMOS jumper drains the RTC well and resets the date/time, it does not affect BIOS Settings

#### 8. Mounting the board in chassis

When fixing the motherboard in a chassis, it is recommended to use screws with integrated washer and a diameter of ≈7 mm. Do not use washers with teeth, as they can damage the PCB and cause short circuits.

> When mounting the board in a chassis, take into consideration that the board contains components on both sides of the PCB that can easily be damaged if the board is handled without reasonable care. A damaged component can result in malfunction or no function at all.

#### **NOTICE**

**NOTICE** 

Vibration may cause damage to boards

When setting up boards within a system, steps must be taken to reduce the level of vibration within the system. It is the user's responsibility to ensure that boards can function properly in their system.

## <span id="page-12-0"></span>2.3. Lithium Battery Replacement

If replacing the lithium battery, follow the replacement precautions stated below.

#### **ACAUTION**

Danger of explosion if the lithium battery is incorrectly replaced.

- Replace only with the same or equivalent type recommended by the manufacturer
- Dispose of used batteries according to the manufacturer's instructions

# <span id="page-13-0"></span>3/ Product Variants

The mITX-SKL-H supports the Intel® Skylake processor family Intel® Xeon®, Core™ i7, Core™ i5, or Celeron® and is available as the following processor variants at the standard operating temperature (0°C to +60°C).

| Product Number | <b>Product Name</b>          | Description                                                               |
|----------------|------------------------------|---------------------------------------------------------------------------|
| 810670-4500    | MITX-SKL-H CON XEON E3-1505M | Xeon ®E3-1505M 2.8 GHz 45W GT2, CM236 PCH,<br>vPro, ECC; DP, w cooler     |
| 810671-4500    | MITX-SKL-H CON i7-6820EO     | Core™ i7-6820EO 2.8 GHz 45W GT2, CM236 PCH,<br>non-ECC; DP, w cooler      |
| 810672-4500    | MITX-SKL-H CON i5-6440EO     | Core™ i5-6440EO 2.7 GHz 45W GT2, CM236 PCH,<br>non-ECC; DP, w cooler      |
| 810673-4500    | MITX-SKL-H CON G3900E        | Celeron® G3900E, 2.4 GHz 35W GT1, CM236 PCH,<br>non-ECC/ECC; DP, w cooler |

<span id="page-13-1"></span>Table 1: Product Numbers Variants - Standard Operating Temperature (0°C to +60°C Operating)

# <span id="page-14-0"></span>4/ System Specifications

## <span id="page-14-1"></span>4.1. System Block Diagram mITX-SKL-H

<span id="page-14-2"></span>Figure 1: System Block Diagram mITX-SKL-H

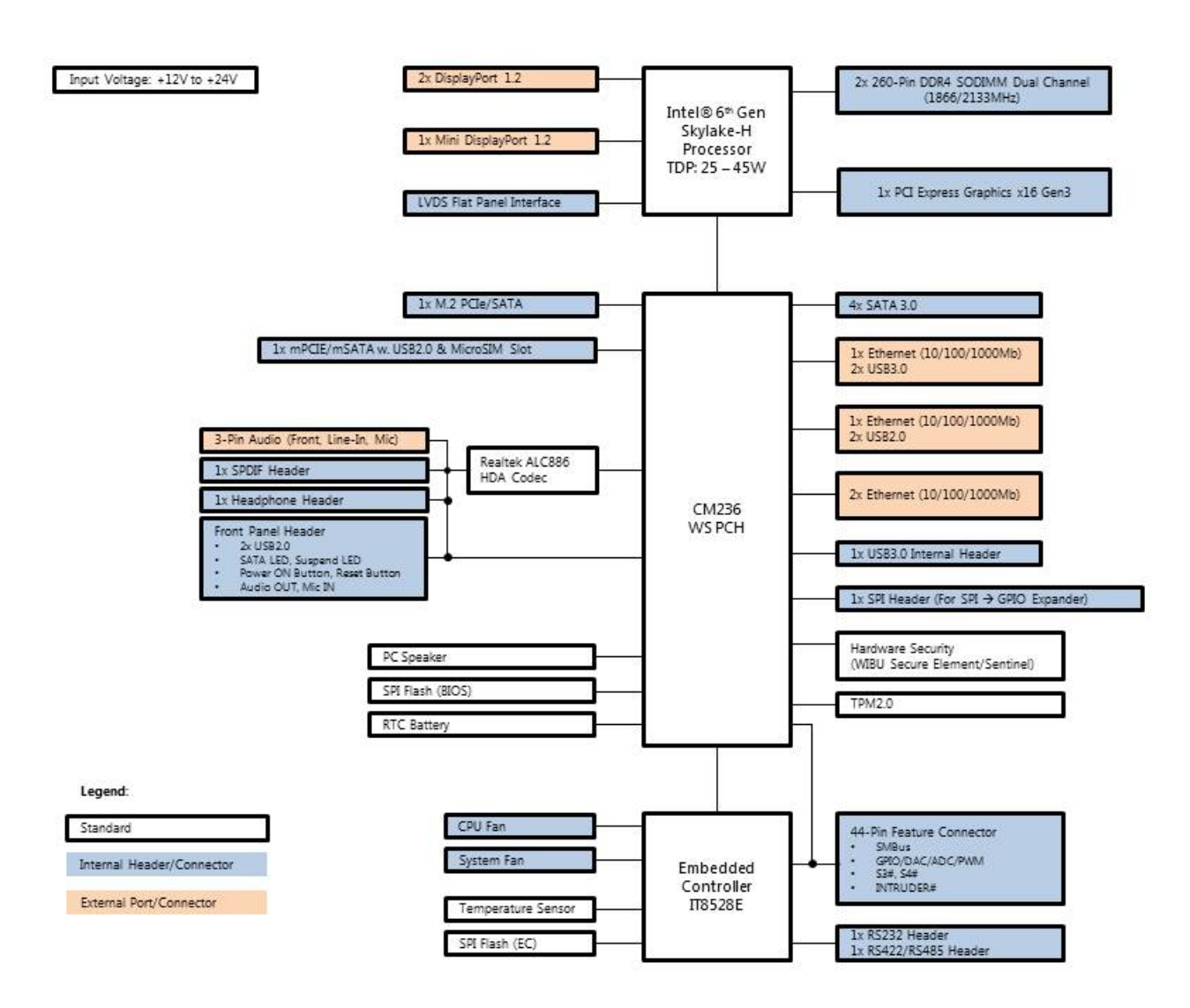

## <span id="page-15-0"></span>4.2. Component Main Data

The table below summarizes the main features of the mITX-SKL-H embedded motherboard components.

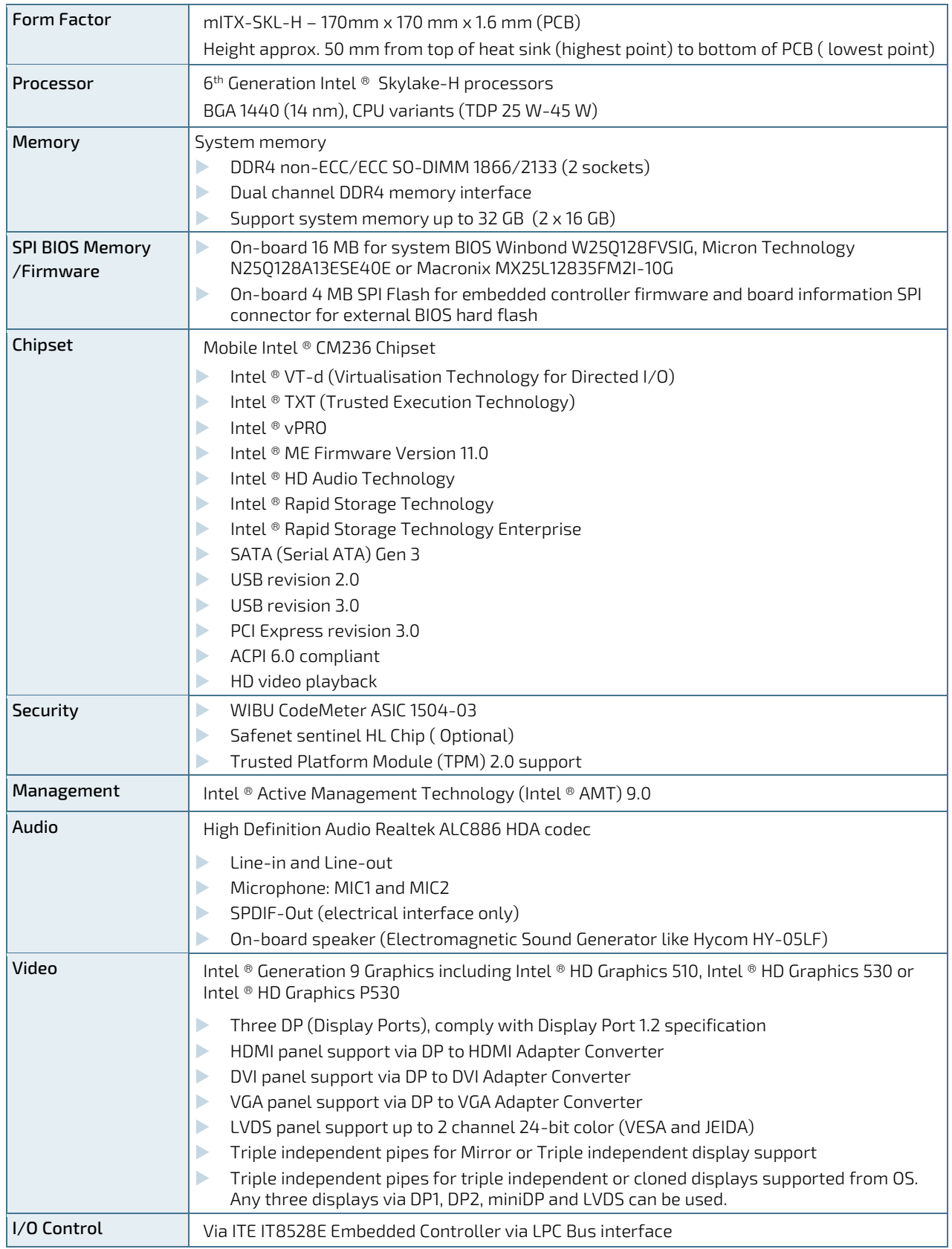

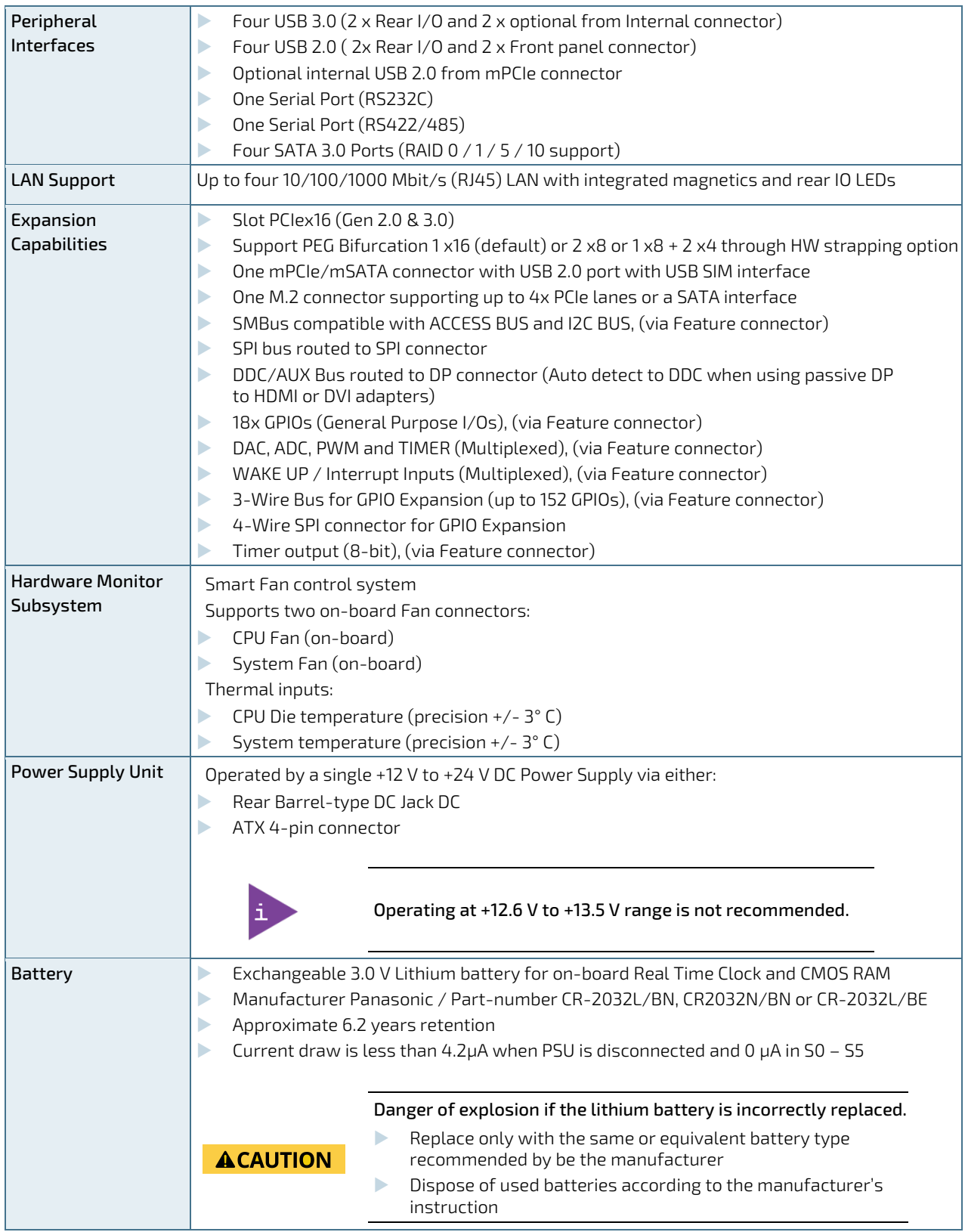

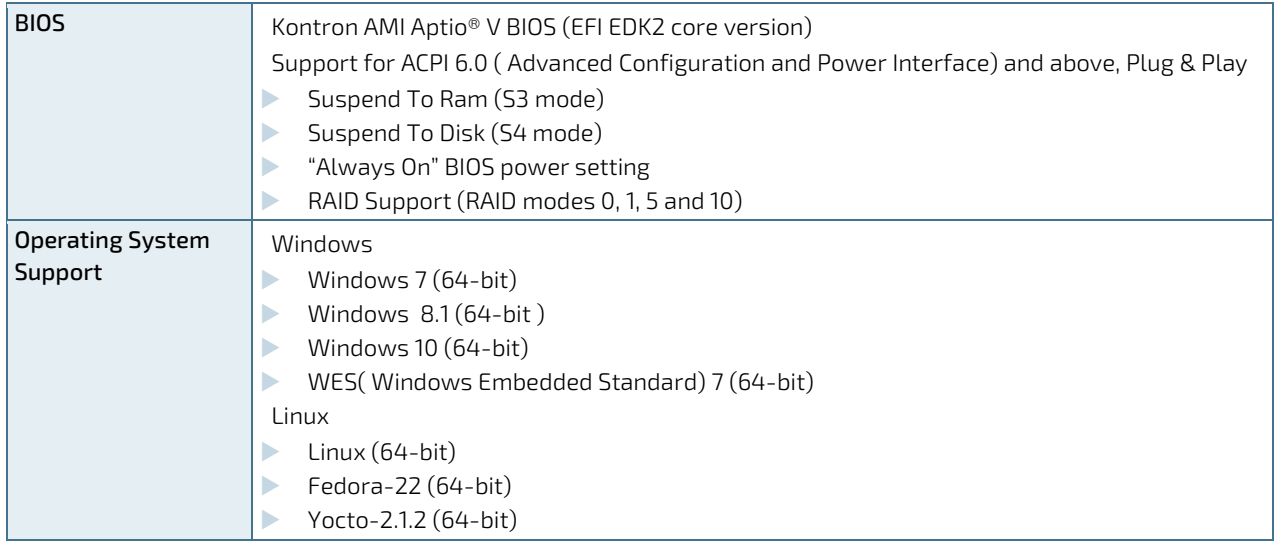

## <span id="page-17-0"></span>4.3. Environmental Conditions

The mITX-SKL-H is compliant with the following environmental conditions. It is the customer's responsibility to provide sufficient airflow around each of the components to keep them within the allowed temperature range.

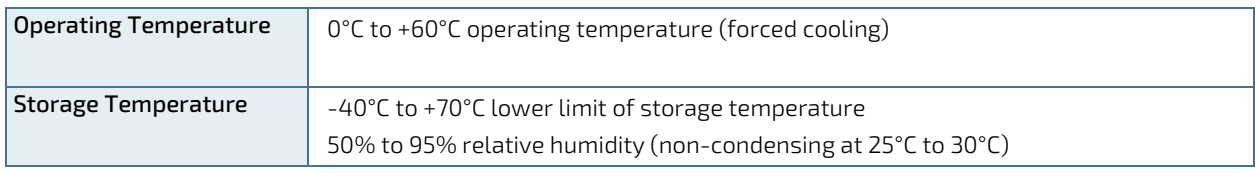

## <span id="page-18-0"></span>4.4. Standards and Certifications

The mITX-SKL-H meets the following standards and certification tests.

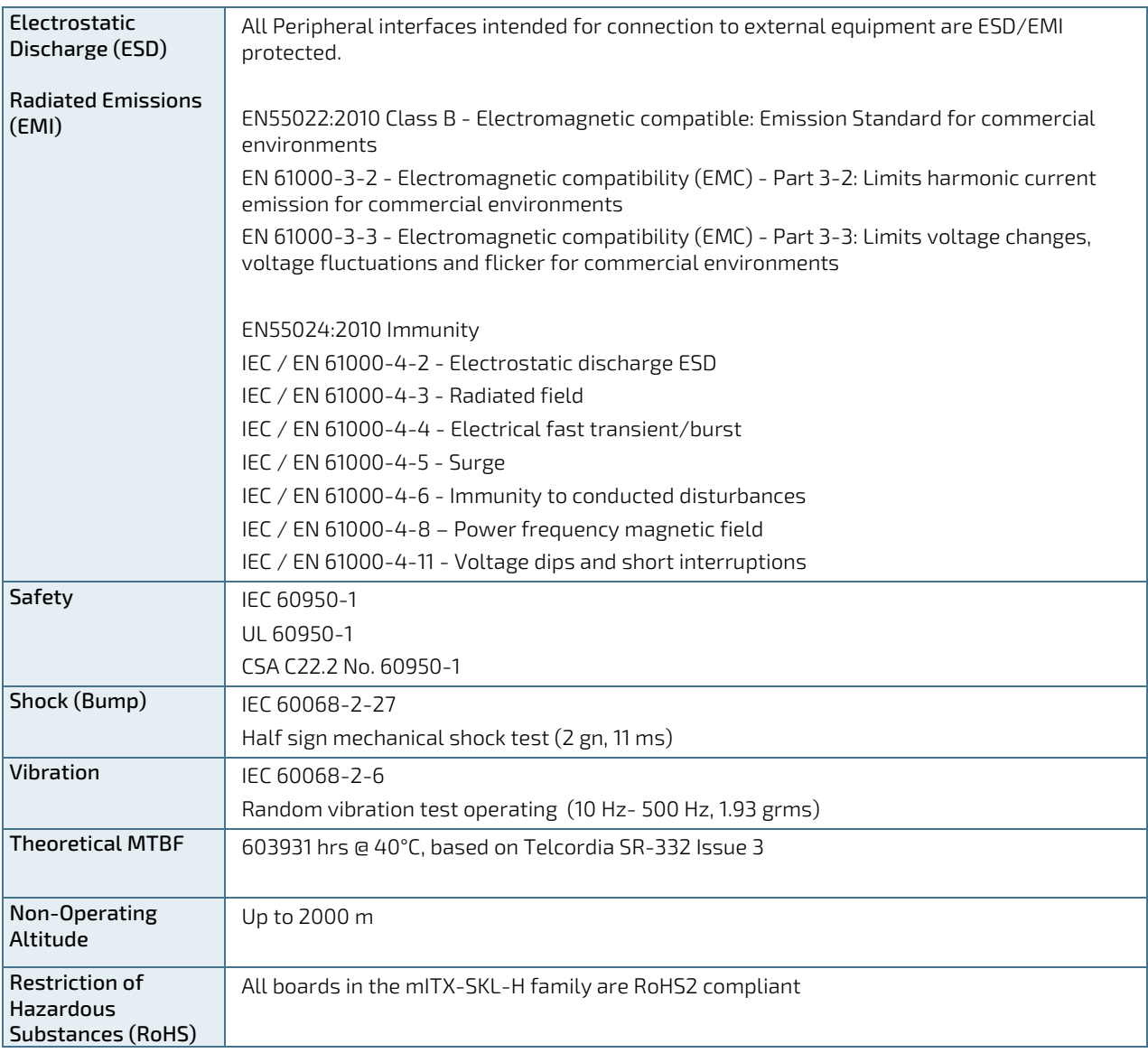

## <span id="page-19-0"></span>4.5. Supported Processors

The mITX-SKL-H supports a factory mounted BGA CPU (BGA1440) Intel® Xeon®, Core™ i7, Core™ i5, or Celeron® processor. All board versions are based on embedded CPUs.

- Intel® Xeon® E3 1505M 45W GT2, CM236 WS PCH, VPro™, non-ECC/ECC
- Intel® Core™ i7 6820EQ 45W GT2, CM236 WS PCH, non-ECC
- Intel® Core™ i5-6440 EQ 45W GT2, CM236 WS PCH, non –ECC
- Intel® Celeron® G3900E 35W GT1, CM236 WS PCH, non-ECC/ECC

## <span id="page-19-1"></span>4.5.1. Processor Cooling

Sufficient cooling must be applied to the processor in order to remove the effects of TDP (Thermal Design Power). The level of sufficient cooling also depends on the worst-case maximum ambient operating temperature and the actual worst-case load of processor.

mITX-SKL-H is delivered with pre-installed cooler, the Kontron PN 1060-1672 "CPU Cooler mITX-SKL-H":

#### <span id="page-19-3"></span>Figure 2: CPU Cooler mITX-SKL-H, height above PCB = 44.7 mm

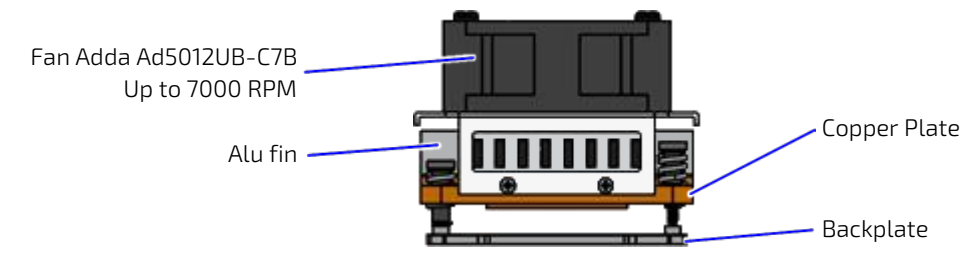

## <span id="page-19-4"></span><span id="page-19-2"></span>4.6. System Memory

The mITX-SKL-H supports a dual channel DDR4 memory interface with one SO-DIMM socket per channel. The sockets support the following memory features:

- 2x DDR4 260-pin SO-DIMM 260 (ECC and non-ECC)
- **ECC** supported for Xeon and Celeron SKU only
- 2x SO-DIMM sockets, one per channel
- Maximum supported memory 32 GB
- Memory controller supports speeds of 1866/2133 MHz

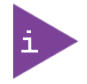

If using 32-bit OS, less than 4GB is displayed in system. (Shared Video Memory/PCI resources are subtracted).

The installed DDR4 SO-DIMM should support the Serial Presence Detect (SPD) data structure. This allows the BIOS to read and configure the memory controller for optimal performance. If non-SPD memory is used, the BIOS will attempt to configure the memory settings, but performance and reliability may be impacted, or the board may not be able to boot totally.

## <span id="page-20-0"></span>4.6.1. Memory Operating Frequencies

In all modes, the frequency of system memory is the lowest frequency of all the memory modules placed in the system. Each memory module's frequency can be determined through the SPD registers on the memory modules.

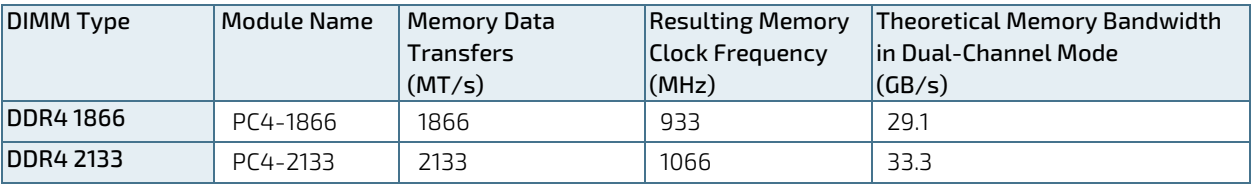

The table below lists the resulting operating memory frequencies based on the combination of DIMMs and processor.

#### Kontron offers the following memory modules:

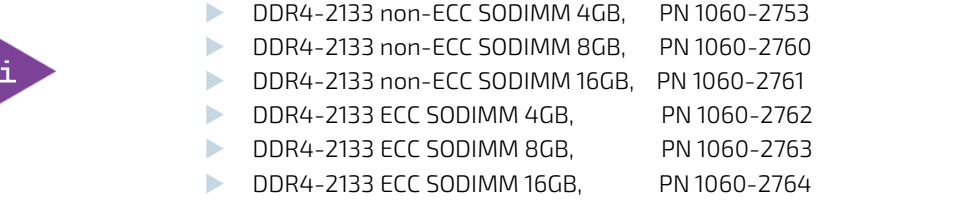

Memory modules have, in general, a much lower longevity than embedded motherboards, and therefore the EOL of modules can be expected several times during lifetime of the motherboard. Kontron guarantees that the part numbers above will be maintained so that other similar types of qualified modules replace EOL modules.

As a minimum, it is recommended to use Kontron memory modules for prototype system(s) in order to prove the stability of the system and as a reference.

For volume production, you might request to test and qualify other types of RAM. In order to qualify RAM, it is recommend to configure 3 systems running a RAM stress test program in a heat chamber at 60 °C for a minimum of 24 hours.

## <span id="page-20-1"></span>4.7. On-Board Graphics Subsystem

The mITX-SKL-H supports Intel ® HD Graphics with three Display Ports (DPs). The DP interface supports the Display Port 1.2 specification.

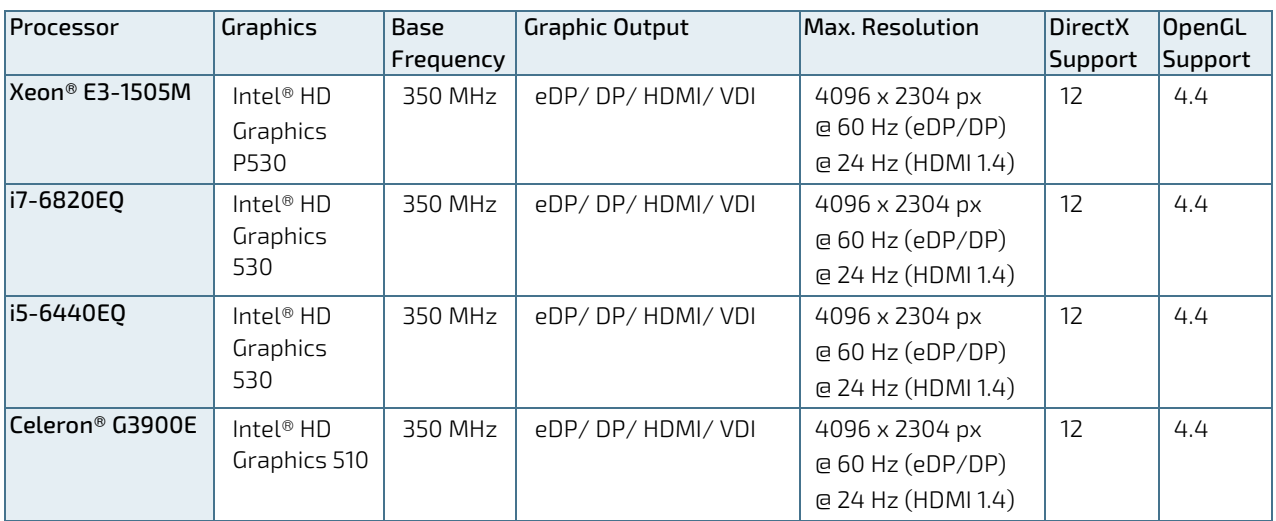

Features of the Intel HD Graphics include:

- ▶ Next Generation Intel® Clear Video Technology HD Support is a collection of video playback and enhancement features that improve the end user's viewing experience
- Encode transcode HD content
- Playback of high definition content including Blu-ray Disc©
- $\blacktriangleright$  Superior image quality with sharper, more colorful images
- Playback of Blu-ray© disc S3D content using HDMI (1.4a specification compliant with 3D)
- ▶ DirectX<sup>©</sup> Video Acceleration (DXVA) support for accelerating video processing
- Full AVC/VC1/MPEG2 HW Decode
- Advanced Scheduler 2.0, 1.0, XPDM support
- **Deparating Systems supported:** 
	- o Windows<sup>©</sup> 10, 8.1
		- o OSX
	- o Linux© -Fedora-22 (64-bit) and Yocto-2.1.2 (64-bit)
- ▶ DirectX<sup>©</sup> 12 support
- ▶ OpenGL<sup>©</sup> 4.4 support

Up to three displays (DP1, DP2, miniDP or LVDS) can be used simultaneously to implement independent or cloned display configurations. Displays can be connected directly to any of the two display port connectors, a mini display port connector or to an LVDS convertor (via an eDP toLVDS convertor)

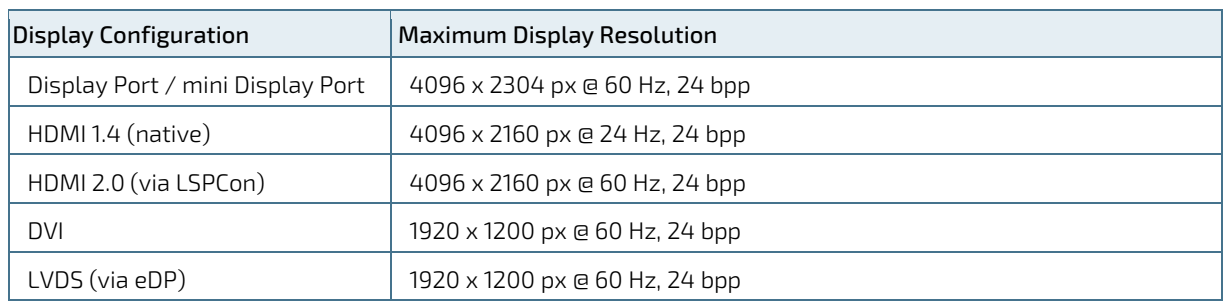

#### <span id="page-21-1"></span>Table 2: Display Resolutions

bpp – bit per pixel

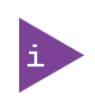

The processor supports only three streaming independent and simultaneous display combinations of DP/eDP/HDMI/DVI monitors.

If four monitors are plugged in, the software policy determines which of the three interfaces will be used.

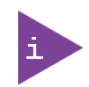

Supporting 4K display requires two DDR channels of the same size. Performance degradations exists while running 4K content for systems using single channel system memory (compared to using dual channel).

High-Bandwidth Digital Content Protection (HDCP) is the technology used to protecting high-definition content against unauthorized copying or interception between the source (computer, digital set top boxes, and so on) and the sink (panels, monitor, and TVs). The mITX-SKL-H supports HDCP 1.4 for content protection over-wired displays (HDMI, DVI, and DP). The HDCP 1.4 keys are integrated into the processor and customers are not required to physically configure or handle the keys.

## <span id="page-21-0"></span>4.7.1. External Graphics

External graphics is supported through one PCI Express 16-pin graphics slot allowing for bifurcation (2x8, 1x16 or 1x8 + 2x4). For more information, see Chapter [8.15.1](#page-56-1) [PCI-Express x16 Connector \(J4\).](#page-56-1)

## <span id="page-22-0"></span>4.8. Power Supply Specification

Use an appropriate power supply that meets the mITX-SKL-H's electrical specification [\(Table 3\)](#page-22-2). Additionally, for safe operation the power supply must monitor the supply voltage and shut down if the supply is out of range. The power supply's correct input range may be either switch-selectable or auto-ranging and the power supply must automatically recover from AC power loss and be able to start up under peak loading.

The power supply connects to either the DC power jack or the on-board ATX +12 VDC 4-pin connector with a suitable cable kit and PS\_ON# active.

### **ACAUTION**

The board can be supplied via a power supply (AC/DC adapter) plugged into the DC power jack. Such adapters have usually no connection to protective earth. Consequently, the potential of the conductive parts on the board may drift. If a human touches such a part, this may lead to an electric shock. The board must be grounded separately, if the unit is supplied via the DC power jack.

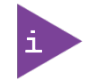

The ATX+12V 4-pin connector must be used in according to the ATX12V PSU standard.

#### <span id="page-22-2"></span>Table 3: Electrical Specification

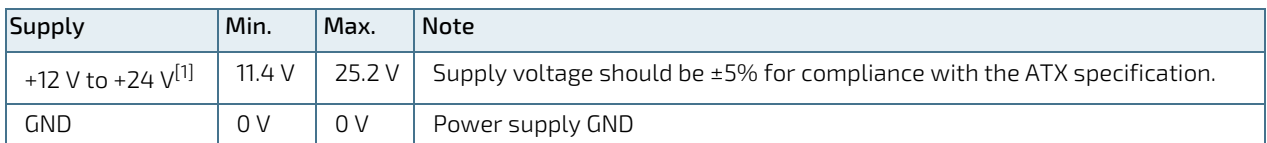

[1] Kontron does not recommend operating within the +12.6 VDC to +13.5 VDC range.

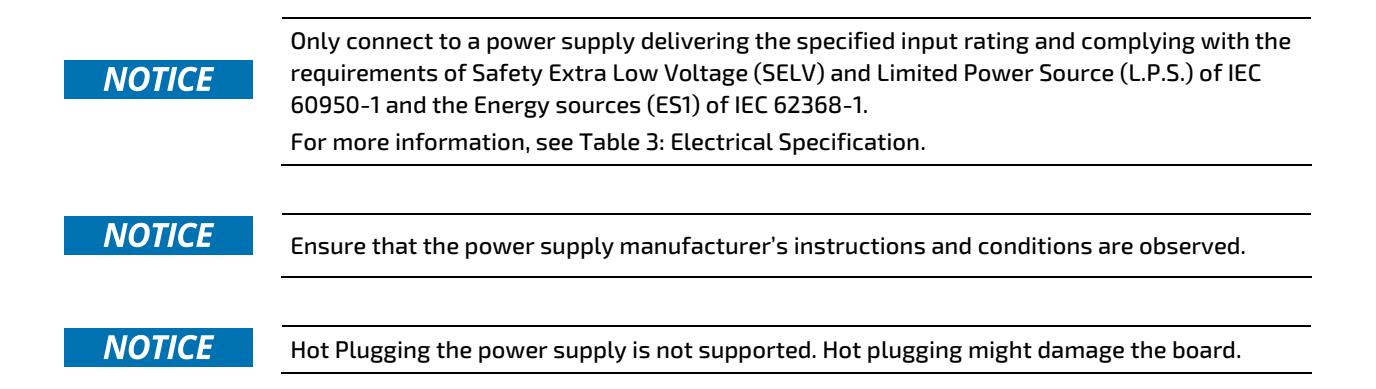

## <span id="page-22-1"></span>4.8.1. Power Supply Protection Requirements

Before connecting the board to an external power supply that is connected to the mains power supply ensure that protection and supply limitation requirements have been taken into consideration, to protect the board against fluctuations and interruptions in the delivered DC power supply such as Over Current Protection, Inrush Current Protection, Over Voltage Protection and Input Under Voltage Protection

The used power supply is required to contain protection circuitry such that an unintentional temporary voltage drop in the mains power supply (input under voltage) below the power supply's specified minimum, for longer than the power supply's holdup time (brownout), shuts down the power supply. The power supply must remain in this "off state" until the board's internal voltages have discharged sufficiently.

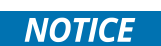

The power supply used must comply with the requirements of the IEC 60950-1 or IEC 62368- 1 standard or better. In the case of an unintentional temporary under voltage interruption use a power supply with an adequate holdup-time (brownout) and ensure the power supply has been fully tested to at least meet the minimum immunity of AC inputs requirements, as stipulated in IEC 55024. Including power supplies marketed with a separate AC/DC power converter.

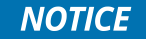

After a brownout condition the power supply must remain in the "off state" long enough to allow all internal voltages to discharge sufficiently. Failure to observe this required "off state" time may mean that parts of the board or peripherals work incorrectly or suffer a reduction of MTBF. The minimum "off state" time, to allow internal voltages to discharge sufficiently, is dependent on the power supply and additional electrical factors. To determine the required "off state" time, each case must be considered individually. For more information, contac[t Kontron Support.](https://www.kontron.de/support)

## <span id="page-23-0"></span>4.8.2. Power Consumption

To keep the power consumption to a minimal level, the mITX-SKL-H does not implement a guaranteed minimum load. In some cases, this can lead to compatibility problems with ATX power supplies that require a minimum load to remain regulated.

#### Static Power Consumption

The power consumption is measured in the low power setup and high power setup under the following software and hardware test condition.

- 1. Windows 10 64-bit Idle
- 2. Windows 10 64-bit 3DMark (Cloud Gate)
- 3. Windows 10 64-bit Intel® TAT, 100 % on all CPU cores and GFX
- 4. Windows 10 64-bit S3 (Sleep)
- 5. Windows 10 64-bit S5 (Shutdown)

#### The principle hardware test system and test equipment:

- 1. Teledyne LeCroy HDO4034 Oscilloscope
- 2. Teledyne LeCroy CP030 Current Probe
- 3. mITX-SKL-H Board (Core i7-6820EQ)
- 4. Keysight E3634A DC Power Supply (Low Power)
- 5. Keysight 6673A DC Power Supply (High Power

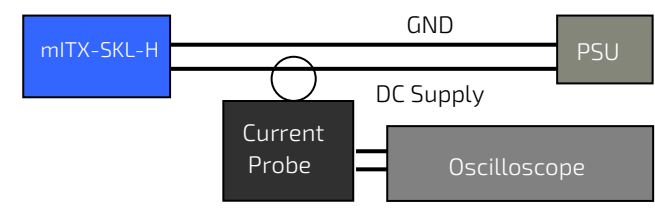

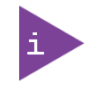

Power consumption of PSU (power loss), Monitor and SSD are not included.

#### mITX-SKL-H Low Power Setup:

Standard system configuration equipped with: Internal graphics, 1x SATA SSD disks, Intel® Core™ i7-6820EQ CPU, 1x SO-DIMM (4 GB module), 1x Display Port monitor, keyboard & mouse (USB), 1x 16 GB USB flash drive, +12 V CPU active cooler, 1x Ethernet connected and >90 W DC power supply.

#### mITX-SKL-H Low Power Setup Results:

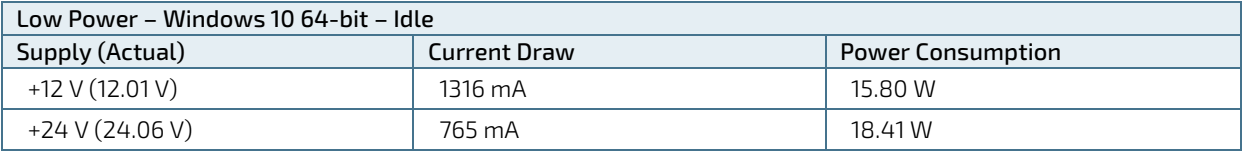

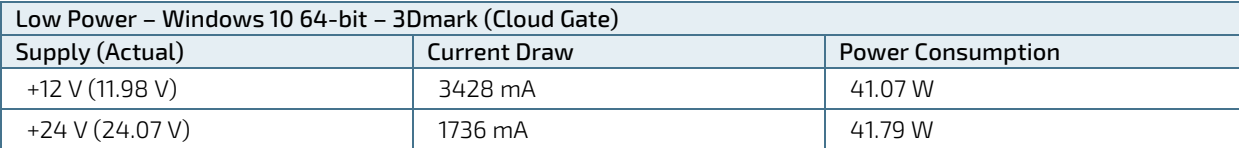

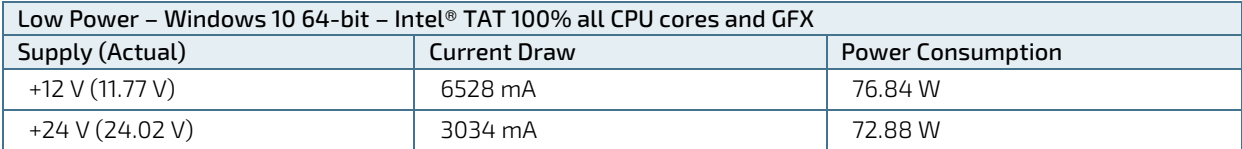

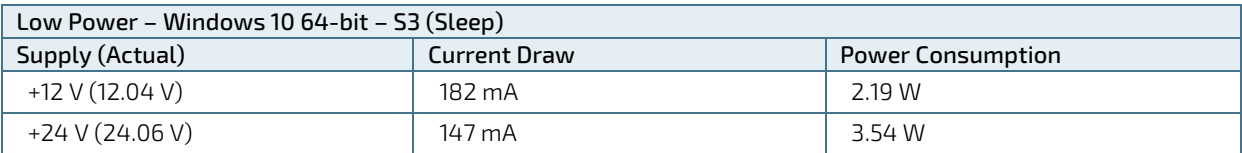

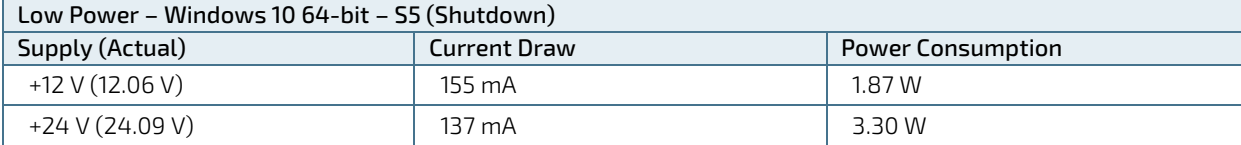

#### mITX-SKL-H High Power Setup:

Standard system configuration equipped with: 1x PCIe X16 external graphics (AMD FirePro W4100), 1x M.2 PCIe SSD, 2x SATA SSD disks, 1x mPCIe Wi-Fi module, Intel® Core™ i7-6820EQ CPU, 2x SO-DIMM (16GB modules), 2x Display Port monitor, keyboard & mouse (USB), 4x 16GB USB flash drive, +12 V CPU active cooler, 1x +12 V system fan, 2x Ethernet connected and >120 W DC power supply.

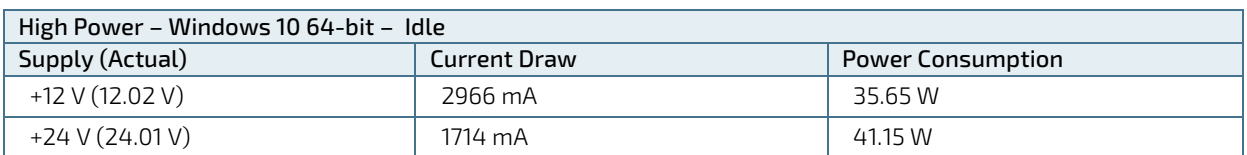

#### mITX-SKL-H High Power Setup Results:

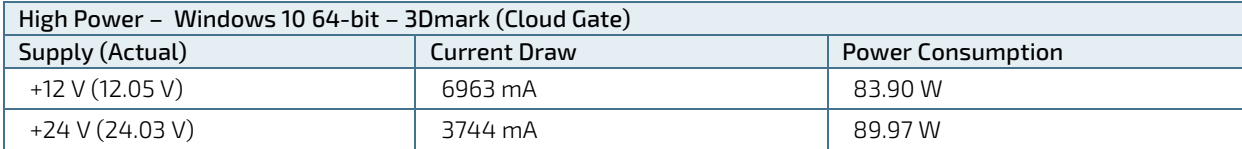

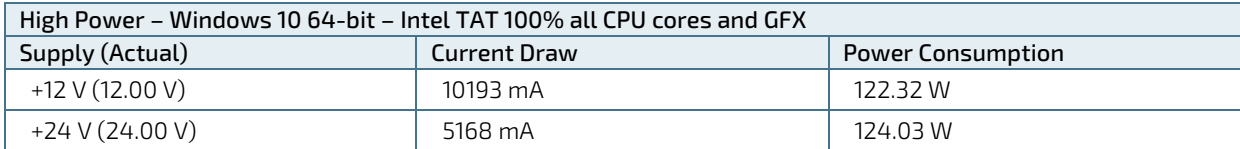

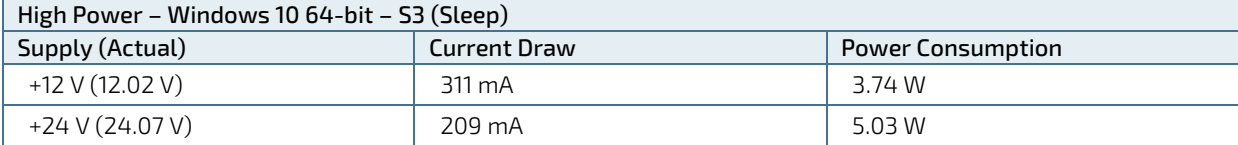

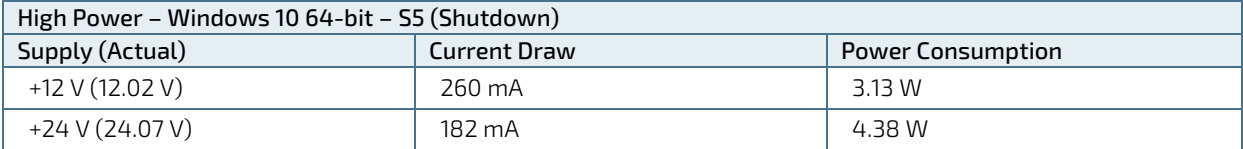

# <span id="page-26-0"></span>5/ Connector Locations

## <span id="page-26-2"></span><span id="page-26-1"></span>5.1. Top Side

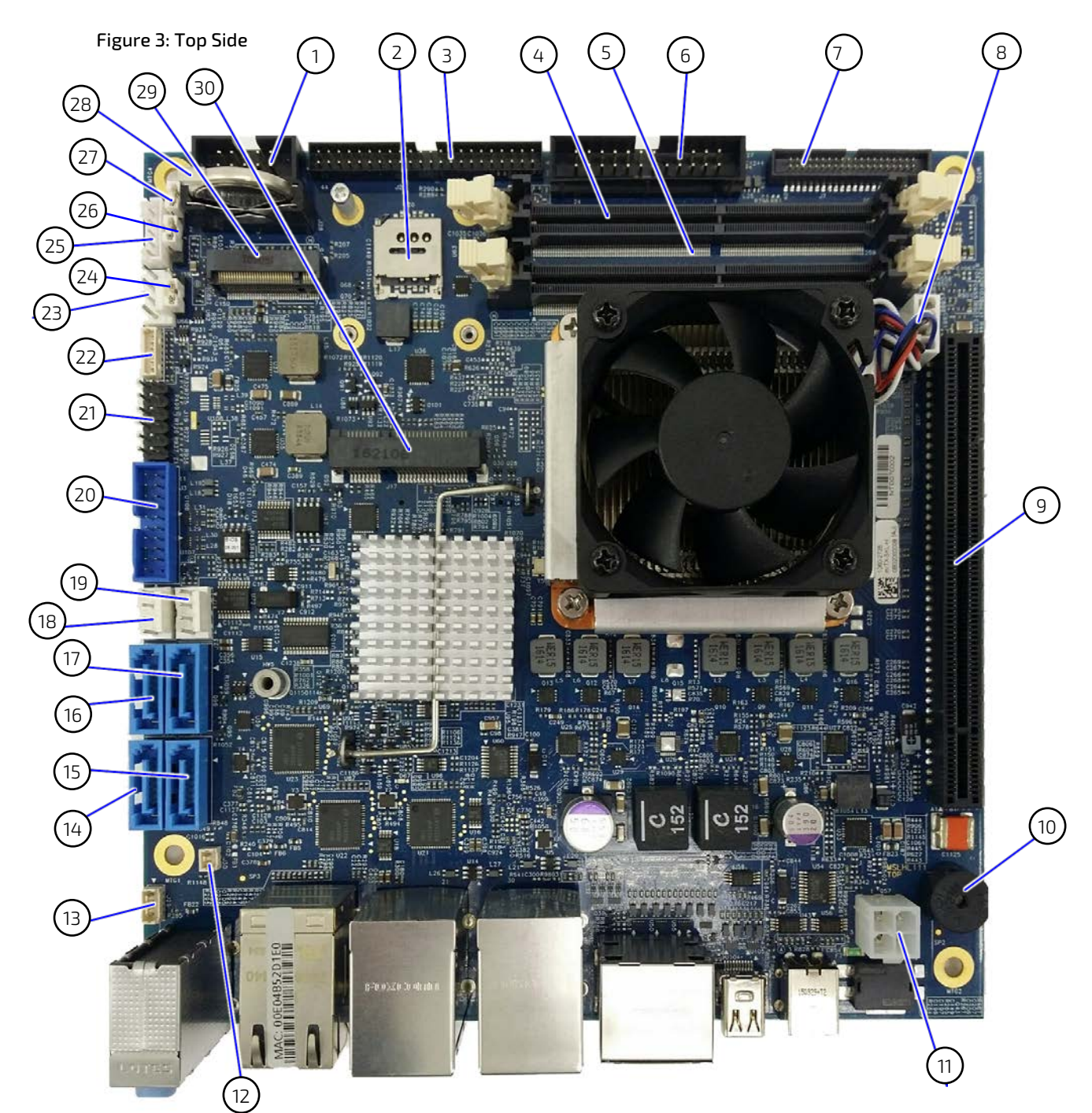

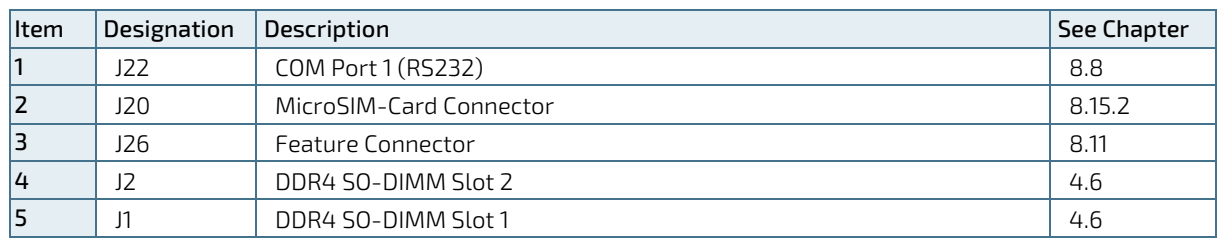

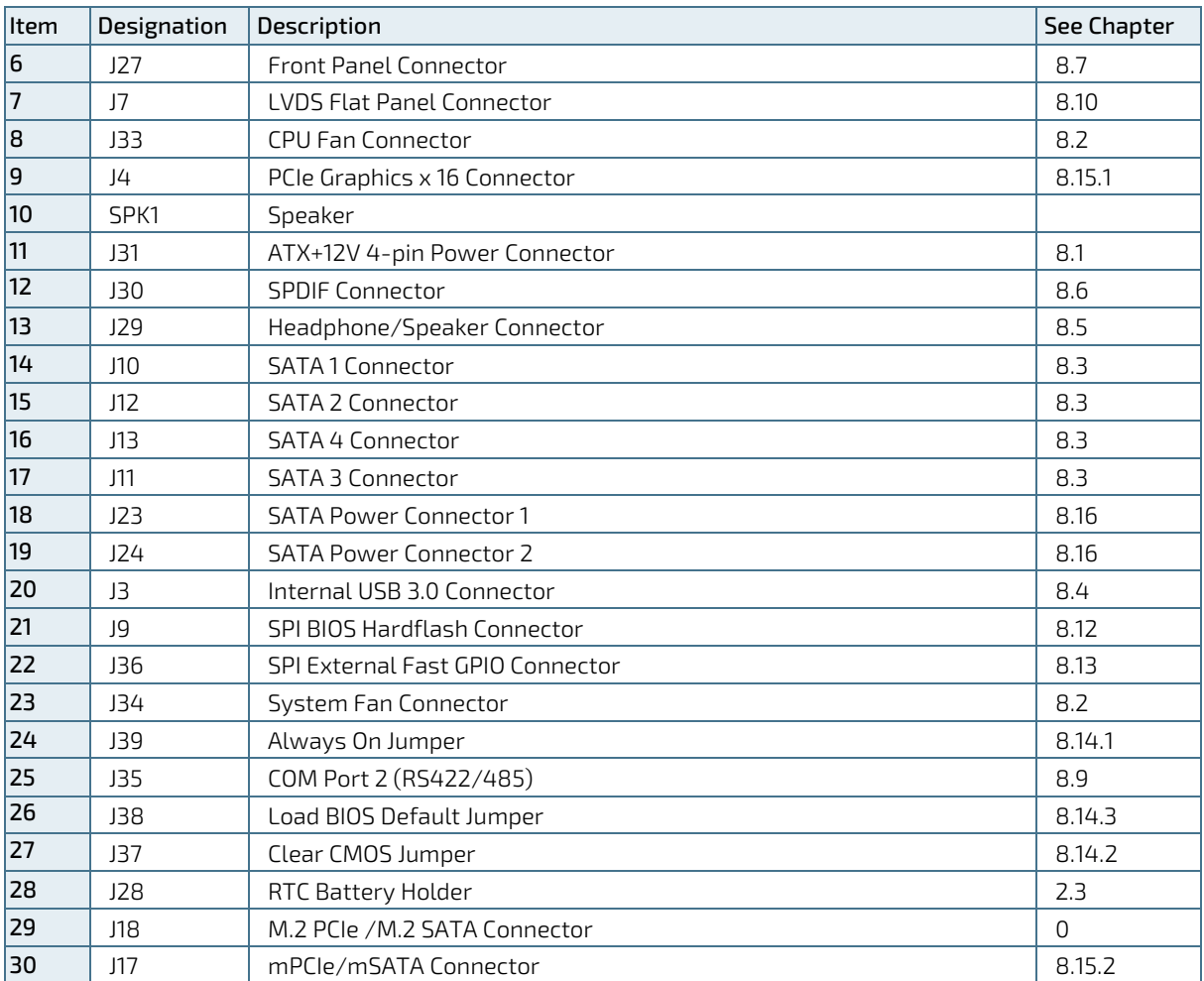

## <span id="page-28-0"></span>5.2. Connector Panel Side

## <span id="page-28-1"></span>Figure 4: Connector Panel Side

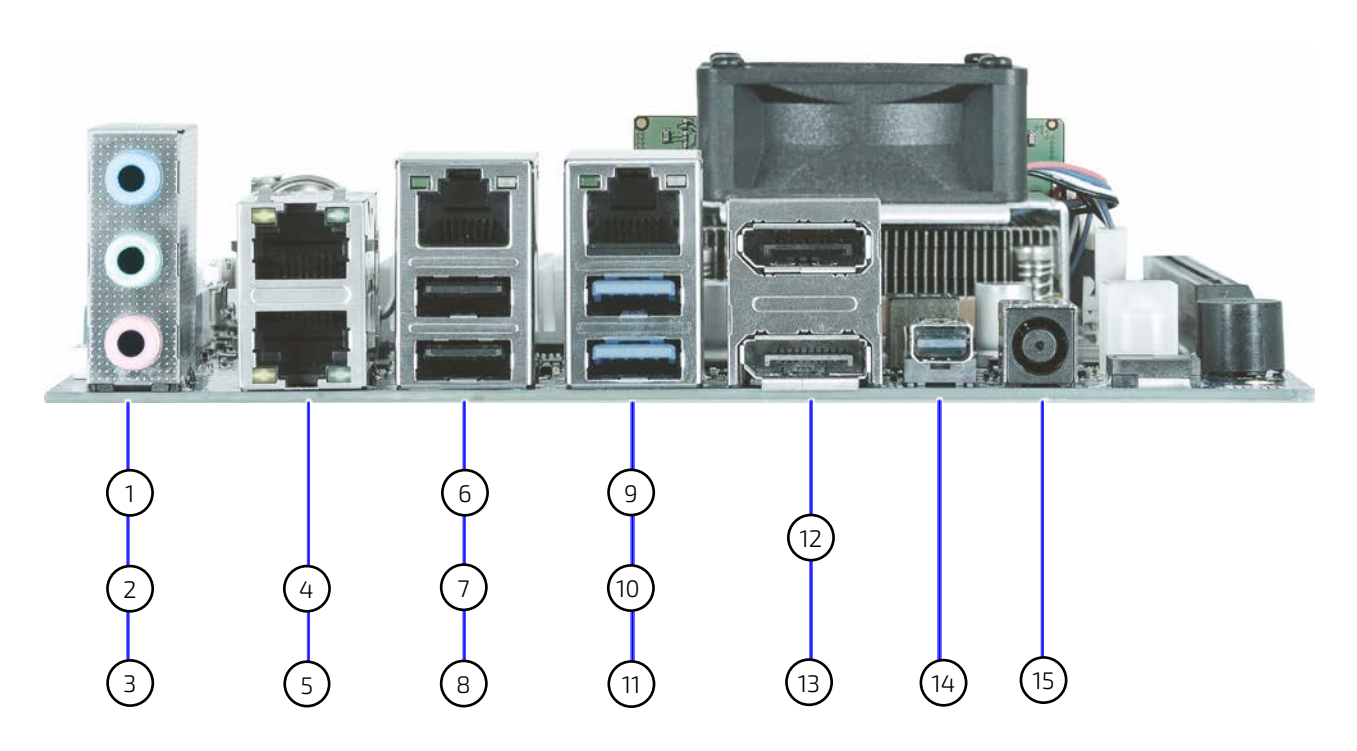

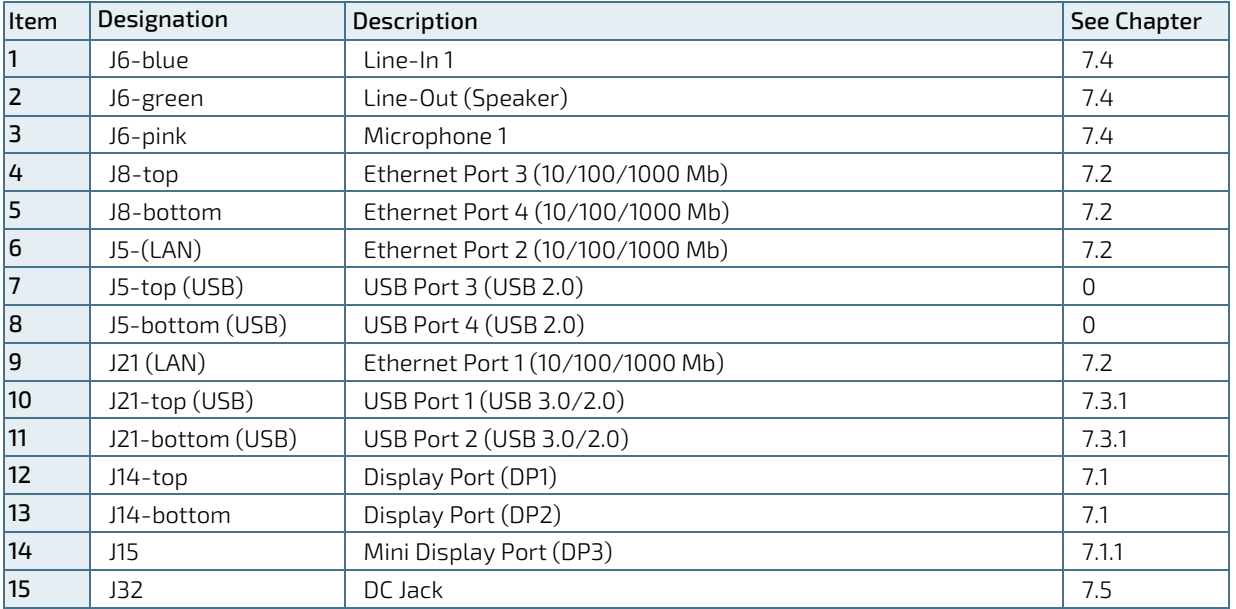

## <span id="page-29-0"></span>5.3. Rear Side

<span id="page-29-1"></span>Figure 5: Rear Side

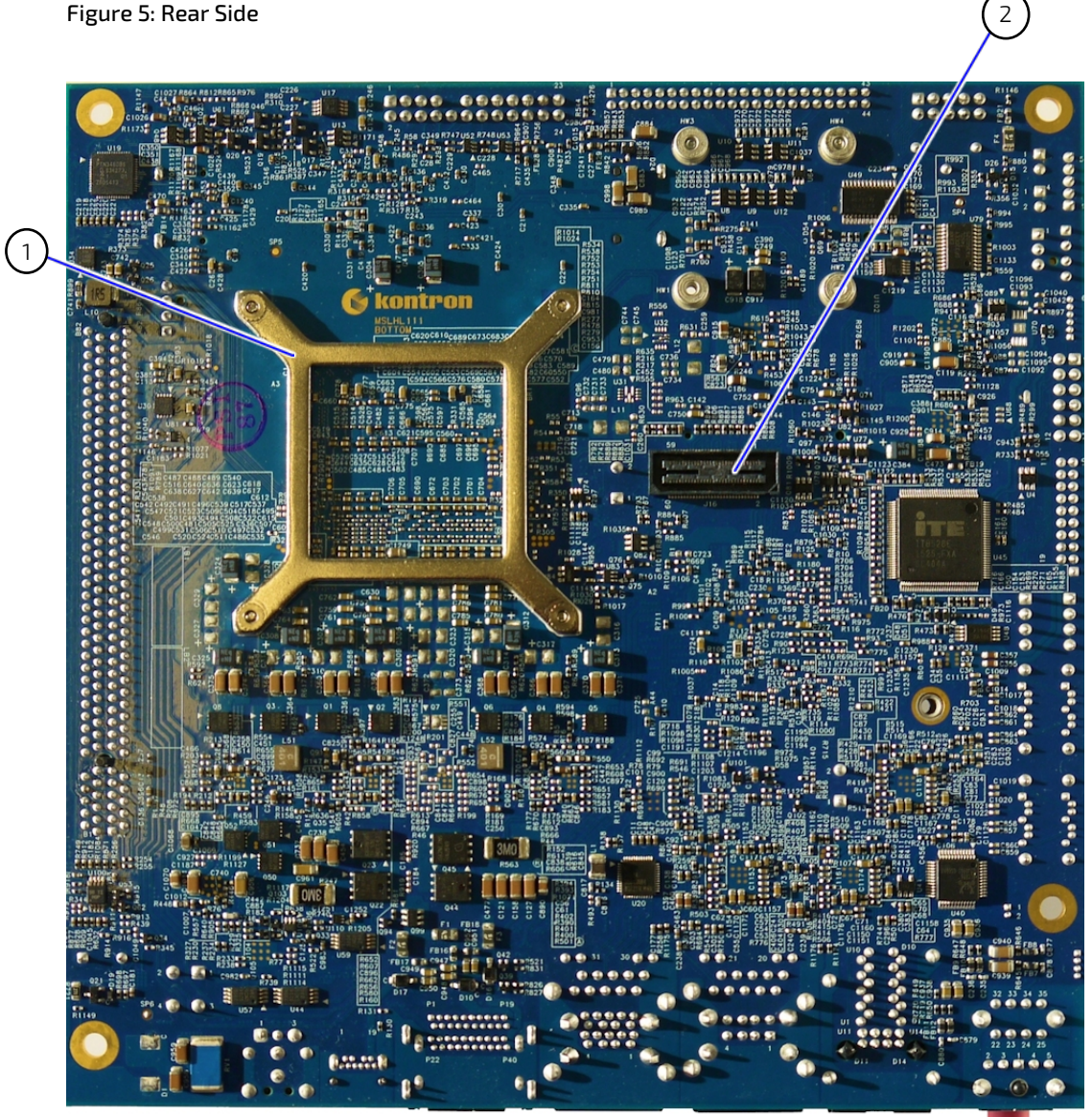

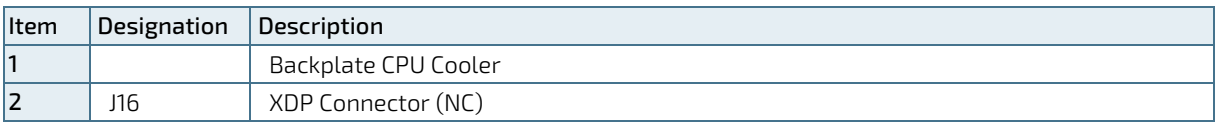

# <span id="page-30-0"></span>6/ Connector Definitions

The following defined terms are used within this user guide to give more information concerning the pin assignment and to describe the connector's signals.

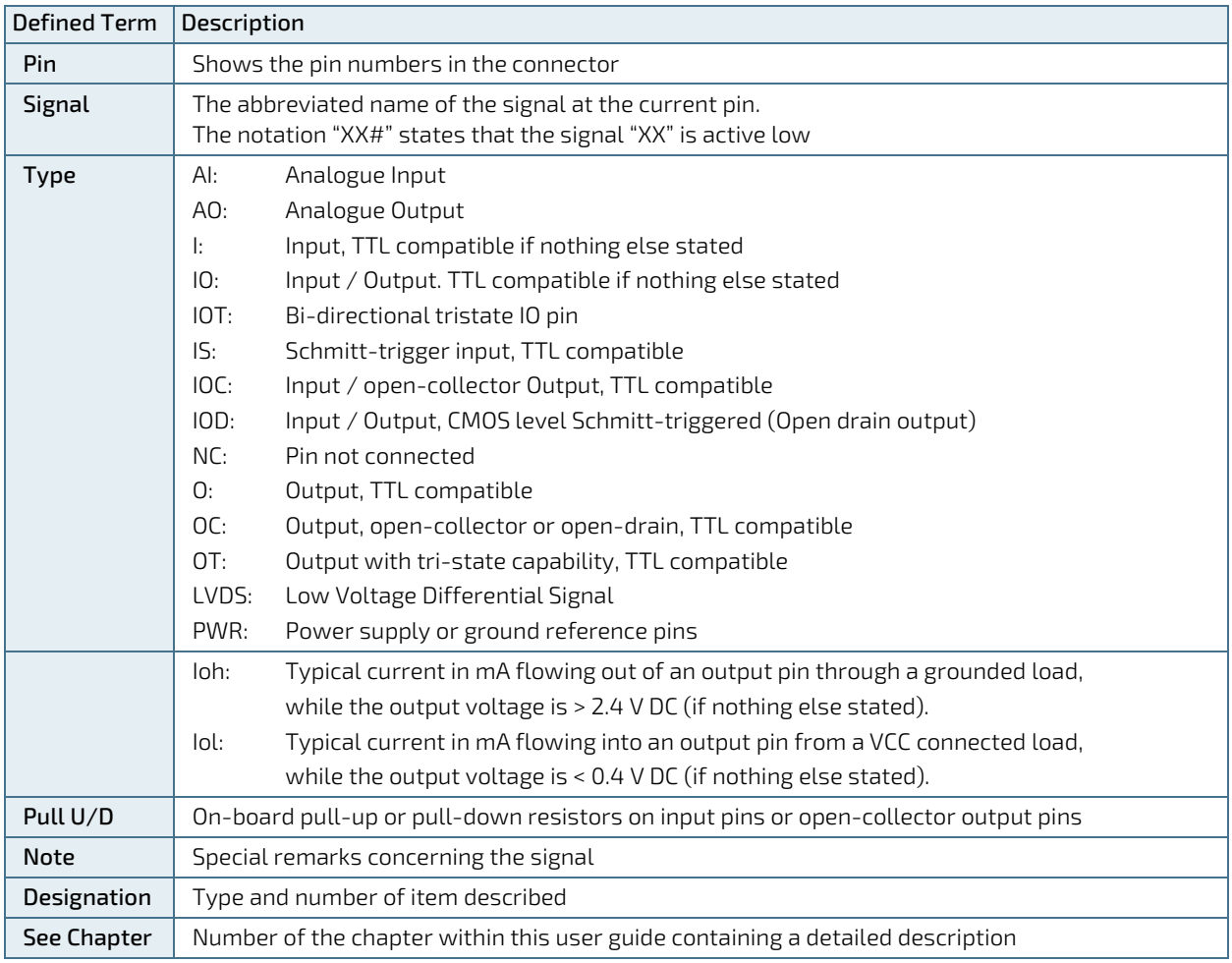

The abbreviation TBD is used for specifications that are not available yet or which are not sufficiently specified by the component vendors.

# <span id="page-31-0"></span>7/ I/O-Area Connectors

The following connectors are available on the connector panel of the mITX-SKL-H. For information regarding the connector's position on the panel, see Chapter 5.[2 Connector Panel Side.](#page-28-0)

## <span id="page-31-1"></span>7.1. DP Connectors DP1, DP2 (J14)

The mITX-SKL-H display port (DP) connectors are based on standard DP type Foxconn 3VD11203-DPA1-4H or similar.

#### <span id="page-31-3"></span>Figure 6: DP Connectors DP1 (Top) and DP2 (Bottom)

Top

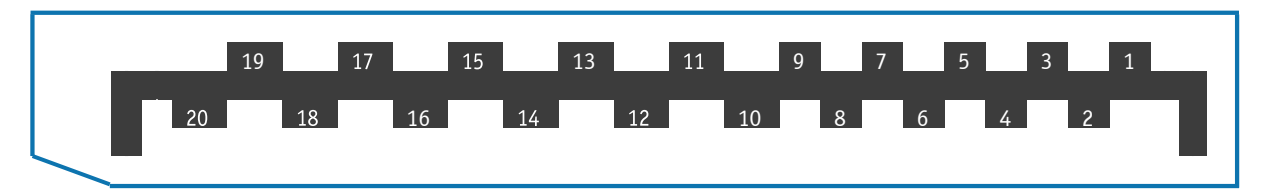

Bottom

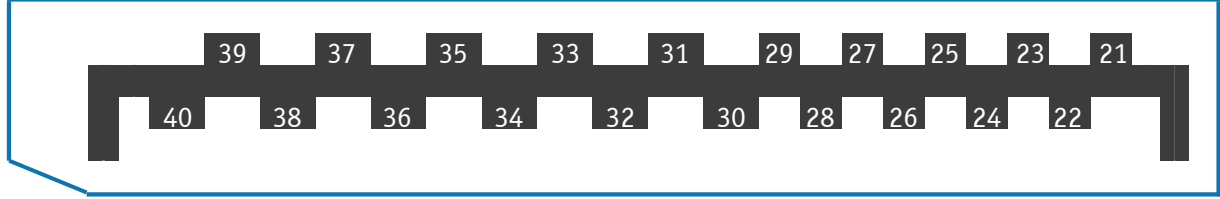

#### <span id="page-31-2"></span>Table 4: Pin Assignment DP Connector DP1, DP2 (J14)

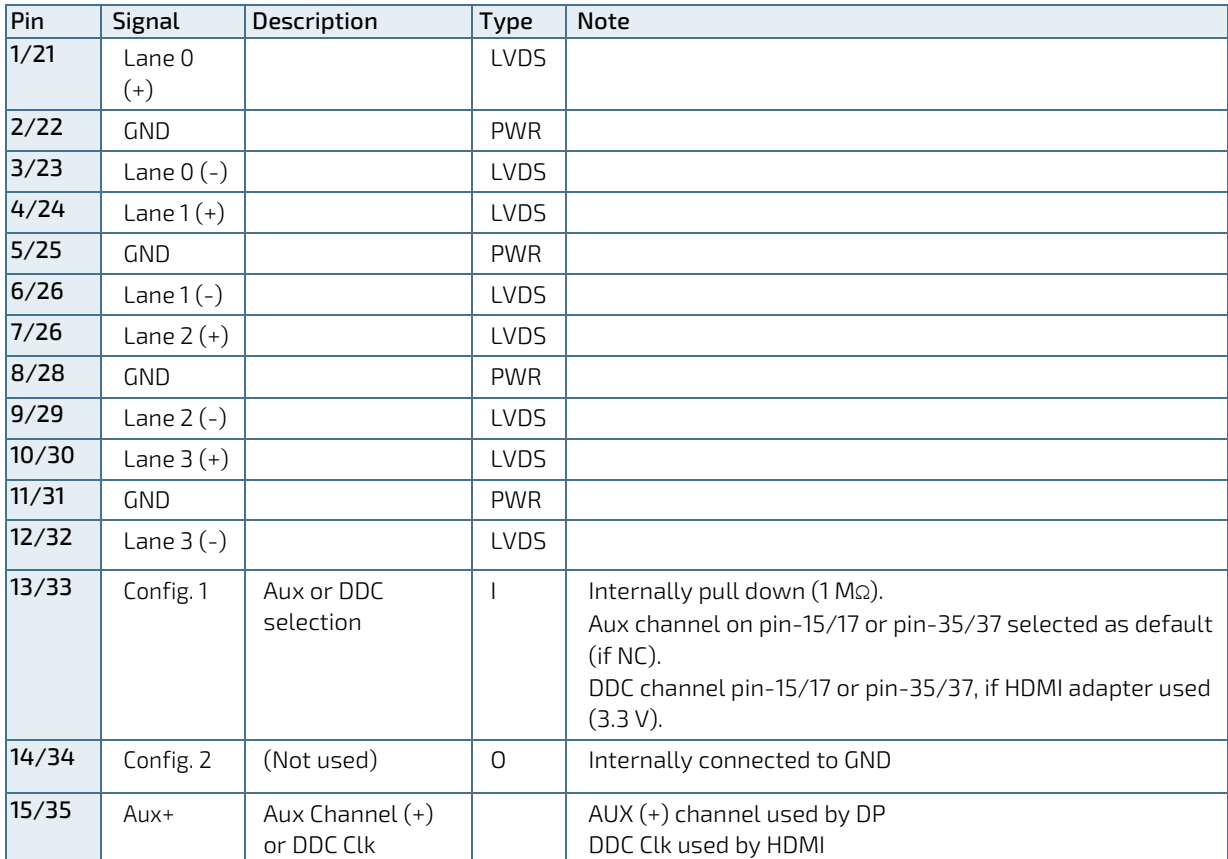

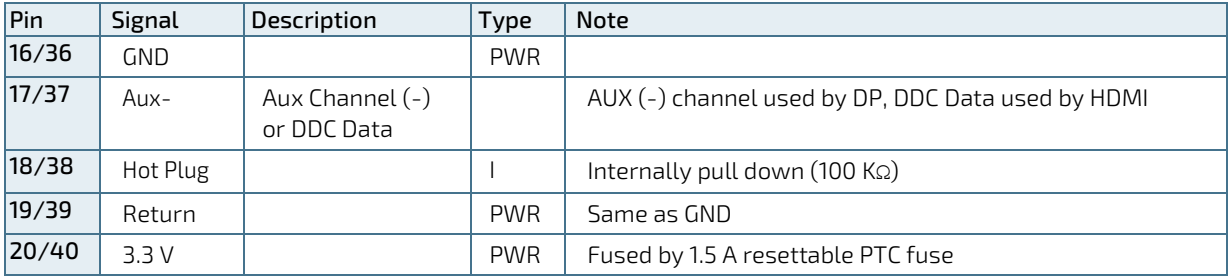

## <span id="page-32-0"></span>7.1.1. mini DP Connector DP3 (J15)

The mITX-SKL-H mini DP connector is based on the standard Mini DP type ASTRON 6990020-X04-H or similar.

<span id="page-32-2"></span>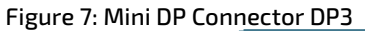

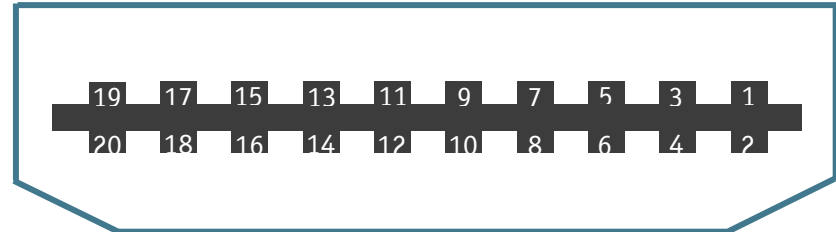

### <span id="page-32-1"></span>Table 5: Pin Assignment mini DP Connector DP3 (J15)

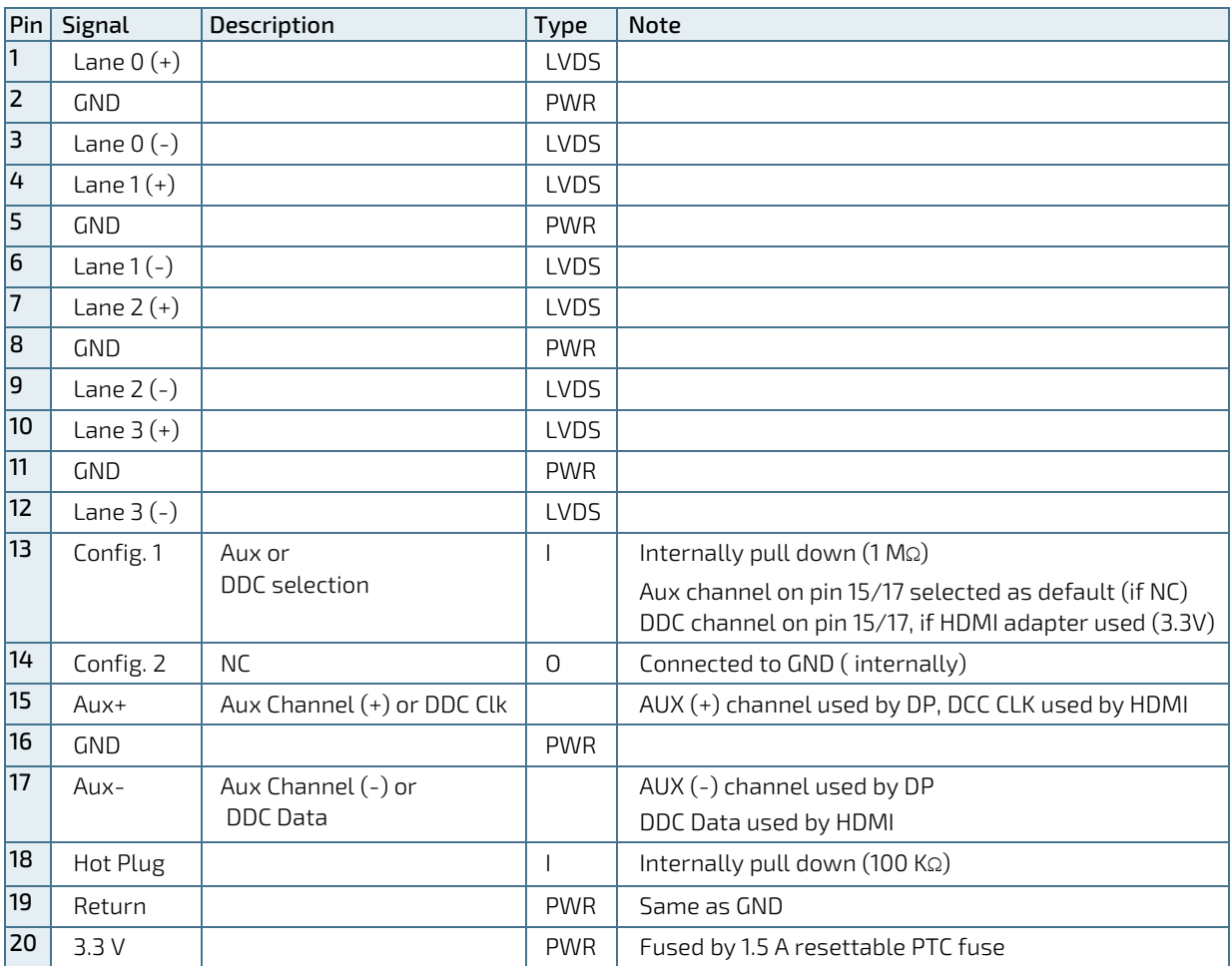

## <span id="page-33-0"></span>7.2. Ethernet Connectors (J5, J8 and J21)

The mITX-SKL-H supports up to four channels of 10/100/1000 Mbit Ethernet:

- ▶ ETH1 (J21) is based on Intel® Jacksonville i219LM Gigabit PHY with AMT 9.0 support
- ETH2 (J5), ETH3 (J8) and ETH4 (J8) are based on Intel® Pearsonville i211AT PCI Express controller

In order to achieve the specified performance of the Ethernet port, Category 5 twisted pair cables must be used with 10/100 MB and Category 5E, 6 or 6E with 1 Gbit LAN networks.

Ethernet connectors can be mounted as follows:

- Ethernet ETH1/ LAN1 (connector J21) is mounted together with USB Ports 1 and 2
- Ethernet ETH2/LAN2 (connector J5) is mounted together with USB Ports 4 and 3
- Ethernet ETH3 and Ethernet ETH4 (connector J8) are mounted together

All connectors support activity and link LEDs

<span id="page-33-2"></span>Figure 8: Ethernet Connector with LED Flashing Communication

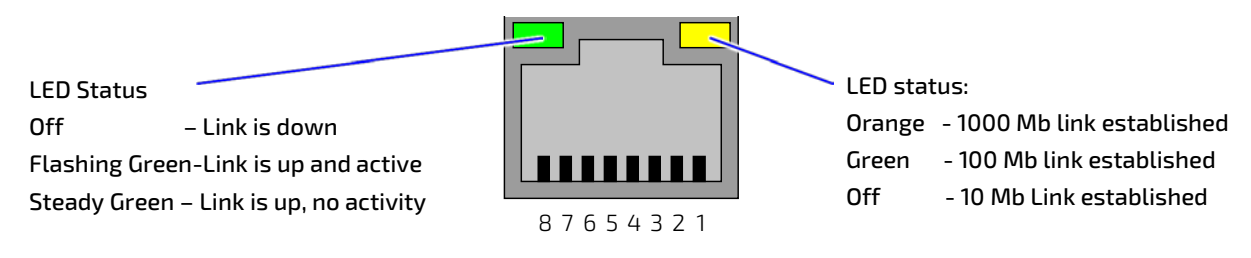

#### <span id="page-33-1"></span>Table 6: Pin Assignment (RJ45) LAN Connectors (J5, J8, J21)

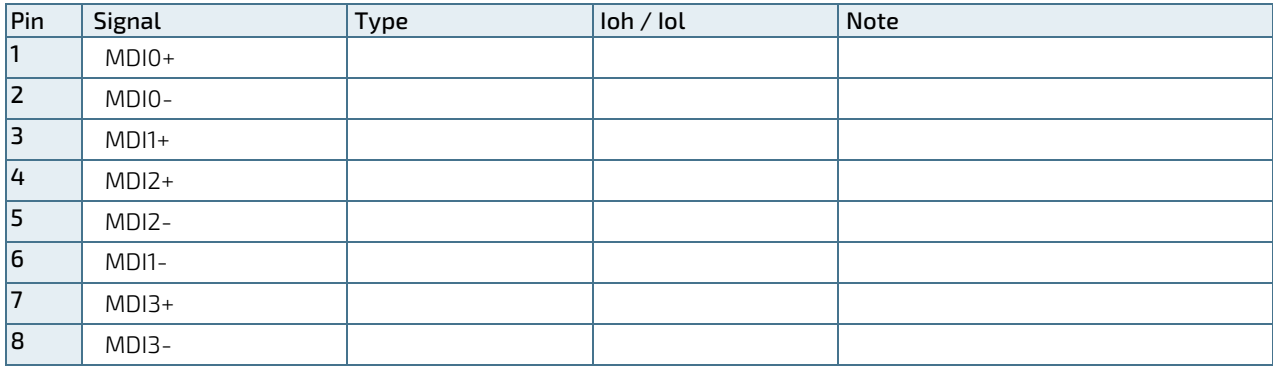

'MDI' – media dependent Interface

#### Signal Description

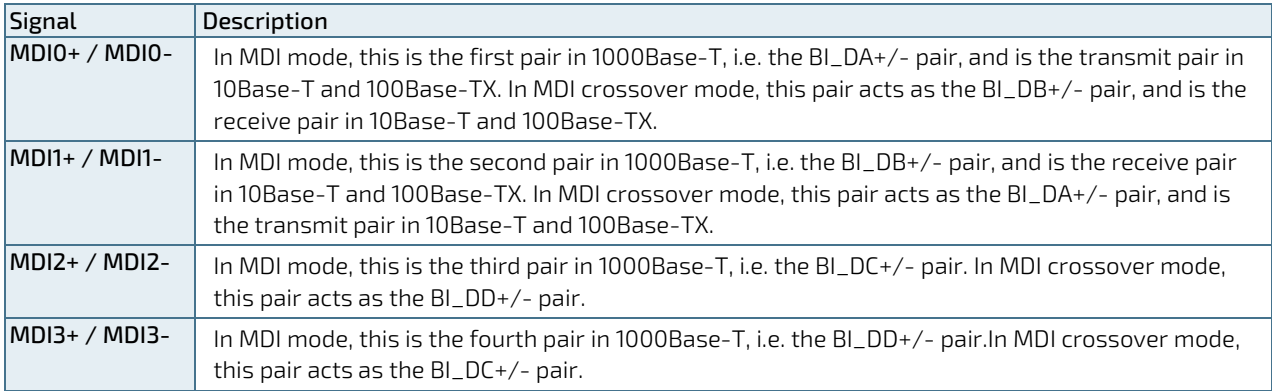

## <span id="page-34-0"></span>7.3. USB Connectors (I/O Area)

The mITX-SKL-H contains an xHCI (Enhanced Host Controller Interface) controller that supports six USB 2.0 ports allowing data transfers up to 480 Mb/s.

The XHCI controller supports up to four USB 3.0 ports allowing data transfers up to 5 Gb/s. Two of the USB 3.0 ports are shared with two of the USB 2.0 ports (USB1 – USB2).

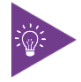

Not all USB 2.0 and USB 3.0 ports are physically connected to the board. USB 3.0 ports are backward compatible with USB 2.0.

The following USB connectors are available in the I/O area of the connector panel:

- ▶ USB 2.0/3.0 Ports 1, 2, are supplied on the combined 2 x USB and LAN connectors (J21)
- ▶ USB 2.0 Ports 3, 4 are supplied on the combined 2x USB and LAN connector (J5)

#### <span id="page-34-3"></span>Figure 9: USB 2.0 / USB 3.0 sockets

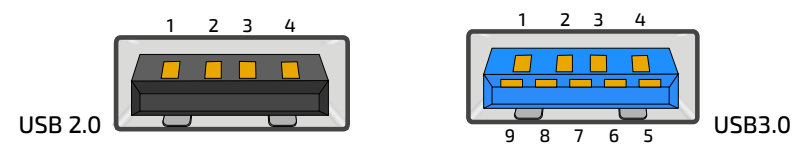

## <span id="page-34-1"></span>7.3.1. USB Port 1 and USB Port 2 (J21)

USB port 1 and 2 supports USB 3.0/USB 2.0 and are located on the stacked USB/LAN connector J21.

#### <span id="page-34-2"></span>Table 7: Pin Assignment USB Port 1 and USB Port 2 (J21)

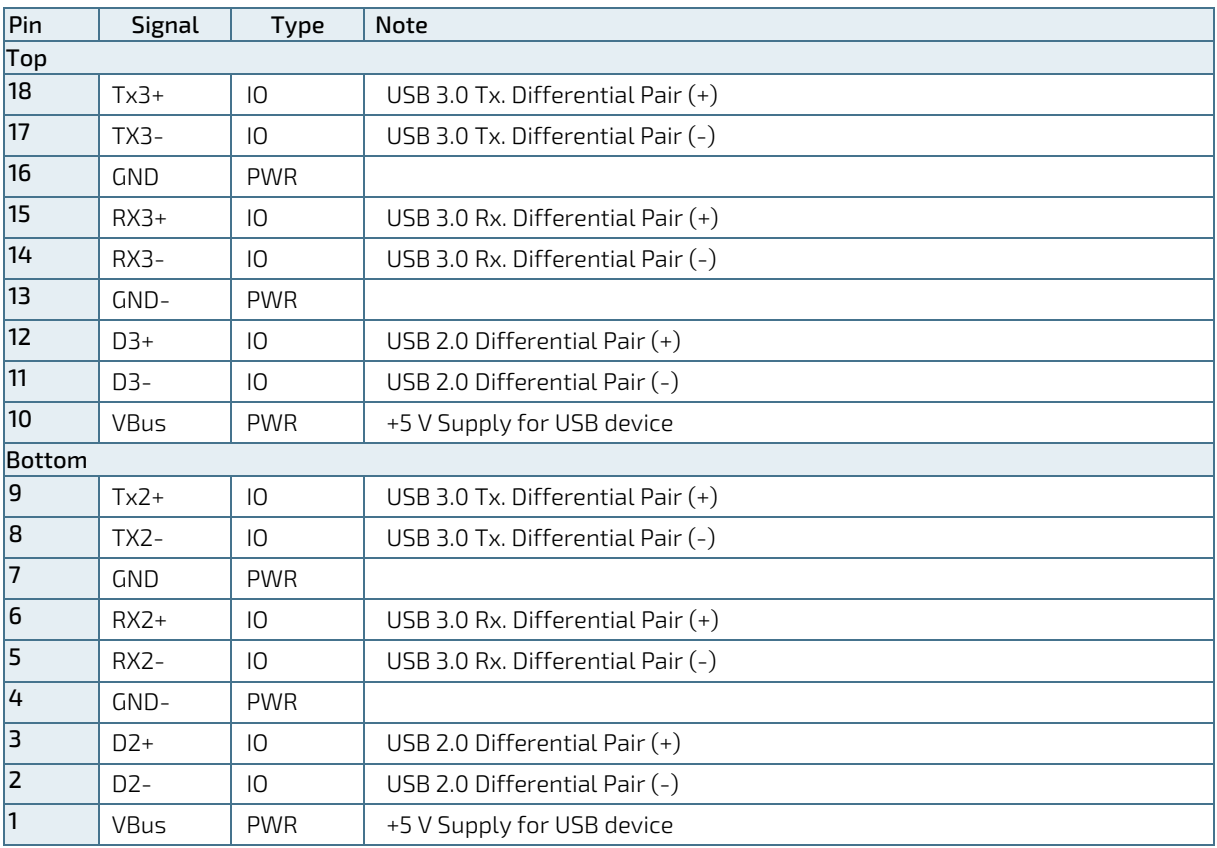

Signal Description

| Signal                              | Description                                                                                                    |
|-------------------------------------|----------------------------------------------------------------------------------------------------|
| TXn+, TXn-, RXn+,<br>TXn-, Dn+, Dn- | Differential pair works as serial differential receive/transmit data lines.<br>$(n=2.3)$                                                                                            |
| VBus                                | 5 V supply for external devices. VBUS is supplied during power-down to allow wakeup on<br>USB device activity. Protected by a 1A current limiting IC covering each of the USB port. |

## <span id="page-35-2"></span><span id="page-35-0"></span>7.3.2. USB Port 3 and USB Port 4 (J5)

USB port 3 and USB port 4 support USB2.0 and are located on the stacked USB/LAN connector J5.

#### <span id="page-35-1"></span>Table 8: Pin Assignment USB Port 3 and USB Port 4 (J5)

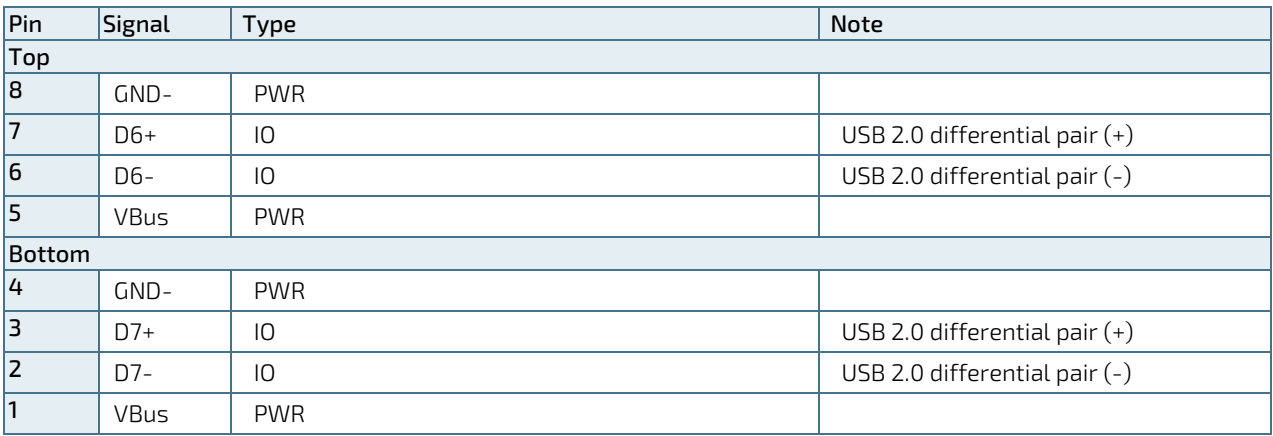

#### Signal Description

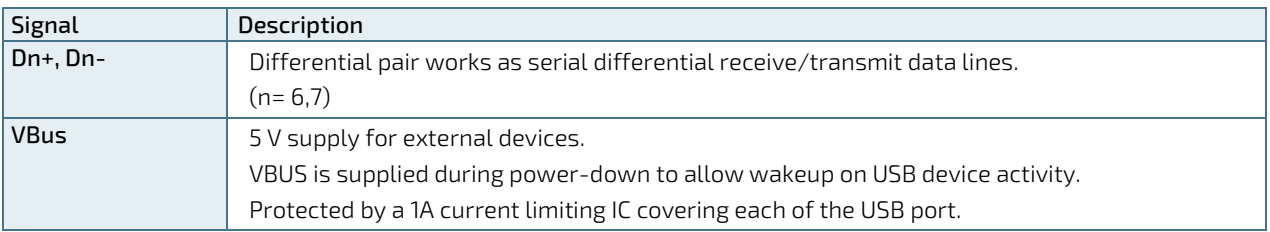
For USB2.0 cabling it is required to use only HiSpeed USB cable, specified in USB2.0 standard:

#### USB 2.0 High Speed Cable

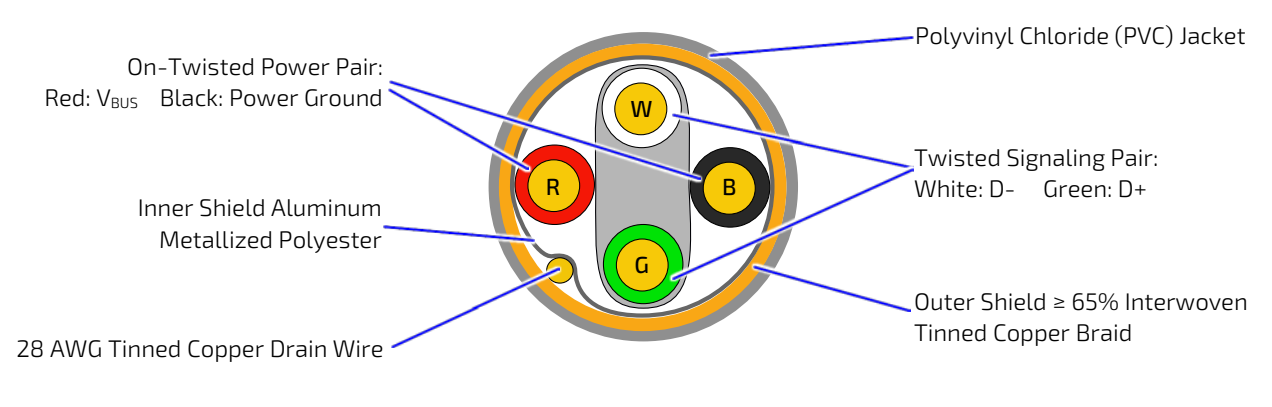

For USB3.0 cabling it is required to use only HiSpeed USB cable, specified in USB3.0 standard:

### USB 3.0 High Speed Cable

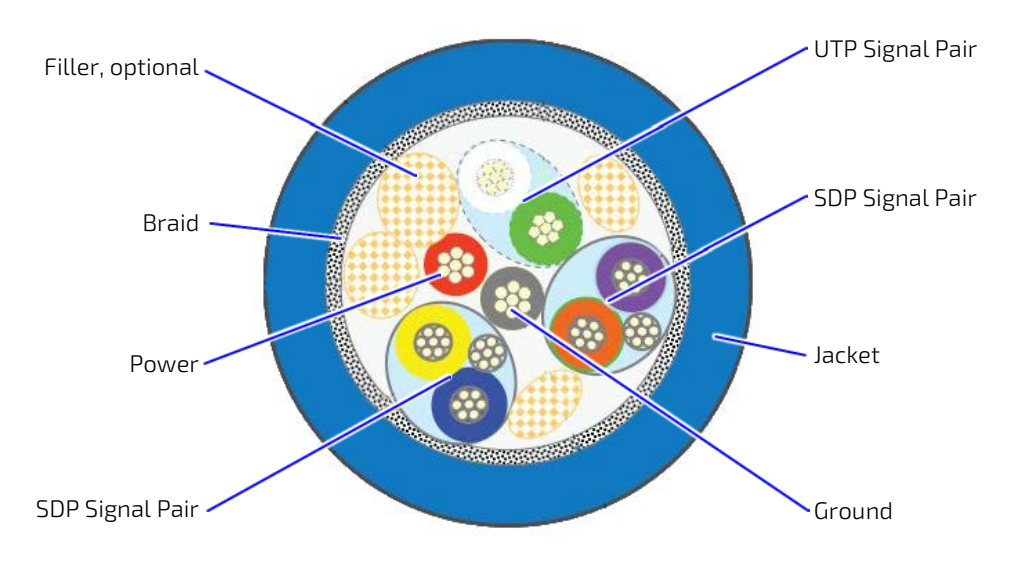

# 7.4. Audio Jack Connector (J6)

The mITX-SKL-H provides audio output, line-in and microphone signals via a 3-pin audio Jack connector on the connector panel.

#### Figure 10: Audio Jack Connectors

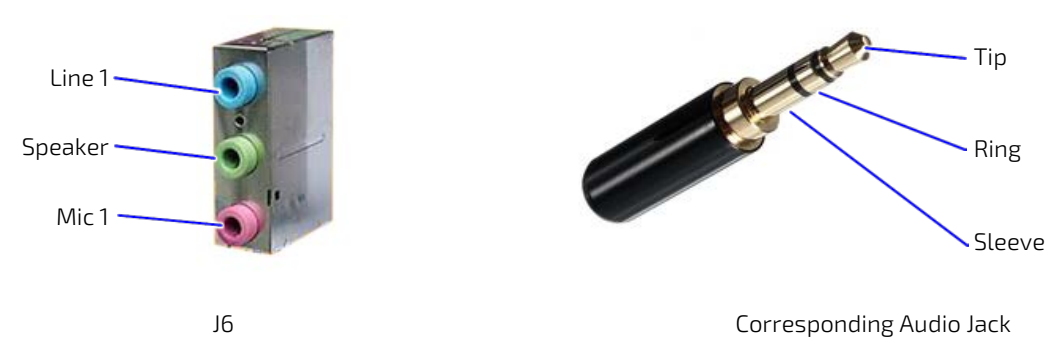

#### Table 9: Pin Assignment J6, Top (Line 1, Blue)

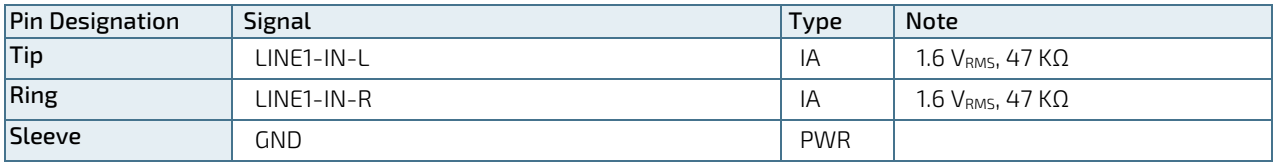

#### Table 10: Pin Assignment J6, Center (Speaker, Green)

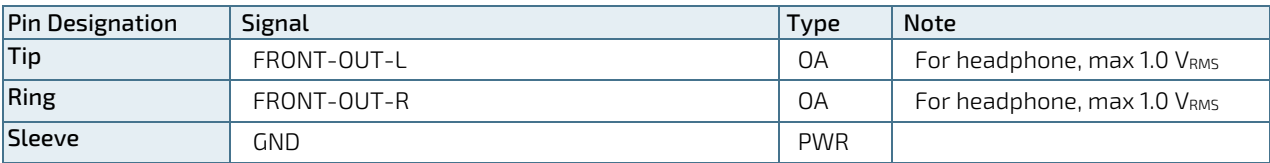

#### Table 11: Pin Assignment J6, Bottom (Mic1, Pink)

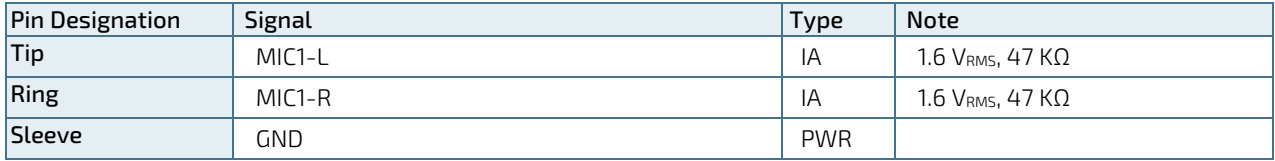

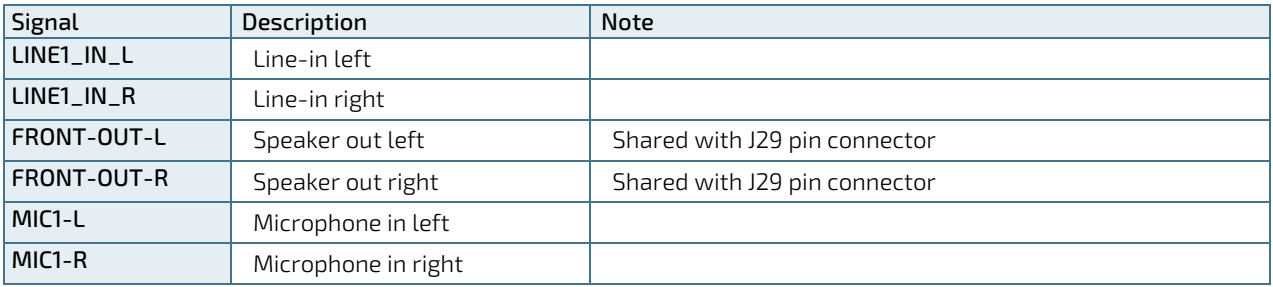

# 7.5. Power Connector DC Jack (J32)

The mITX-SKL-H is designed to be supplied from a DC jack (J32). For more information on the input tolerance of the +12 V and +24 V DC jack, see Chapte[r 4.8](#page-22-0) [Power Consumption.](#page-22-0) 

The mITX-SKL-H can also be power by a standard 4-pin ATX+12 V supply, for more information see Chapte[r 8.1](#page-39-0) [Power](#page-39-0)  [Connector 4-Pin ATX+12 V \(J31\).](#page-39-0)

## **NOTICE**

Hot plugging of the power connectors is not allowed. Hot plugging might damage the board. When connecting to the motherboard, turn off main supply to make sure all the power lines are turned off.

### Table 12: Pin Assignment DC Jack (J32)

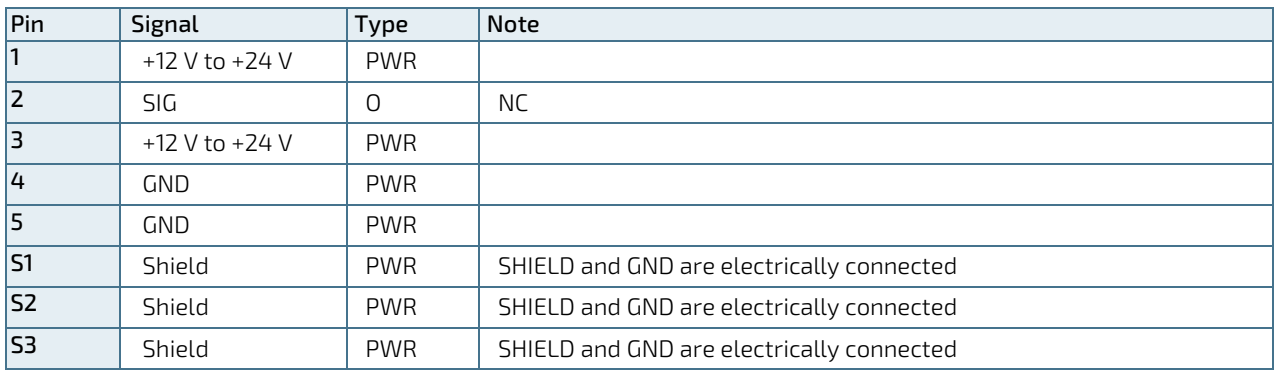

#### Signal Description

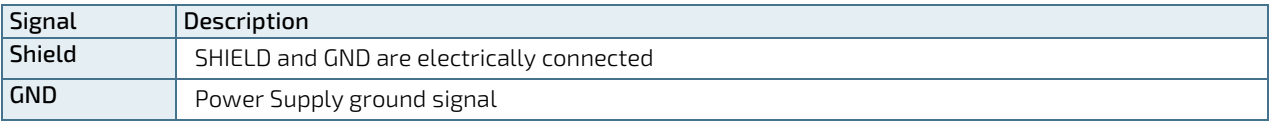

## **ACAUTION**

The board can be supplied via the power supply (AC/DC adapter) plugged into the DCpower jack. Such adapters have usually no connection to protective earth. Consequently, the potential of the conductive parts on the board may drift. If a human touches such a part, this may lead to an electric shock. The board must be grounded separately, if the unit is supplied via power jack.

# **NOTICE**

Only connect to a power supply delivering the specified input rating and complying with the requirements of Safety Extra Low Voltage (SELV) and Limited Power Source (L.P.S.) of IEC 60950-1 and the Energy sources (ES1) of IEC 62368-1.

For more information, se[e Table 3: Electrical Specification.](#page-22-1)

# 8/ Internal Connectors

# <span id="page-39-0"></span>8.1. Power Connector 4-Pin ATX+12 V (J31)

The mITX-SKL-H is designed to be supplied from a standard 4-pin ATX+12 V supply or an DC jack

For more information see, Chapter [4.8](#page-22-0) [Power Consumption,](#page-22-0) or refer to the ATX Specification version 2.2.

**NOTICE** 

Hot plugging of the power connectors is not allowed. Hot plugging might damage the board. When connecting to the motherboard, turn off the main supply to make sure all the power lines are turned off.

#### Figure 11: 4-Pin ATX +12 V Power Connector

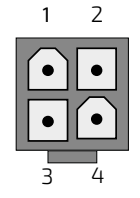

#### Table 13: Pin Assignment 4-Pin ATX 12 V Power Connector (J31)

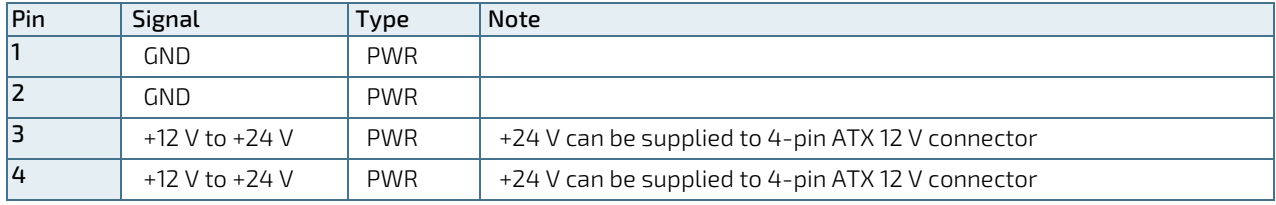

### Signal Description

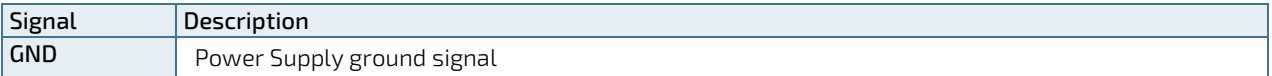

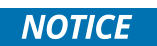

Only connect to a power supply delivering the specified input rating and complying with the requirements of Safety Extra Low Voltage (SELV) and Limited Power Source (L.P.S.) of IEC 60950-1 and the Energy sources (ES1) of IEC 62368-1.

For more information, se[e Table 3: Electrical Specification.](#page-22-1)

# 8.2. Fan Connectors (J33, J34)

The system fan connector (J34) can be used to power, control and monitor a fan for chassis ventilation. The CPU fan connector (J33) is used for the connection of the fan for the CPU. The 4-pin connector is recommended for driving a 4 wire type fan, in order to implement fan speed control. 3-wire fan support is also possible, but fan speed control is not integrated.

### Figure 12: Fan Connector

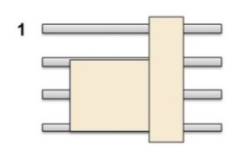

## Table 14: Pin Assignment 4-Pin Fan Support Mode

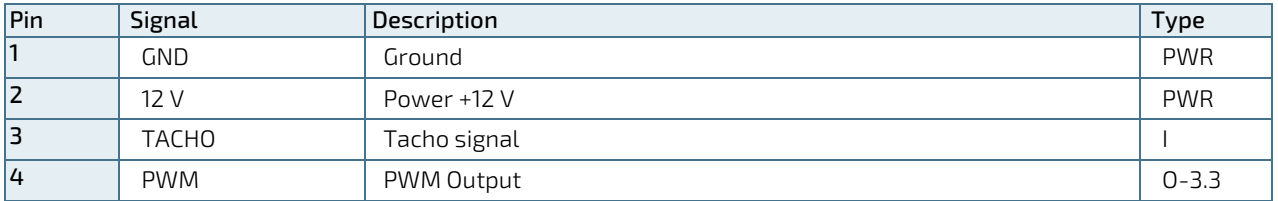

### Table 15: Pin Assignment 3-Pin Fan Support Mode

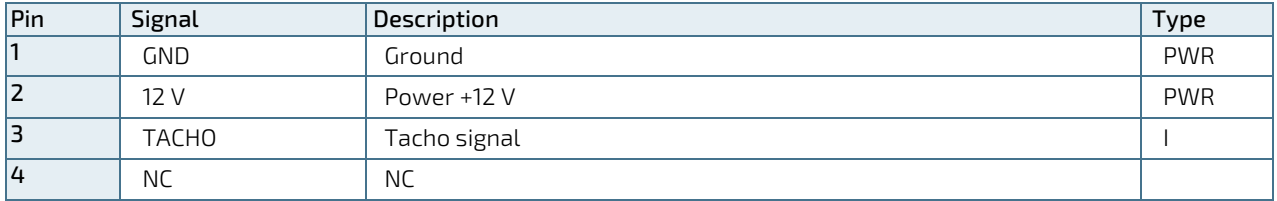

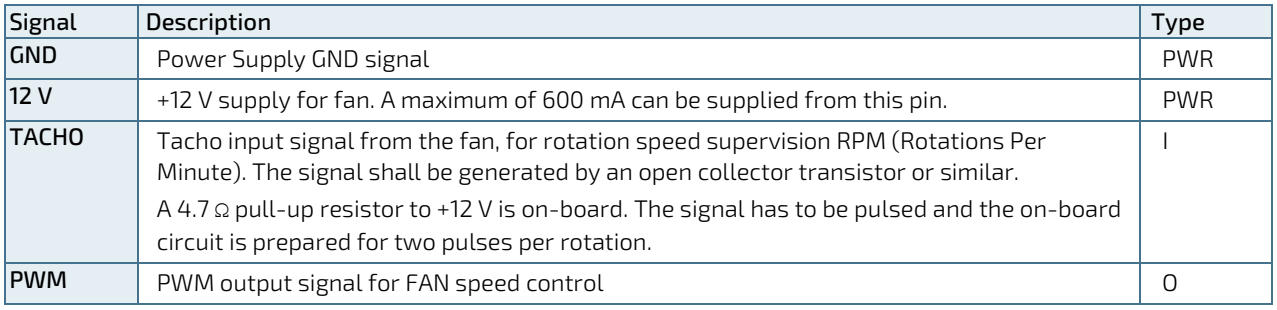

# 8.3. SATA (Serial ATA) Disk Interfaces (J10, J11, J12, J13)

The mITX-SKL-H supports an integrated SATA host controller (PCH in the CM236 chipset) that supports independent DMA operation on six ports. One device can be installed on each port for a maximum of six SATA devices via four SATA connectors, one mSATA connector and one M.2 SATA connector. A point-to-point interface (SATA cable) is used for host to device connections. All SATA ports support data transfer rates of up to 6.0 Gb/s, 3.0 Gb/s, and 1.5 Gb/s.

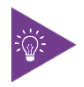

Before installing OS on a SATA drive make sure the drive is not a former member of a RAID system. If this is the case, some hidden data on the disk must be erased. To do this, connect two SATA drives and select RAID in BIOS. Save settings and select <Ctrl><I>>>>> while booting to enter the RAID setup menu. Now the hidden RAID data will be erased from the selected SATA drive.

### Supported SATA features:

- AHCI (Advanced Host Controller Interface) 1.3 and 1.3.1
- $\triangleright$  2 to 4-drive RAID 0 (data striping)
- 2-drive RAID 1 (data mirroring)
- 3 to 4-drive RAID 5 (block-level striping with parity)
- 4-drive RAID 10 (data striping and mirroring)
- 2 to 4-drive matrix RAID, different parts of a single drive can be assigned to different RAID devices
- NCQ (Native Command Queuing). NCQ is for faster data access
- Swap bay support (not supported on mSATA)
- **Intel® Rapid Recover Technology**
- ▶ Intel® Smart Response Technology

#### Figure 13: SATA Connector

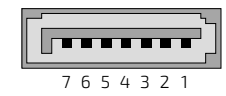

### Table 16: Pin Assignment SATA1 (J10), SATA2 (J12), SATA3 (J11) and SATA4 (J13) Connectors:

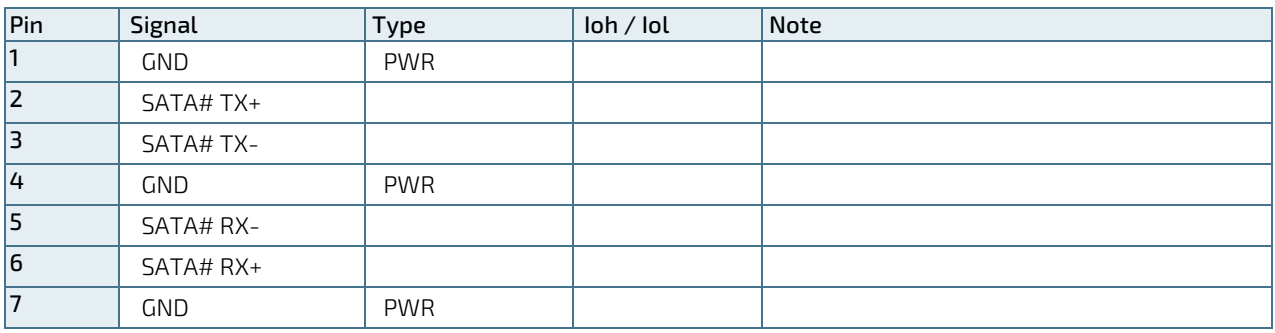

#### Signal Description

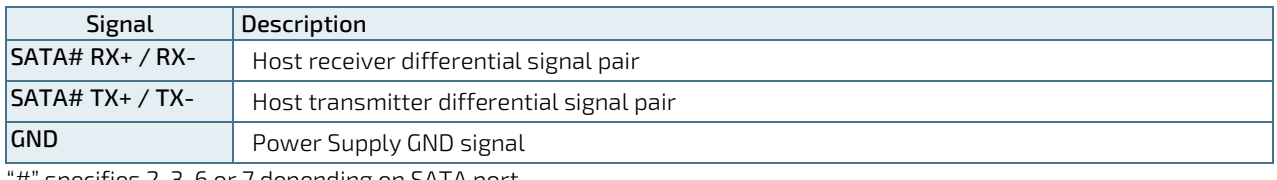

 $H^{\circ}$  specifies 2, 3, 6 or 7 depending on SATA port.

#### Available Cable Kit

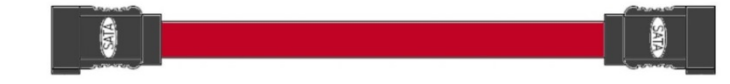

# 8.4. USB 3.0 Internal Connector (J3)

The following mITX-SKL-H USB ports are available on internal connectors:

- USB 3.0 Port 5 and 6 on the internal USB 3.0 connector (J3)
- USB 2.0 Port 7 and 8 are available on the internal FRONT PANEL connector (J27)

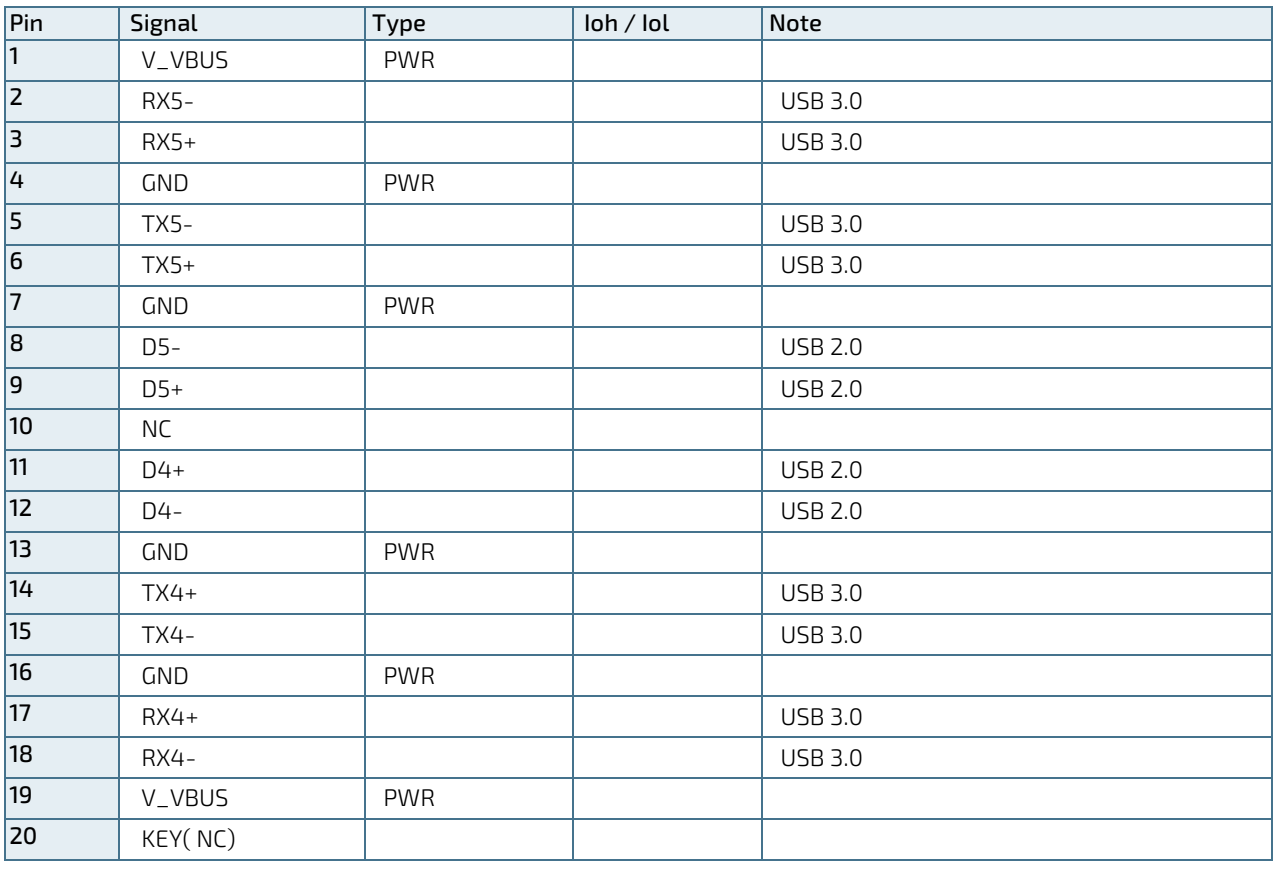

## Table 17: Pin Assignment USB 3.0 Internal Connector (J3)

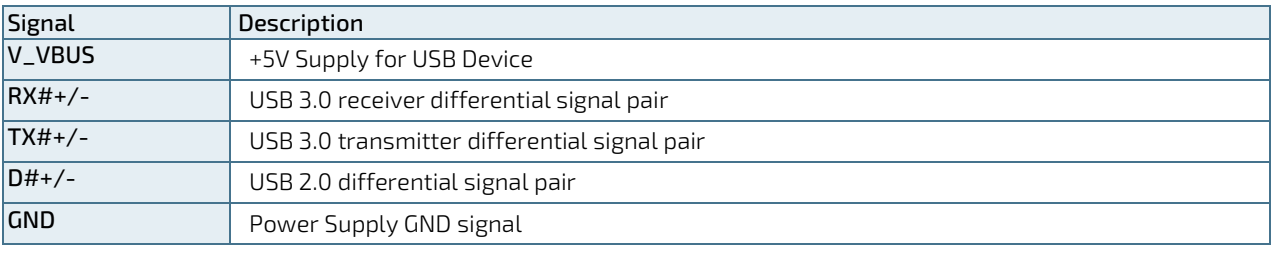

# 8.5. Headphone/Speaker Connector (J29)

The mITX-SKL-H headphone interface is available through the 4-pin connector (J29). This output is shared with the speaker audio jack connector (J6, green).

### Figure 14: Speaker Connector

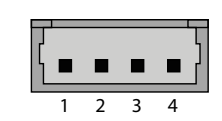

### Table 18: Pin Assignment Speaker Connector (J29)

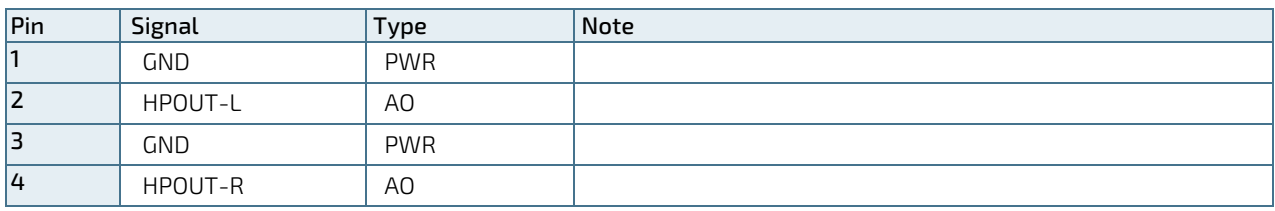

### Signal Description

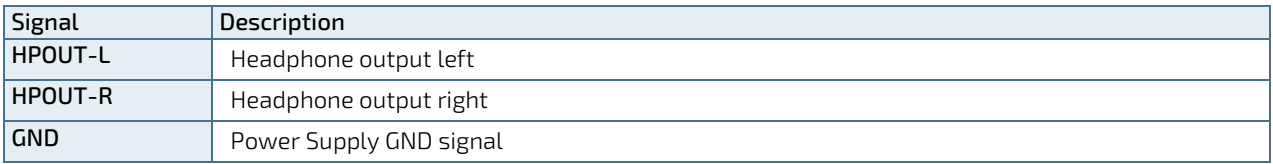

# 8.6. SPDIF-OUT Connector (J30)

The mITX-SKL-H digital audio interface (electrical SPDIF-Out) is available through the 2-pin connector (J33) and can be used to implement eight (7.1) High Definition audio channels. The audio interface is based on a high fidelity 8 channel HD audio codec that is compatible with the Intel HD Audio specification and provides:

- Stereo 24-bit resolution
- Up to 192 kHz sample rate for DACs/ADCs
- Maximum Signal-to-Noise Ratio (SNR) of 90 dB
- 16/20/24-bit S/PDIF TX outputs supporting 48 K/96 K/44.1 K/88.2 KHz sample rates

## Figure 15: SPDIF-OUT Connector

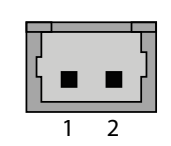

### Table 19: Pin Assignment SPDIF-OUT Connector (J30)

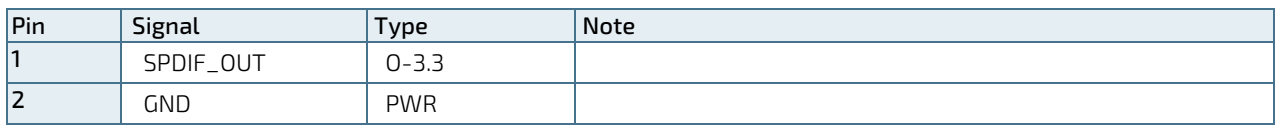

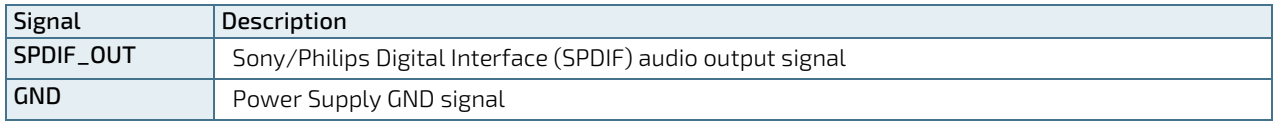

# 8.7. Front Panel Connector (FRONTPNL) (J27)

Figure 16: Front Panel Connector

|  |  |  |  | 23 21 19 17 15 13 11 9 7 5 3 1  |  |  |  |
|--|--|--|--|---------------------------------|--|--|--|
|  |  |  |  | .                               |  |  |  |
|  |  |  |  | .                               |  |  |  |
|  |  |  |  | 24 22 20 18 16 14 12 10 8 6 4 2 |  |  |  |

Table 20: Pin Assignment Front Panel Connector (J27)

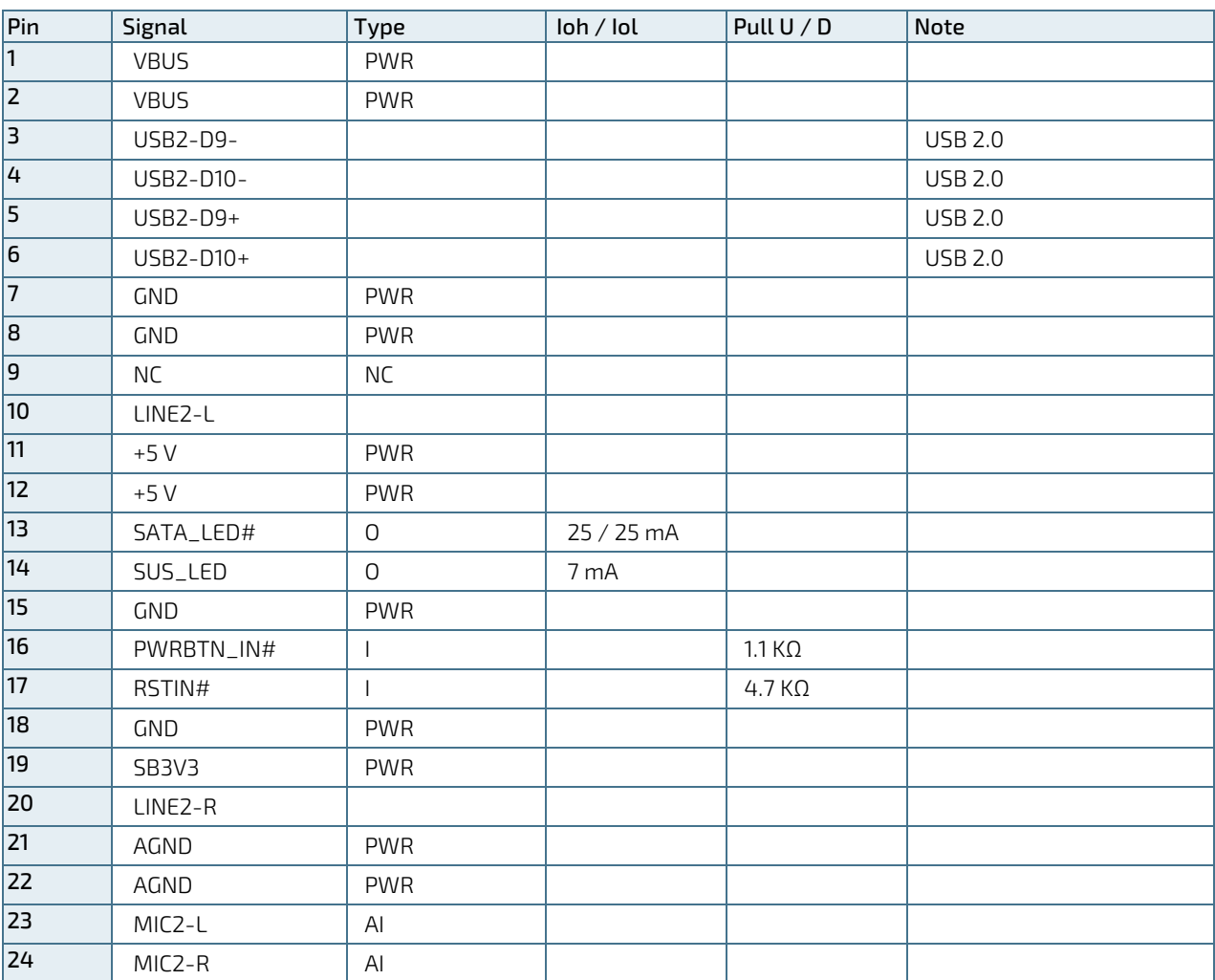

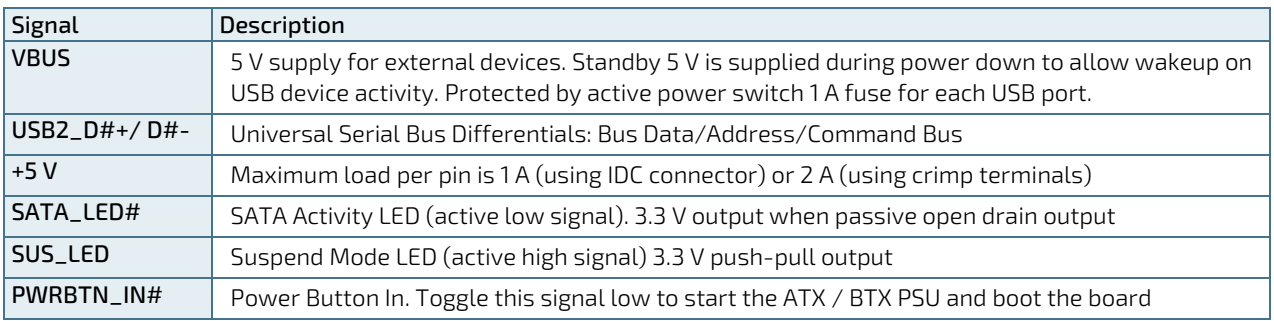

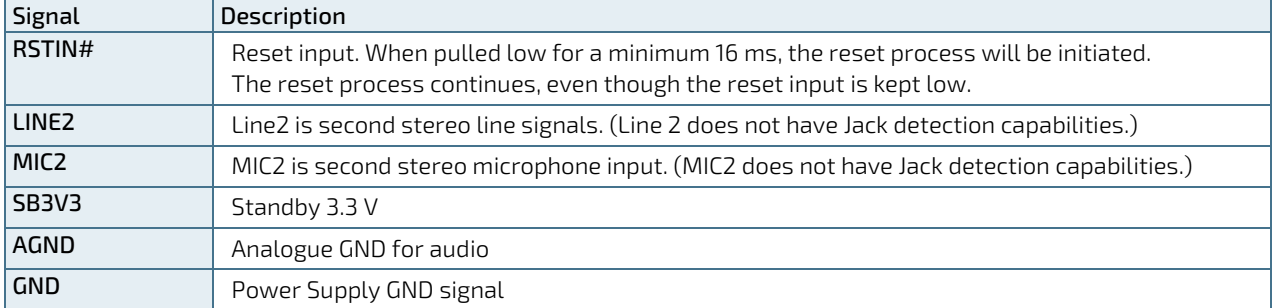

### Available Cable Kit

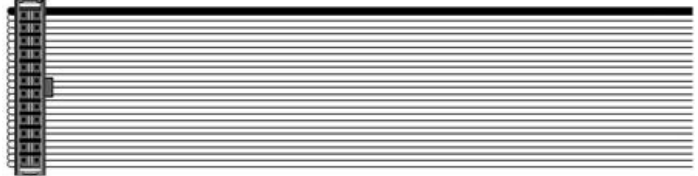

PN 821042 Cable Front Panel Open-End, 300 mm

# 8.8. Serial COM1 Port (J22)

The mITX-SKL-H supports one RS232 serial port.

### Figure 17: Serial COM 1

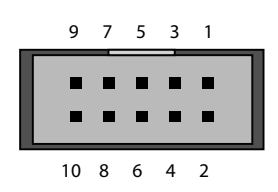

### Table 21: Pin Assignment Serial COM1 Port (J22)

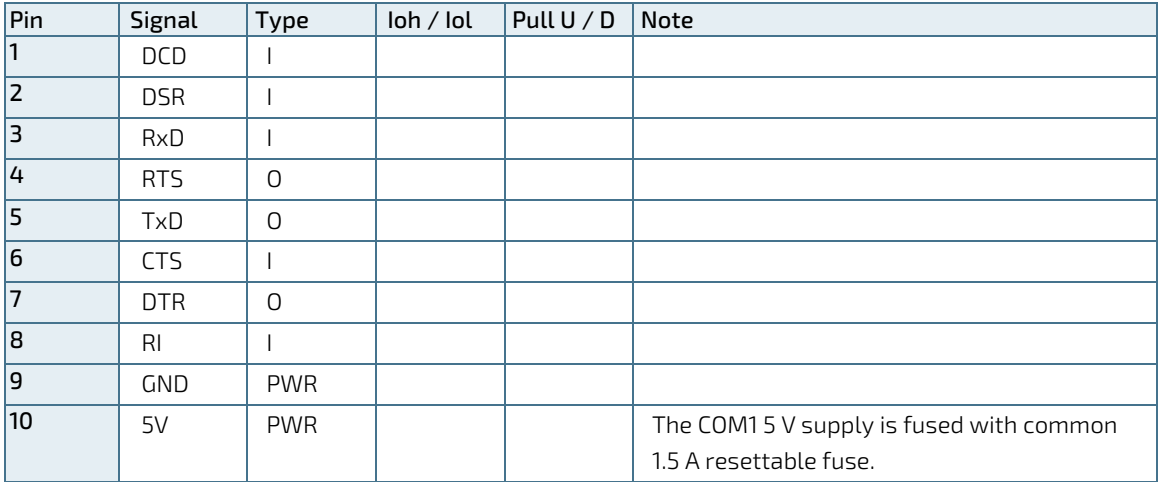

### Signal Description

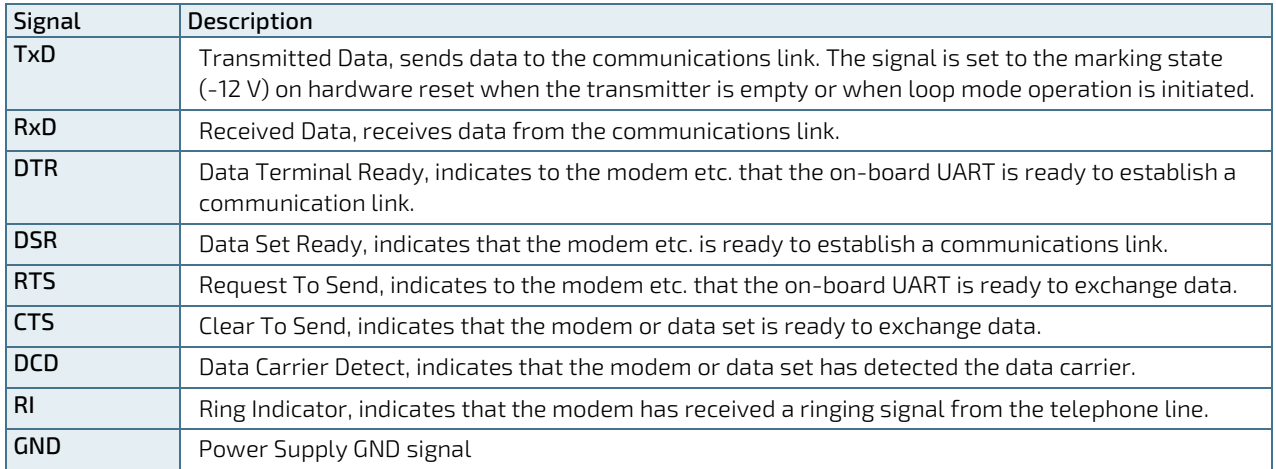

DB9 adapter cables are available to implement standard COM ports on chassis.

### Available Cable Kit (DB9 adapter cables)

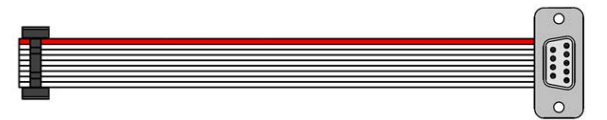

PN 821017 - 100 mm or PN 821016 - 200 mm

# 8.9. Serial COM2 Port (J35)

The mITX-SKL-H supports one RS422/485 serial port. Full-duplex and half-duplex can be configured from the BIOS menu.

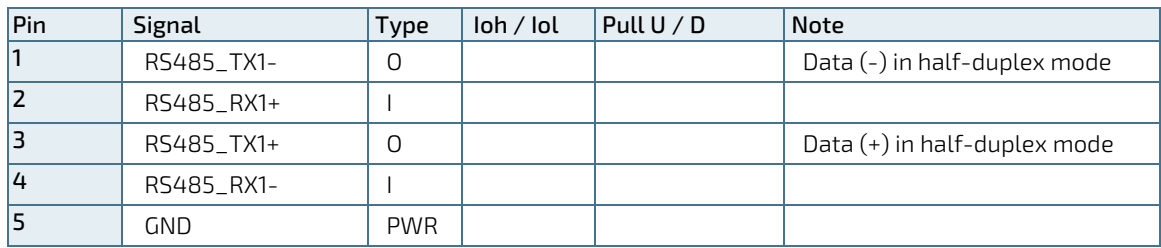

## Table 22: Pin Assignment Serial COM 2 Port (J35)

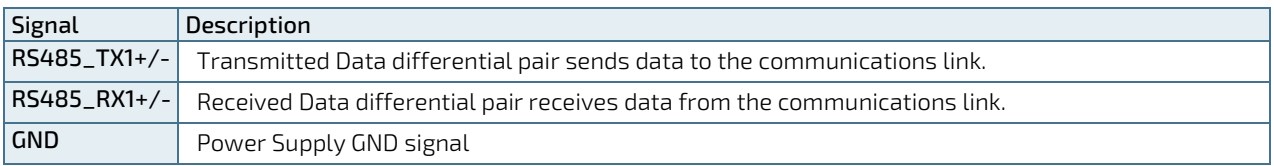

# 8.10. LVDS FLAT PANEL CONNECTOR (J7)

The mITX-SKL-H LVDS connector is based on a 40-pin connector type Samtec SHF-120-10-F-D.

### Figure 18: LVDS Connector

|  |  |  |  |  |  |  |  | 39 37 35 33 31 29 27 25 23 21 19 17 15 13 11 9 7 5 3 1  |  |  |  |
|--|--|--|--|--|--|--|--|---------------------------------------------------------|--|--|--|
|  |  |  |  |  |  |  |  | .                                                       |  |  |  |
|  |  |  |  |  |  |  |  | .                                                       |  |  |  |
|  |  |  |  |  |  |  |  |                                                         |  |  |  |
|  |  |  |  |  |  |  |  | 40 38 36 34 32 30 28 26 24 22 20 18 16 14 12 10 8 6 4 2 |  |  |  |

Table 23: Pin Assignment LVDS Flat Panel Connector (J7)

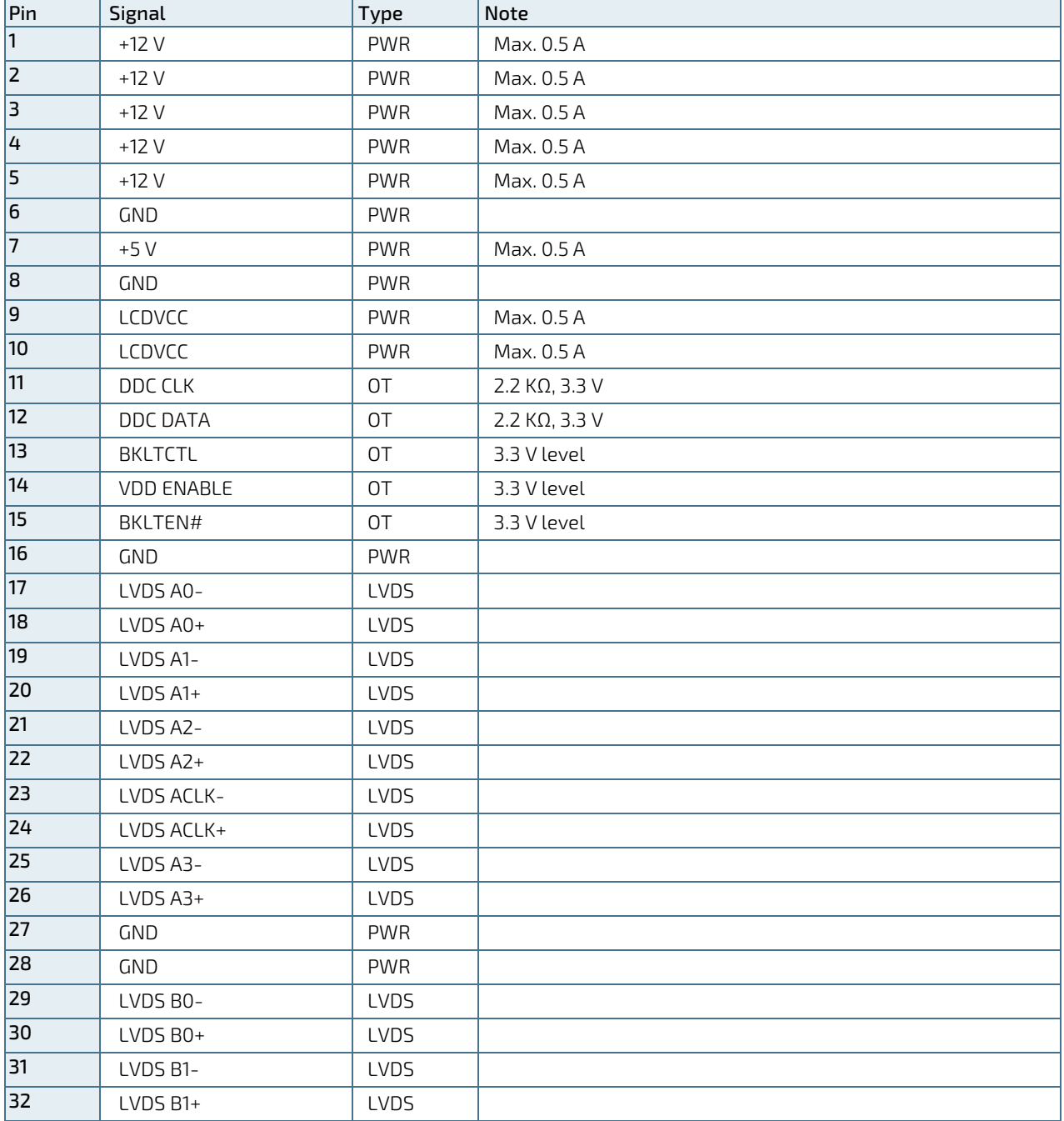

mITX-SKL-H – User Guide, Rev.1.5

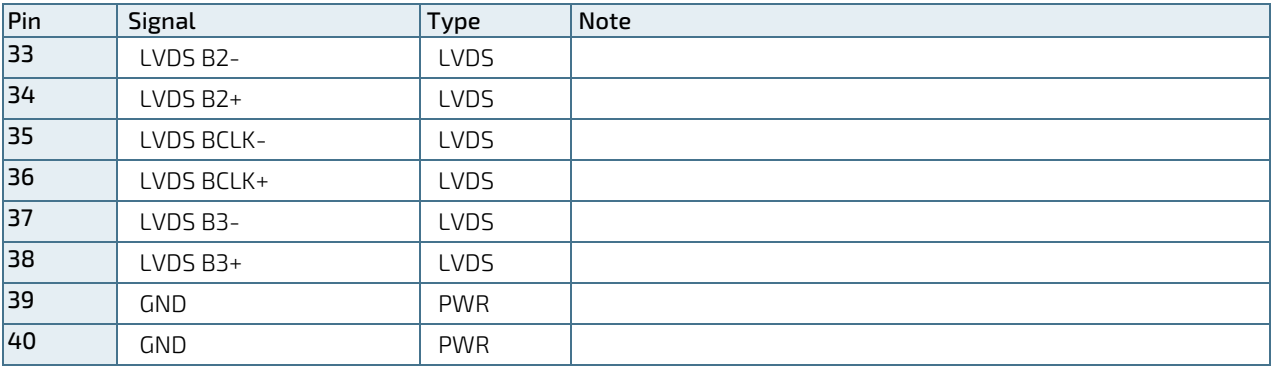

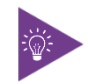

The on-board LVDS connector supports single and dual channel, 18/24 bit SPWG panels, up to a resolution of 1600x1200 px or 1920x1080 px and with limited frame rate up to 1920x1200 px.

### Signal Description

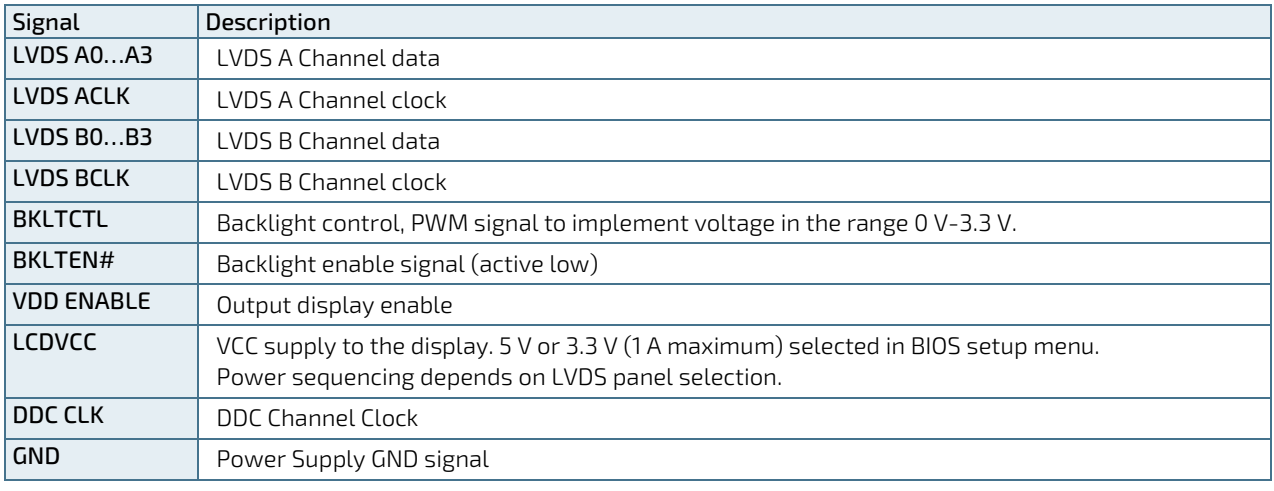

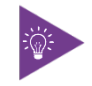

Windows API will be available to operate the BKLTCTL signal. Some inverters have a limited voltage range 0 V - 2.5 V for this signal: If the voltage is > 2.5 V the inverter might latch up. Some inverters generate noise on the BKLTCTL signal, causing LVDS transmission to fail (corrupted picture on the display). By adding a 1 KΩ resistor in series with this signal, mounted at the inverter end of the cable kit, noise is limited and the picture is stable. If the Backlight Enable is required to be active high then check the BIOS setup menus.

# 8.11. Feature Connector (J26)

#### Figure 19: Feature Connector

 41 39 37 35 33 31 29 27 25 23 21 19 17 15 13 11 9 7 5 3 1  $\sim$   $\sim$ . . . . . . . . . . . . . . . .  $\begin{array}{ccc} \textbf{u} & \textbf{u} \end{array}$ н. ш . . . . . . . . . . . . . . . . . .  $\mathbf{u}=\mathbf{u}$ п  $\blacksquare$  $\blacksquare$ 42 40 38 36 34 32 30 28 26 24 22 20 18 16 14 12 10 8 6 4 2

Table 24: Pin Assignment Feature Connector (J26)

| Pin                     | Signal        | Type                     | loh / lol   | Pull $U / D$   | Note                                        |
|-------------------------|---------------|--------------------------|-------------|----------------|---------------------------------------------|
| $\vert$ 1               | INTRUDER#     |                          |             | $2 M\Omega / $ | Pull-up to on-board Battery                 |
| $\overline{z}$          | SMBC          |                          | $/4$ mA     | $10 K\Omega$ / | Pull-up to +3.3 V dual (+3.3 V or SB 3.3 V) |
| $\overline{\mathsf{B}}$ | <b>S4#</b>    | $\mathsf O$              | 25 mA/25 mA |                |                                             |
| $\overline{4}$          | SMBD          |                          | $/4$ mA     | $10 K\Omega$ / | Pull-up to +3.3 V dual (+3.3 V or SB 3.3 V) |
| $\overline{5}$          | PWR_OK        | $\mathsf O$              | 25 mA/25 mA |                |                                             |
| 6                       | EXT_BAT       | <b>PWR</b>               |             |                |                                             |
| 7                       | <b>NC</b>     |                          |             |                |                                             |
| 8                       | <b>NC</b>     |                          |             |                |                                             |
| $\overline{9}$          | SB3V3         | <b>PWR</b>               |             |                |                                             |
| 10                      | SB5V          | <b>PWR</b>               |             |                |                                             |
| 11                      | GPIO0         | IOT                      |             |                |                                             |
| $\overline{12}$         | GPIO1         | IOT                      |             |                |                                             |
| $\overline{13}$         | GPIO2         | IOT                      |             |                |                                             |
| 14                      | GPIO3         | IOT                      |             |                |                                             |
| $\overline{15}$         | GPIO4         | IOT                      |             |                |                                             |
| 16                      | GPIO5         | IOT                      |             |                |                                             |
| 17                      | GPIO6         | IOT                      |             |                |                                             |
| 18                      | GPIO7         | IOT                      |             |                |                                             |
| 19                      | <b>GND</b>    | <b>PWR</b>               |             |                |                                             |
| 20                      | <b>GND</b>    | <b>PWR</b>               |             |                |                                             |
| 21                      | GPIO8         |                          |             |                |                                             |
| 22                      | GPIO9         | $\mathbf{I}$             |             |                |                                             |
| 23                      | GPIO10        | $\overline{\phantom{a}}$ |             |                |                                             |
| $\overline{24}$         | GPIO11        | 1                        |             |                |                                             |
| 25                      | GPIO12        |                          |             |                |                                             |
| 26                      | GPIO13        | IOT                      |             |                |                                             |
| $\overline{27}$         | <b>GPI014</b> | IOT                      |             |                |                                             |
| 28                      | <b>GPI015</b> | IOT                      |             |                |                                             |
| $\overline{29}$         | GPIO16        | <b>IOT</b>               |             |                |                                             |
| 30                      | GPIO17        | IOT                      |             |                |                                             |
| 31                      | <b>GND</b>    | <b>PWR</b>               |             |                |                                             |
| 32                      | GND           | <b>PWR</b>               |             |                |                                             |
| 33                      | EGCLK         | $\mathsf O$              | 8/8 mA      |                |                                             |
| 34                      | EGCS#         | $\mathsf O$              | 8/8 mA      |                |                                             |

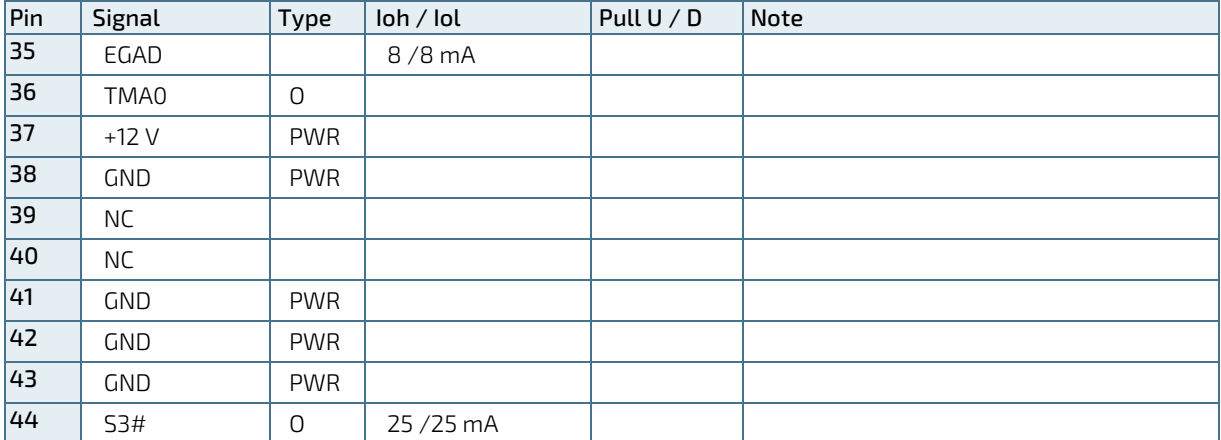

#### Signal Description

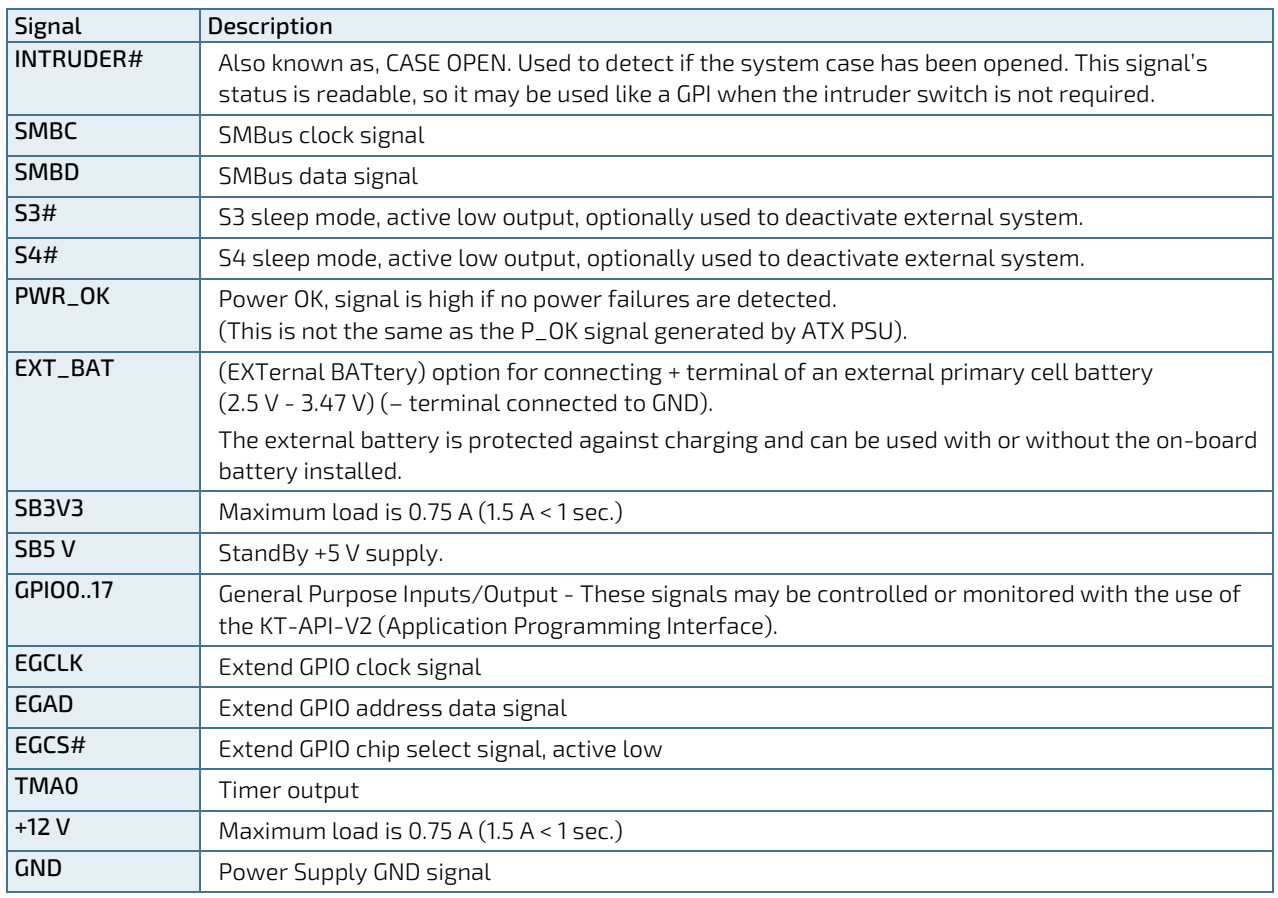

The GPIOs are controlled via the ITE IT8528E Embedded Controller. Each GPIO has 100 pF to ground, clamping diode to 3.3 V and has multiplexed functionality. Some pins can be DAC (Digital to Analogue Converter) output, PWM (Pulse Width Modulated) signal output, ADC (Analogue to Digital Converter) input, TMRI (Timer Counter Input), WUI (Wake Up Input), RI (Ring Indicator Input) or some special function.

### Signal Description IT8528E Embedded Controller

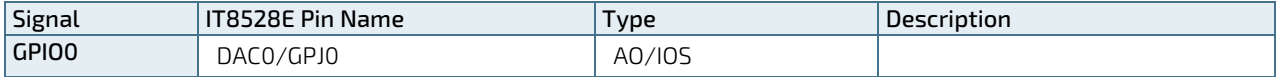

mITX-SKL-H – User Guide, Rev.1.5

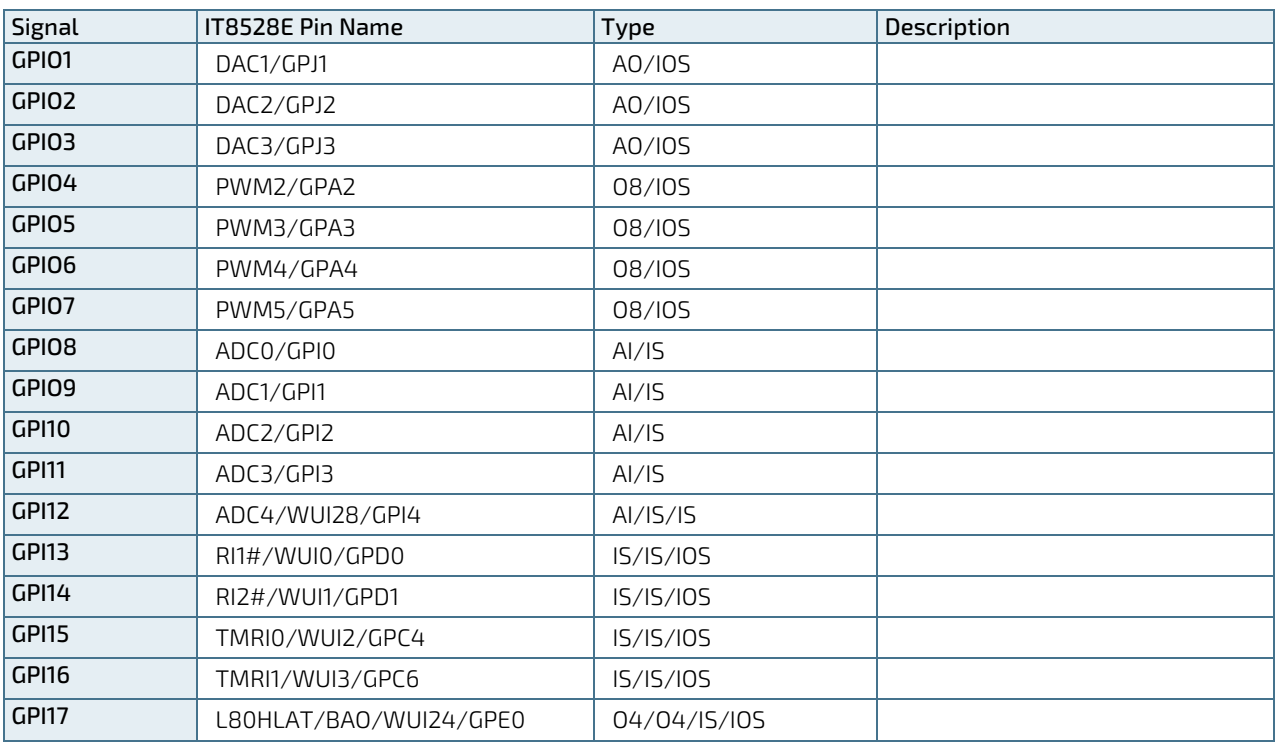

Available Cable Kit:

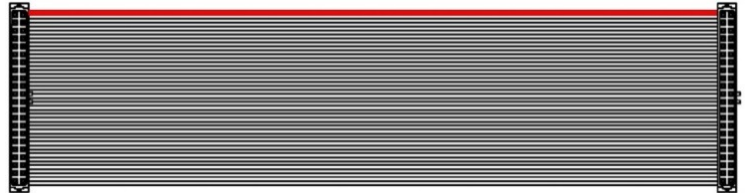

PN 1052-5885 Cable, Feature 44pol 1 to1, 300 mm

# 8.12. SPI Connector (J9)

The SPI Connector is normally not used, it is for Kontron use. In case of BIOS corruption, it can be used to recover the BIOS SPI chip via an external SPI Flash IC Programmer.

### Figure 20: SPI Connector 12-Pin Connector

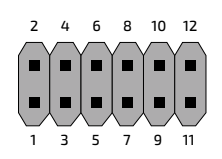

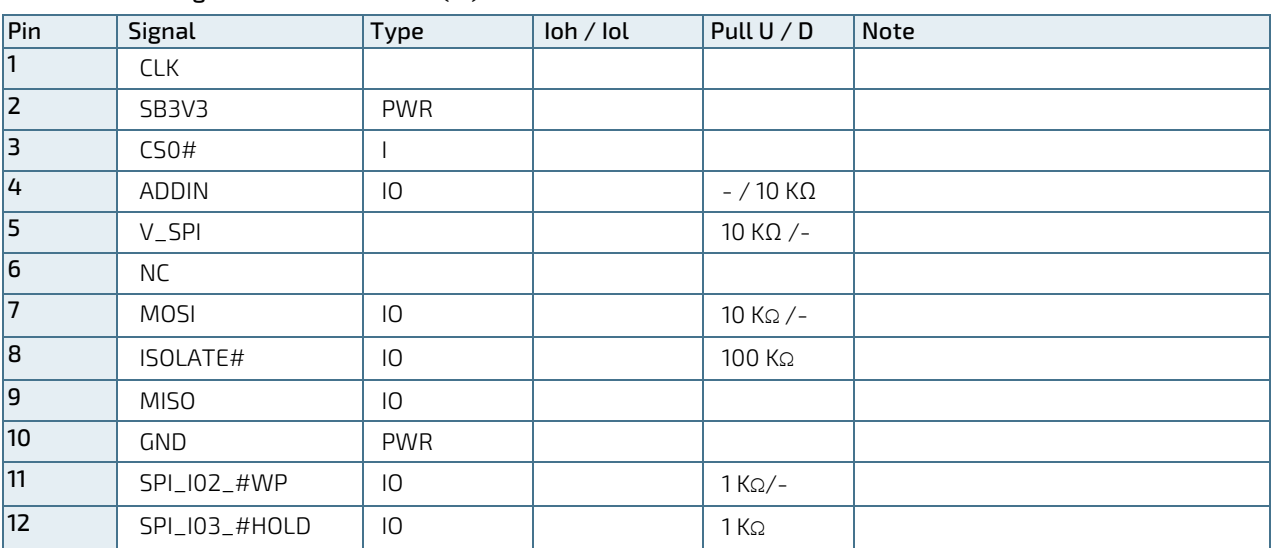

### Table 25: Pin Assignment SPI Connector (J9)

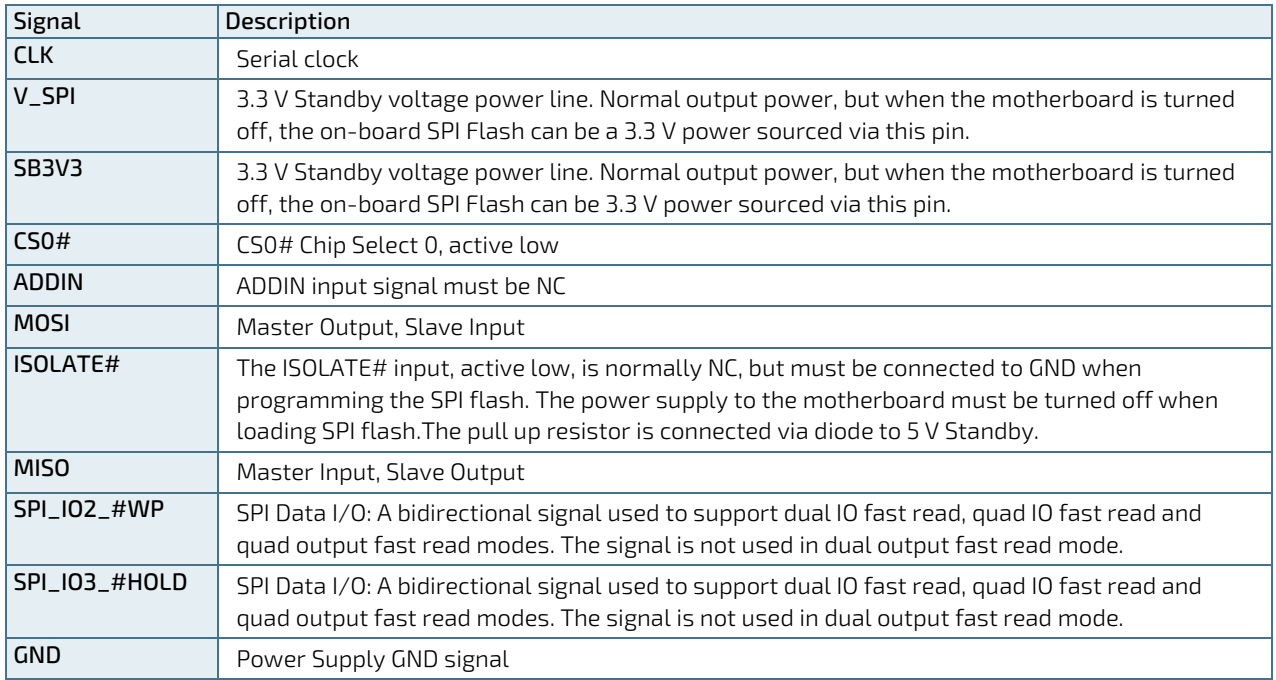

# 8.13. SPI Connector for External Fast GPIO Expander (J36)

The mITX-SKL-H supports a 6-pin external SPI for external fast General Purpose Input/Output (GPIO) support. The configurable input output pins are implemented to support the mITX –SKL-H with clock, chip select and two configurable signal options (Master to Slave or Slave to Master).

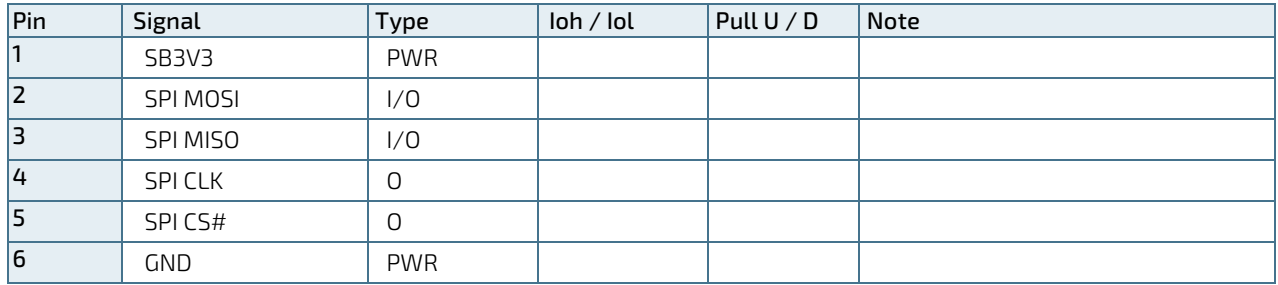

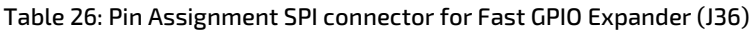

### Signal Description

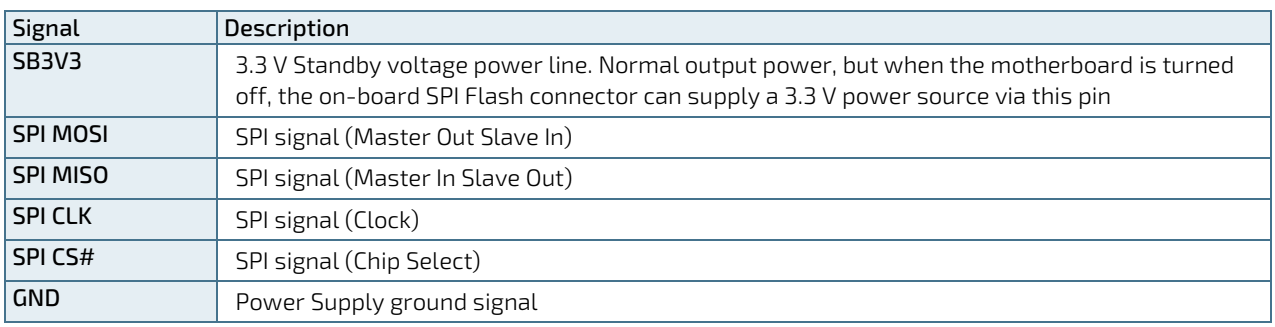

# 8.14. Switches and Jumpers

# 8.14.1. Always On Jumper Setting (J39)

The "Always On" jumper (J39) can be used to automatically power up the board.

The jumper has three pins. Pin 1-2 is the "Always On" position and not mounted is the default position. More information on setting the "Always On" Jumper (J39) can be found in the following table.

## Figure 21: Always On Jumper

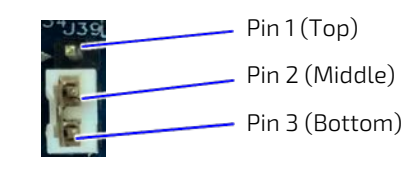

## Table 27: Always On Jumper Description (J39)

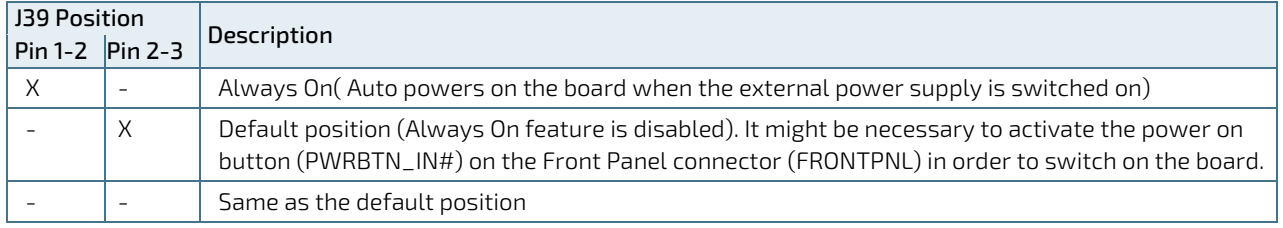

"X" = Jumper set and "-" = jumper not set

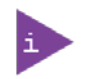

Don´t leave the jumper in position 1-2. If power is disconnected, the battery will fully deplete within a few weeks.

# 8.14.2. Clear CMOS Jumper (J37)

The "Clear CMOS" jumper (J37) can be used to reset the Real Time Clock (RTC) and drain the RTC well.

The jumper has one position: Pin 1-2 and not mounted (default position). More information on setting the "Clear CMOS" jumper can be found in the following table.

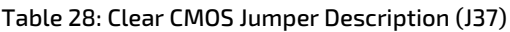

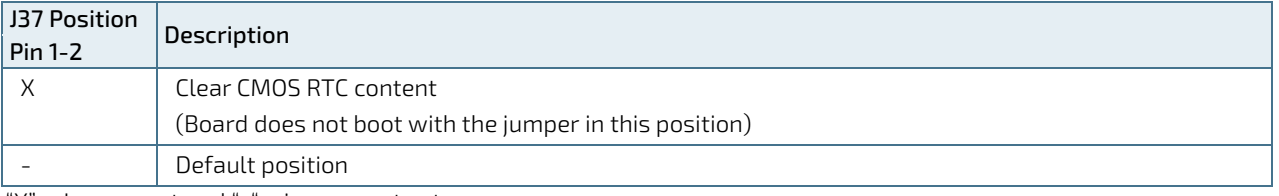

"X" = Jumper set and "-" = jumper not set

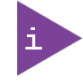

Do not leave the jumper in position 1-2, otherwise if the power is disconnected, the battery will fully deplete within a few weeks.

# 8.14.3. Load BIOS Default Jumper (J38)

The "Load BIOS Default" jumper (J38) can be used to recover from incorrect BIOS settings. For example, an incorrect BIOS setting that causes the attached display not to turn on can be erased by this jumper. More information on setting the "Load BIOS Default" jumper can be found in the following table.

### Table 29: Load BIOS Default Jumper Description (J38)

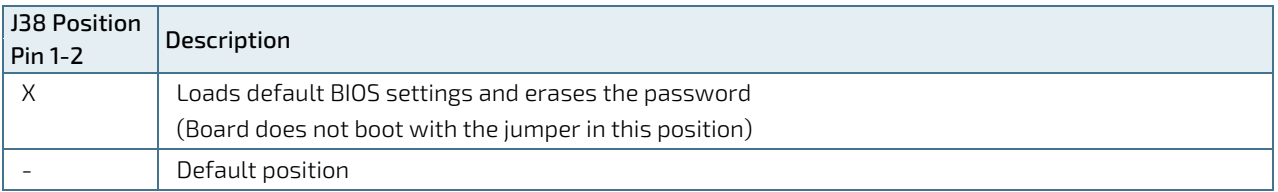

"X" = Jumper set and "-" = jumper not set

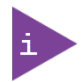

Do not leave the jumper in position 1-2, otherwise the board will always load the factory default on every power on and is not able to retain any user settings.

To load default BIOS settings and erase password:

- 1. Turn off power completely (no +12 V to +24 V supply).
- 2. Place the jumper to position 1-2.
- 3. Turn on power.
- 4. Motherboard beeps fast 20 times and turns off.
- 5. Turn off power.
- 6. Disconnect the jumper.
- 7. Turn on power, use the Power-On button (PWRBTN\_IN#) if required to boot.

Motherboard might automatically reboot a few times. Wait until booting is completed.

# 8.15. Slot Connectors (PCIe, miniPCIe, SIM-Card and M.2)

The mITX-SKL-H supports the following slot connectors:

- 1 xPCIe x16 (16-lane) PCI Express port (J4)
- 1 x miniPCIe or mSATA, USB 2.0 (J17)
- 1x SIM-card socket (J20)
- 1x optional M.2 (J18)

# 8.15.1. PCI-Express x16 Connector (J4)

The mITX-SKL-H supports PCI express x 16 via slot J4 and supports PEG Bifurcation. PEG Bifurcation enables the PCI Express lanes to be divided into:

- 2x PCIe x8
- $\blacktriangleright$  1x PCIe x8 + 2x PCIe x4

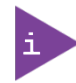

For PEG Bifurcation a PCIe Riser Card with bifurcation and hardware modification is required.

### Figure 22: Bifurcation Hardware Setup

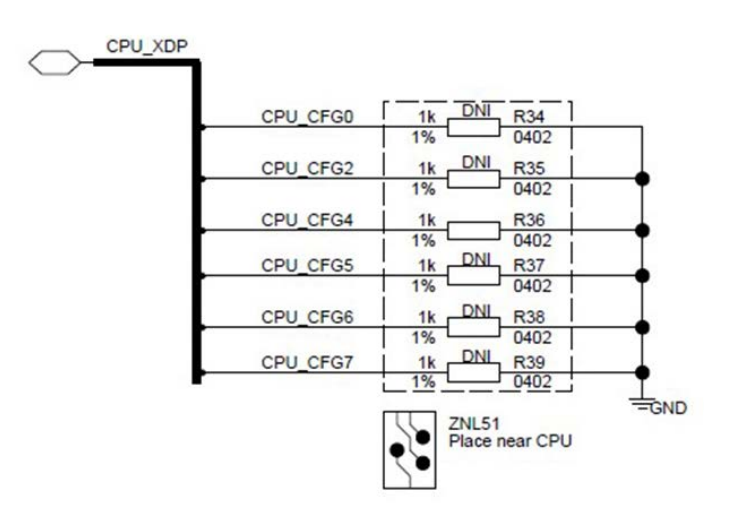

#### Table 30: CPU Strap Pin

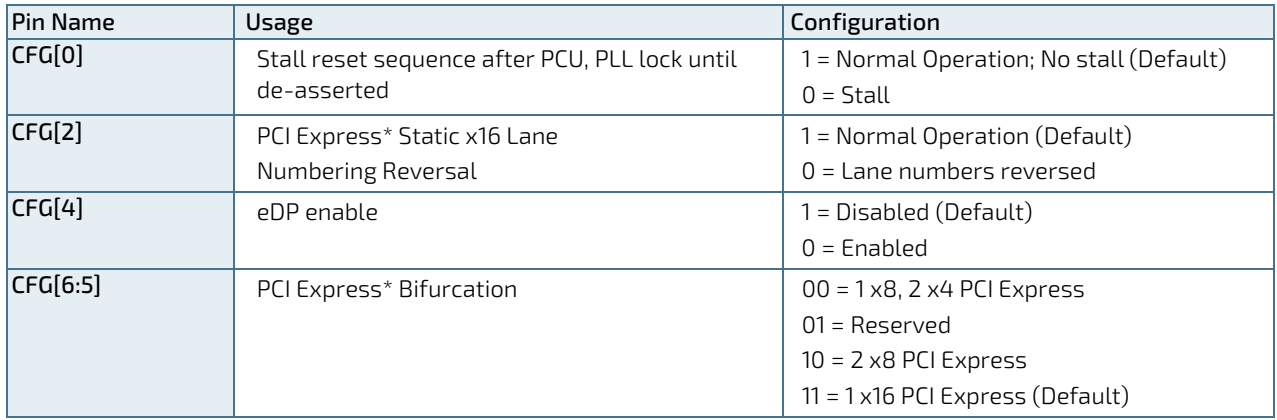

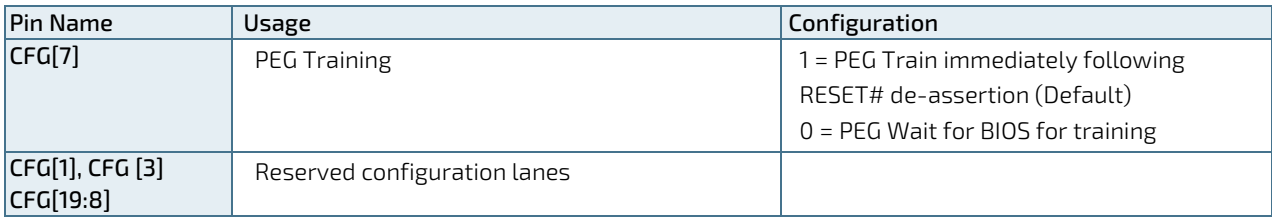

The 16-lane (x16) PCI Express (J4) (PCIe 2.0 and PCIe 3.0) port can be used for external PCI Express cards inclusive graphics card. The maximum theoretical bandwidth using 16 lanes is 16 GB/s.

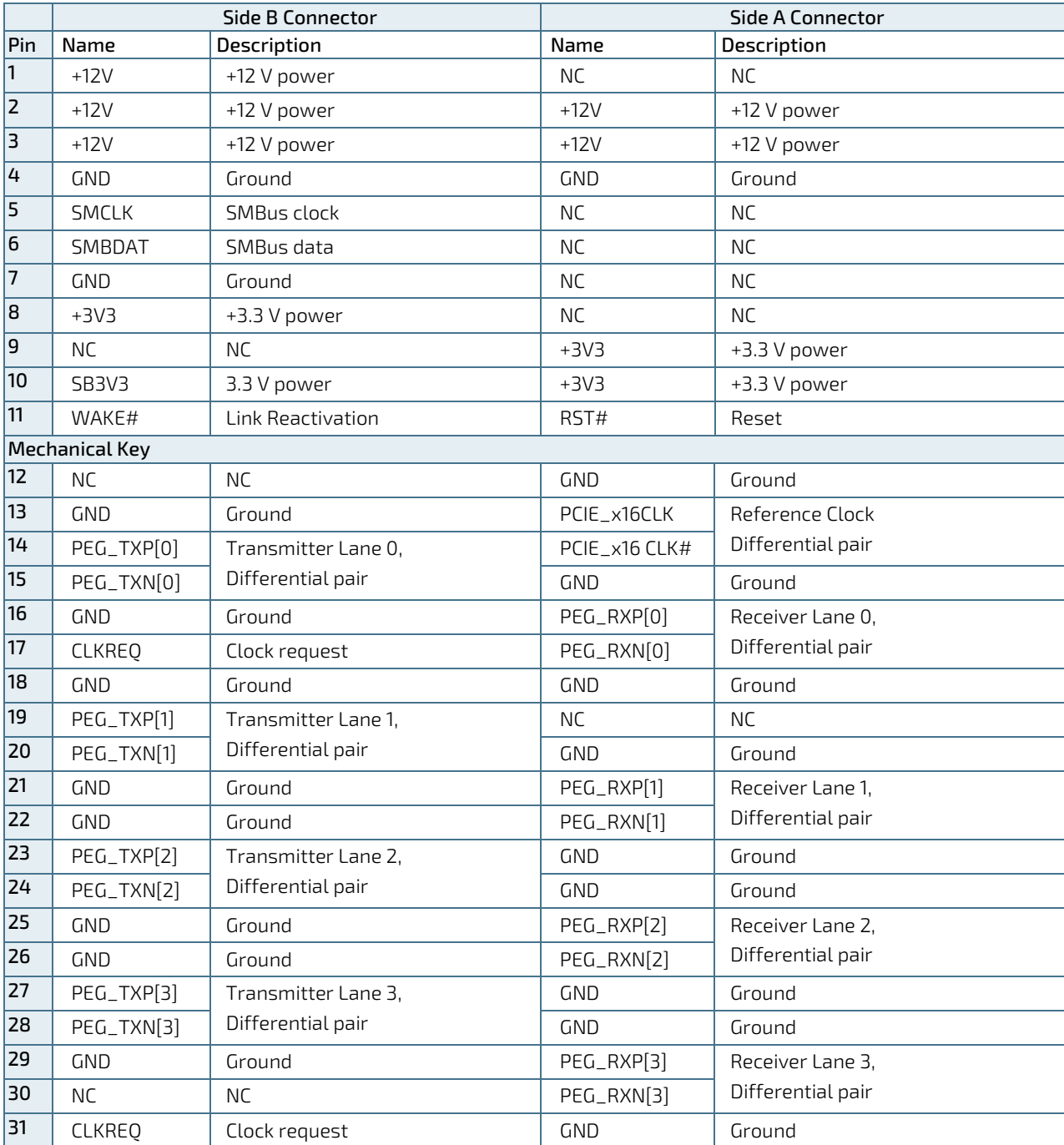

### Table 31: Pin Assignment PCIe (x16) Slot Connector (J4)

mITX-SKL-H – User Guide, Rev.1.5

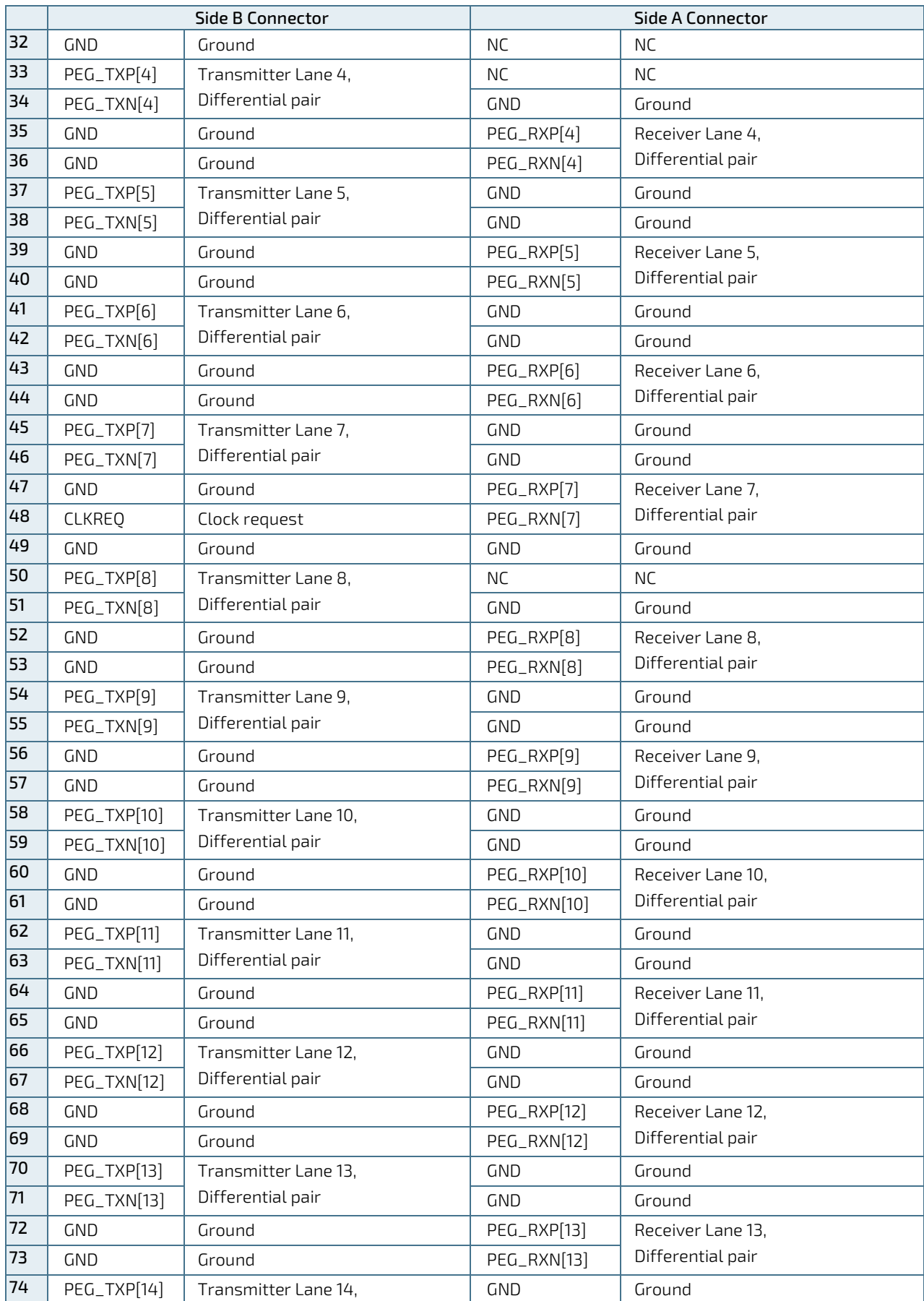

mITX-SKL-H – User Guide, Rev.1.5

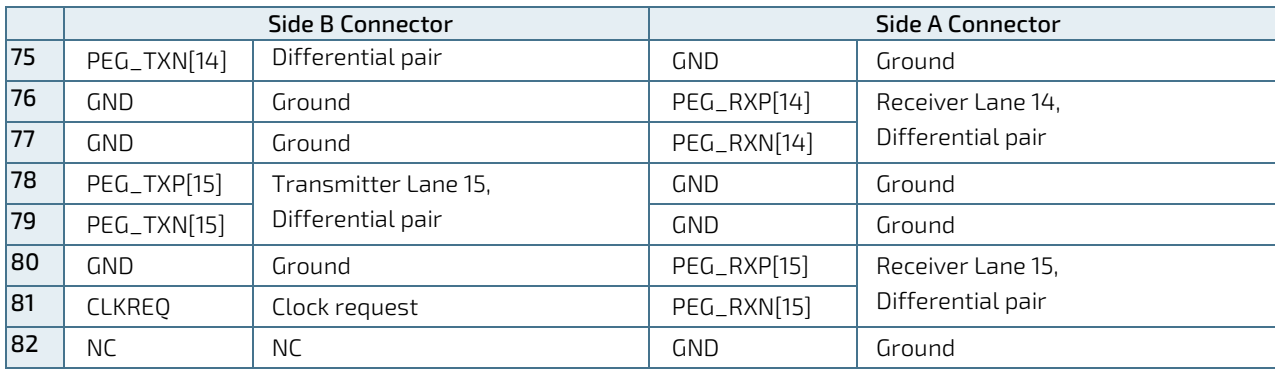

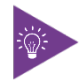

CLKREQ is connected to GND on the motherboard.

# 8.15.2. miniPCIe, mSATA, USB2.0 (J17) and SIM-Card Support ( J20)

The mITX-SKL-H supports either mPCIe or mSATA cards, and USB 2.0 via slot (J17). MicroSIM-cards are supported via slot (J20). The SIM-card socket makes it possible to use a 2G/3G-wireless modem in this mPCIe slot.

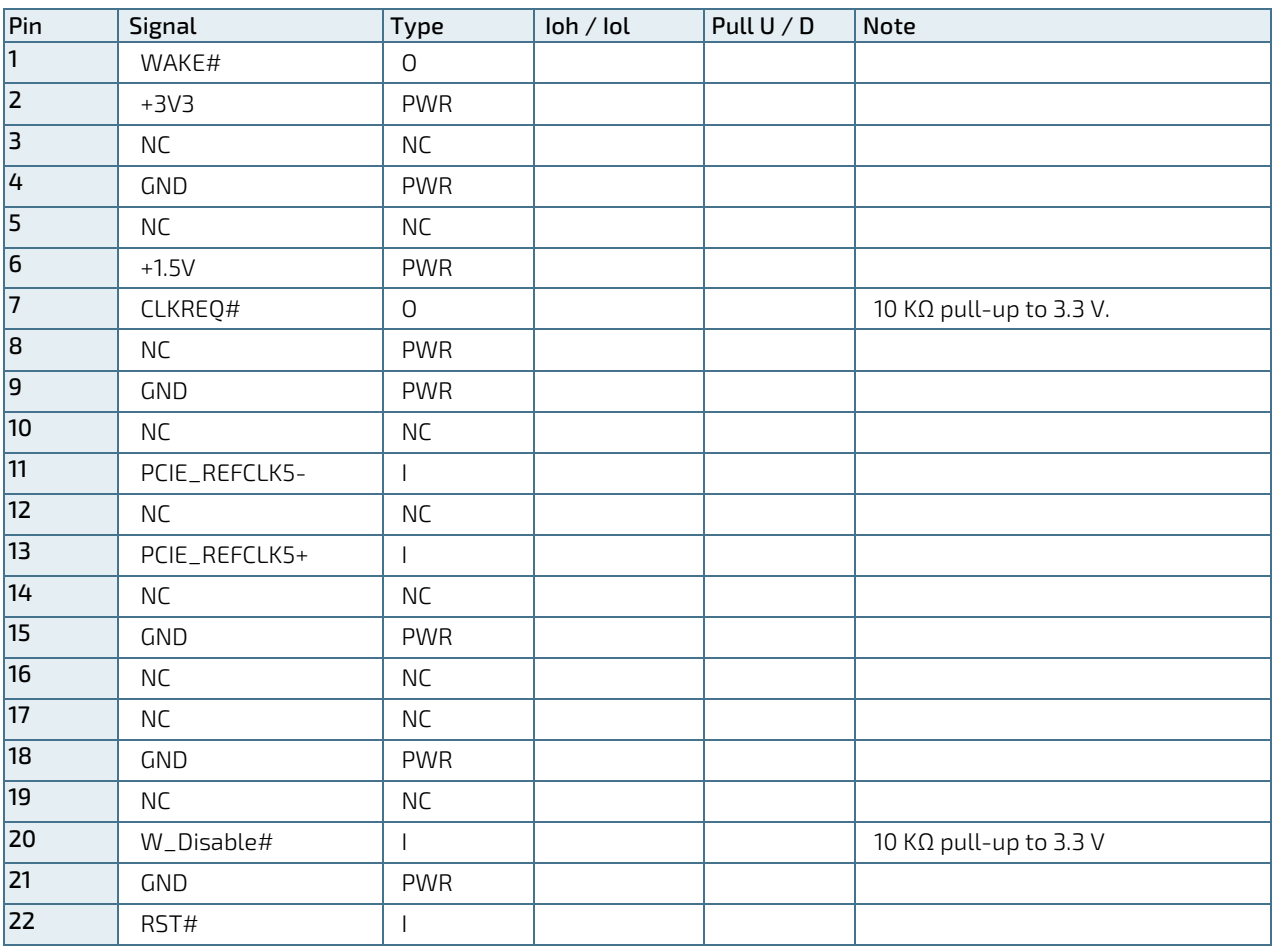

### Table 32: Pin Assignment mPCIe with mSATA,/USB2.0 and SIM Card

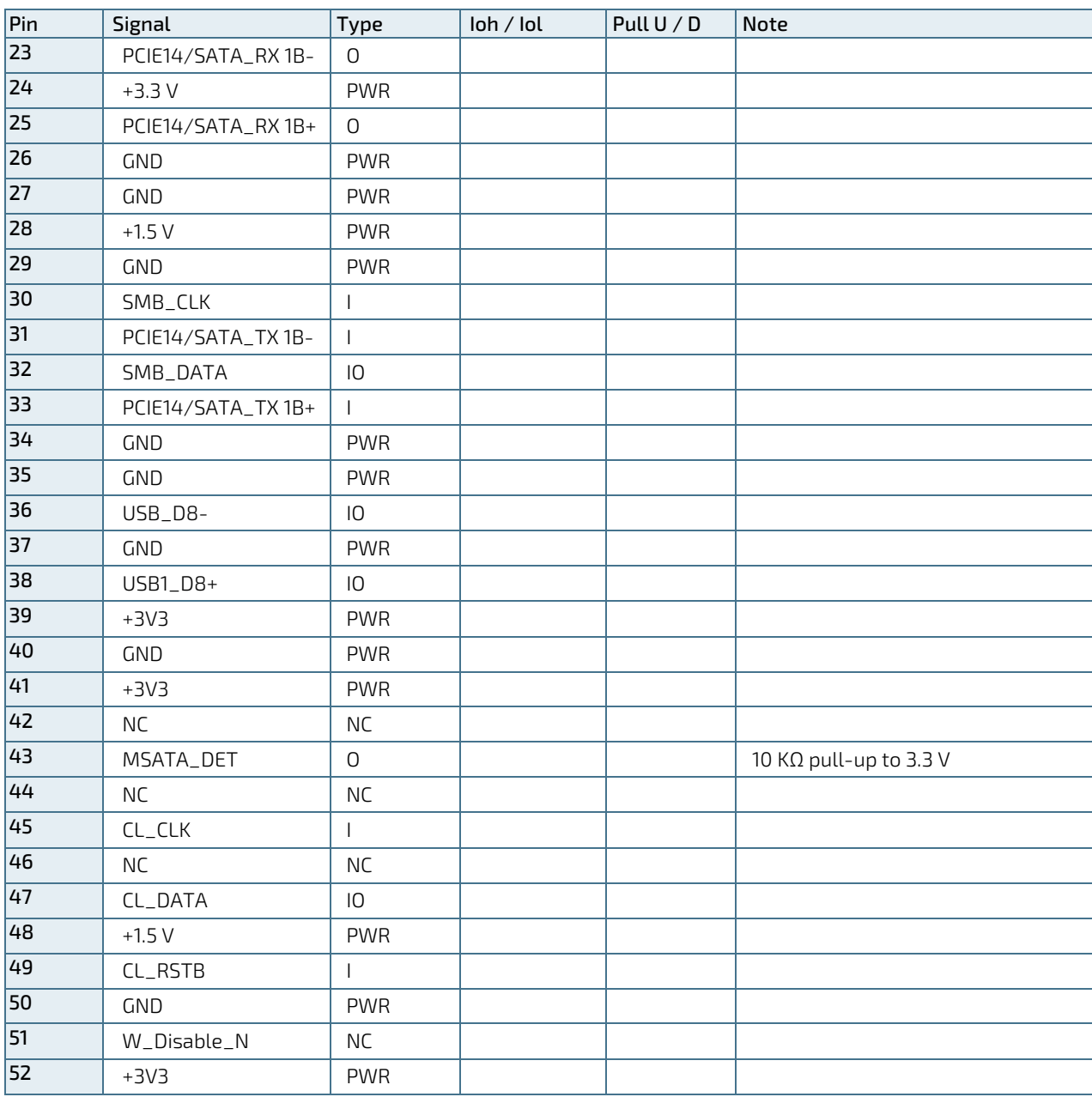

# 8.15.3. M.2 (J18)

The mITX-SKL-H supports M.2 via one socket 3, M key, 2280 slot (J18). The M.2 specification enables four PCIe 3.0 lanes and one SATA 3.0 (6 Gb/s) to be exposed through the same slot. The M.2 option is only available for specific part numbers. The PCIe M.2 and SATA M.2 support the following BIOS depending on the class code options below:

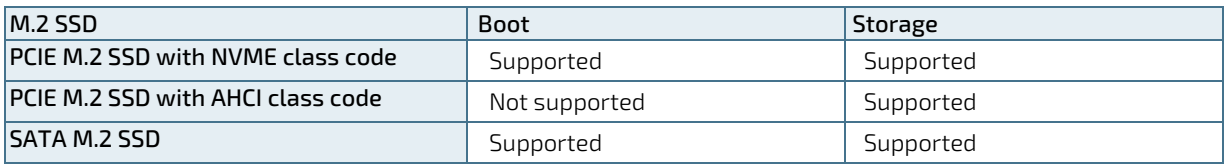

### Table 33: Pin Assignment M.2 (J18)

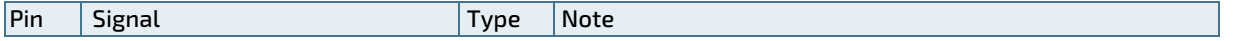

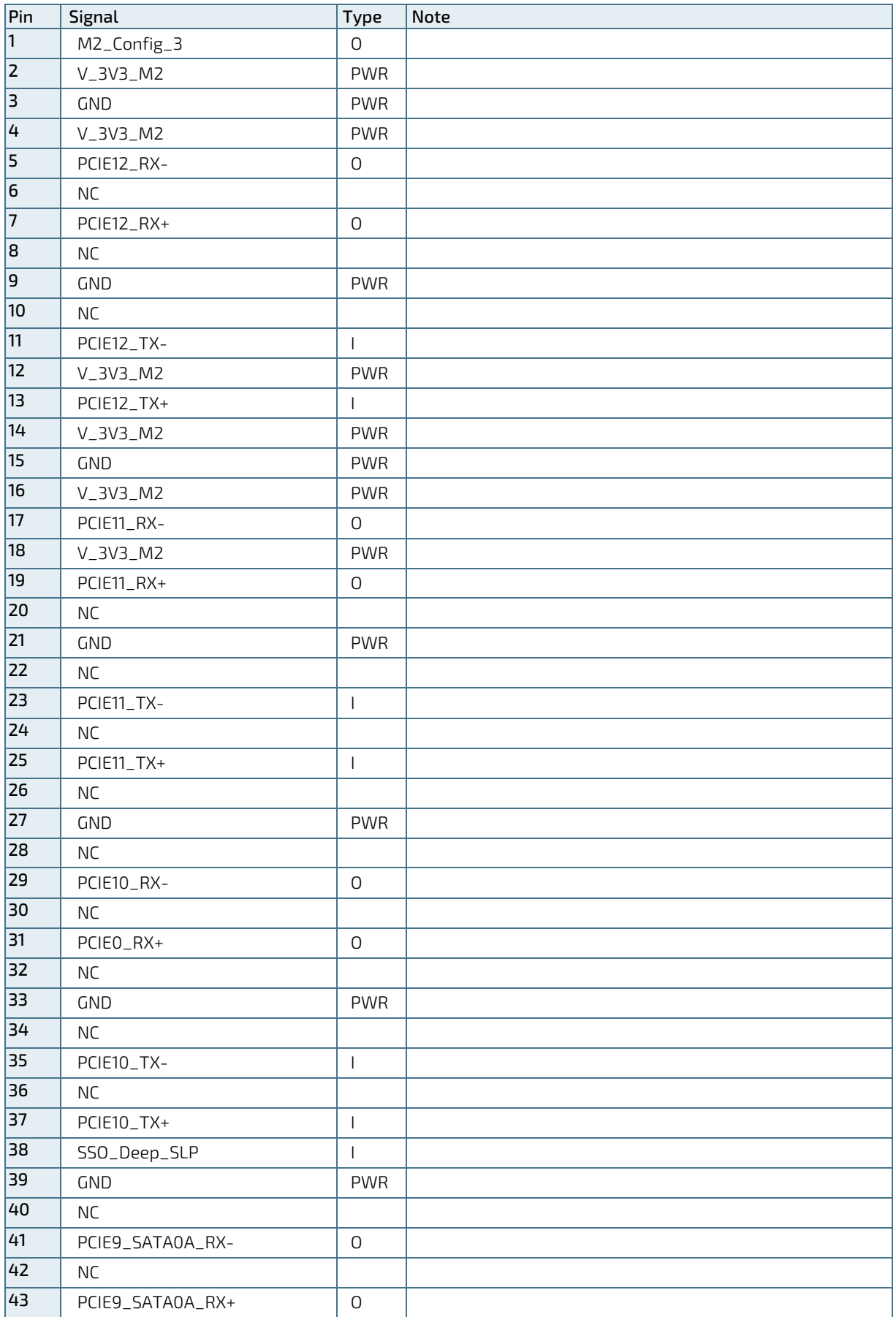

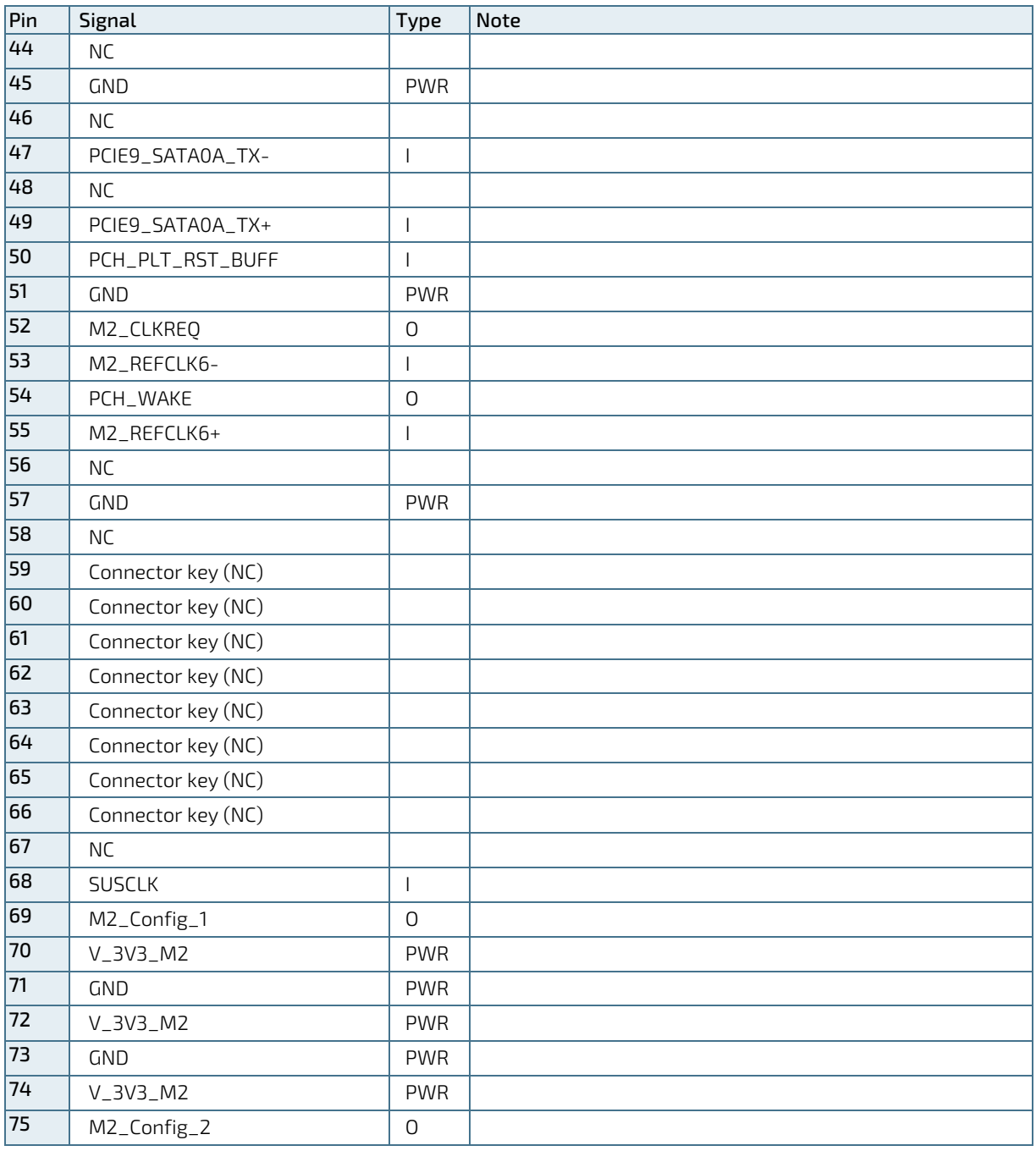

# 8.16. SATA Power Connectors (J23, J24)

The SATA power connectors (J23) and (J24) can be used to power up SATA HDD and SSD that require input voltages of V and/or 5 V.

### Figure 23: SATA Power Connector

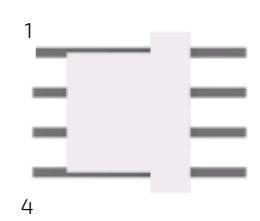

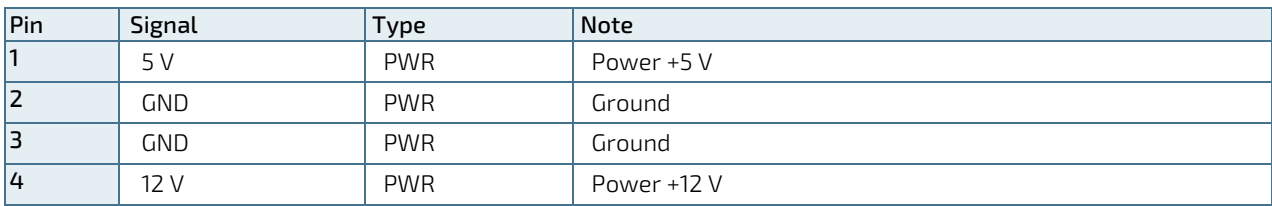

## Table 34: Pin Assignment SATA Power Connectors (J23, J24)

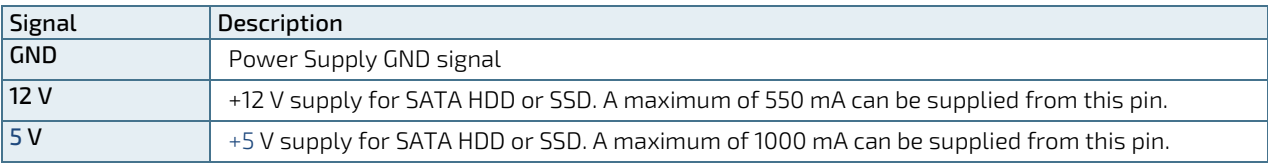

# 9/ On-Board Connectors & Mating Connector Types

The mating connectors/cables are connectors or cable kits that fit the on-board connector. The Kontron cable kits marked with "\*" are included in the "mITX-SKL-H Cable & Driver Kit" PN 826603.

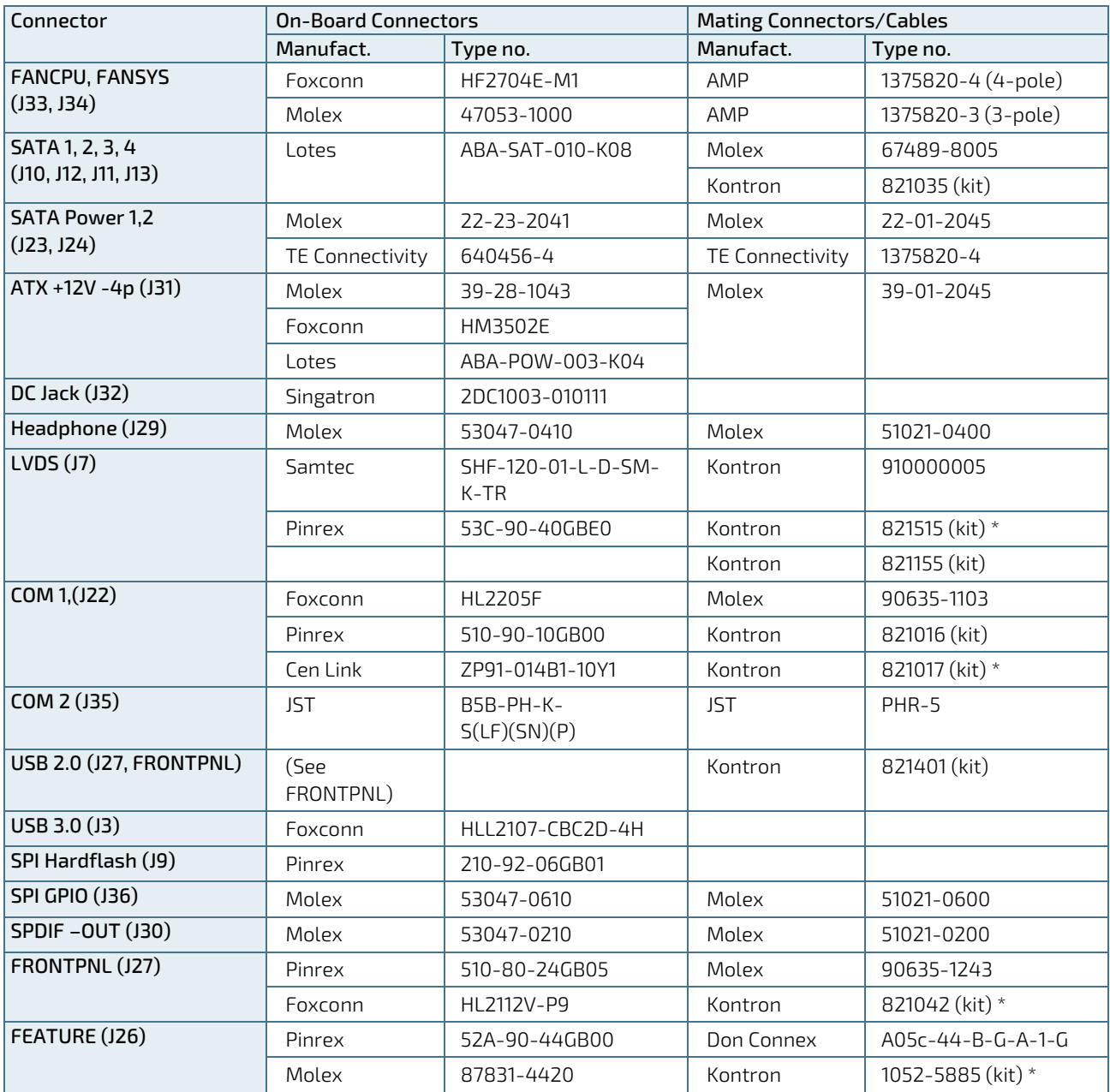

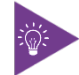

More than one connector can be listed for each type of on-board connectors even though several types with same fit, form and function are approved and could be used as alternative.

Standard connectors such as DP, miniPCIe, Audio Jack, Ethernet and USB are not included in the list.

# 10/ BIOS

# 10.1. Starting the UEFI BIOS

The mITX-SKL-H is provided with a Kontron-customized, pre-installed and configured version of AMI Aptio ® V UEFI BIOS. AMI BIOS firmware is based on the Unified Extensible Firmware Interface (UEFI 2.x) specification and the Intel® Platform Innovation Framework for EFI. This UEFI BIOS provides a variety of new and enhanced functions specifically tailored to the hardware features of the mITX-SKL-H.

The UEFI BIOS comes with a setup program that provides quick and easy access to the individual function settings for control or modification of the UEFI BIOS configuration. The setup program allows the accessing of various menus that provide functions or access to sub-menus with additional specific functions of their own.

To start the UEFI BIOS setup program, follow the steps below:

- 1. Power on the board.
- 2. Wait until the first characters appear on the screen (POST messages or splash screen).
- 3. Press the <DEL> key.
- 4. If the UEFI BIOS is password-protected, a request for password will appear. Enter either the User Password or the Supervisor Password (see Chapter [10.2.4](#page-93-0) Security Setup Menu), press <RETURN>, and proceed with step 5.
- 5. A setup menu will appear.

The mITX-SKL-H UEFI BIOS setup program uses a hot key-based navigation system. A hot key legend bar is located on the bottom of the setup screens.

The following table provides information concerning the usage of these hot keys.

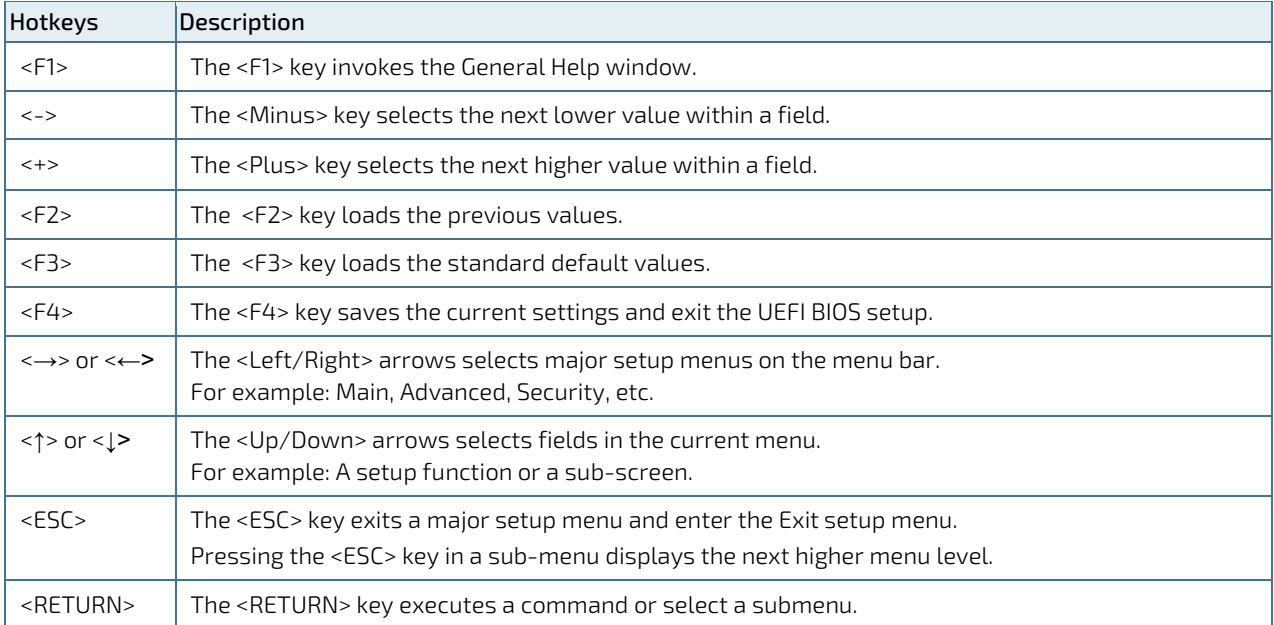

#### Table 35: UEFI BIOS Navigation Hot Keys

# 10.2. Setup Menus

The setup utility features six menus listed in the selection bar at the top of the screen:

- **Main**
- **Advanced**
- **Chipset**
- Security
- **Boot**
- Save & Exit

The left and right arrow keys selects the setup menu The currently active menu and the currently active UEFI BIOS setup item are highlighted in white. Each Setup menu provides two main frames. The left frame displays all available functions. Functions that can be configured are displayed in blue. Functions displayed in gray provide information about the status or the operational configuration. The right frame displays an item specific help window providing an explanation of the respective function.

# 10.2.1. Main Setup Menu

Upon entering the UEFI BIOS setup program, the main setup menu is displayed. This screen lists the main setup menu sub-screens and provides basic system information as well as functions for setting the system time and date.

| Sub-screen             | <b>Description</b>                                                                                 |  |  |  |  |  |  |  |
|------------------------|----------------------------------------------------------------------------------------------------|--|--|--|--|--|--|--|
| Board Information>     | Read only field                                                                                    |  |  |  |  |  |  |  |
|                        | Displays information about the board:                                                              |  |  |  |  |  |  |  |
|                        | Board ID, Fab ID and LAN PHY Revision                                                              |  |  |  |  |  |  |  |
| Processor Information> | Read only field                                                                                    |  |  |  |  |  |  |  |
|                        | Displays information about the CPU, BIOS and memory:                                               |  |  |  |  |  |  |  |
|                        | Name, Type, Frequency, Processor ID, Stepping, Package, Number of Processors,                      |  |  |  |  |  |  |  |
|                        | Microcode Version, GT Info, VBIOS Version, GOP Version, Total memory and Memory                    |  |  |  |  |  |  |  |
|                        | Frequency                                                                                          |  |  |  |  |  |  |  |
| PCH Information>       | Read only field                                                                                    |  |  |  |  |  |  |  |
|                        | Displays information about the PCH:                                                                |  |  |  |  |  |  |  |
|                        | Name, PCH SKU, Stepping, Hsio Revision, Package, TXT Capability Platform/PCH,                      |  |  |  |  |  |  |  |
|                        | Production Type, Dual Output Fast, Read Support, Read ID Status Clock Frequency, Write             |  |  |  |  |  |  |  |
|                        | and Erase, Clock Frequency, Fast Read Status Clock Frequency, Fast Read Support, Read              |  |  |  |  |  |  |  |
|                        | Clock Frequency, Number of Components, SPI Components, Density, Firmware Revision,<br>Firmware SKU |  |  |  |  |  |  |  |
|                        |                                                                                                    |  |  |  |  |  |  |  |
| System Language>       | Selects system language                                                                            |  |  |  |  |  |  |  |
| System Date>           | Displays system date                                                                               |  |  |  |  |  |  |  |
| System Time>           | Displays system time                                                                               |  |  |  |  |  |  |  |

Table 36: Main Setup Menu Sub-screens and Functions

# 10.2.2. Advanced Setup Menu

The Advanced setup menu provides sub-screens and functions for advanced configurations. The following sub-screen functions are included in the menu:

- **[CPU Configuration](#page-67-0)**
- Power & [Performance](#page-69-0)
- **[PCH-FW Configuration Information](#page-72-0)**
- **[RTD3 Settings](#page-74-0)**
- **Dear Clocking Performance Menu**
- **[Intel ICC](#page-75-1)**
- **[Trusted Computing](#page-75-2)**
- **[ACPI Settings](#page-75-3)**
- **[SMART Settings](#page-75-4)**
- **[IT8528 Super IO Configuration](#page-75-5)**
- Intel ® BIOS [GUARD Technology](#page-76-0)
- [Serial Port Console Redirection](#page-76-1)
- **[Intel TXT Information](#page-77-0)**
- **[AMI Graphic Output Protocol Policy](#page-77-1)**
- **[PCI Subsystem Settings](#page-77-2)**
- **[Network Stack Configuration](#page-77-3)**
- [CSM Configuration](#page-77-4)
- [NVMe Configuration](#page-77-5)
- [USB Configuration](#page-77-6)
- **[Hardware Health Configuration](#page-77-7)**
- **[LAN Configuration & Show](#page-78-0)**
- **LVDS** Configuration

**NOTICE** 

Setting items on this screen to incorrect values may cause the system to malfunction.

#### Table 37: Advanced Setup Menu Sub-screens and Functions

<span id="page-67-0"></span>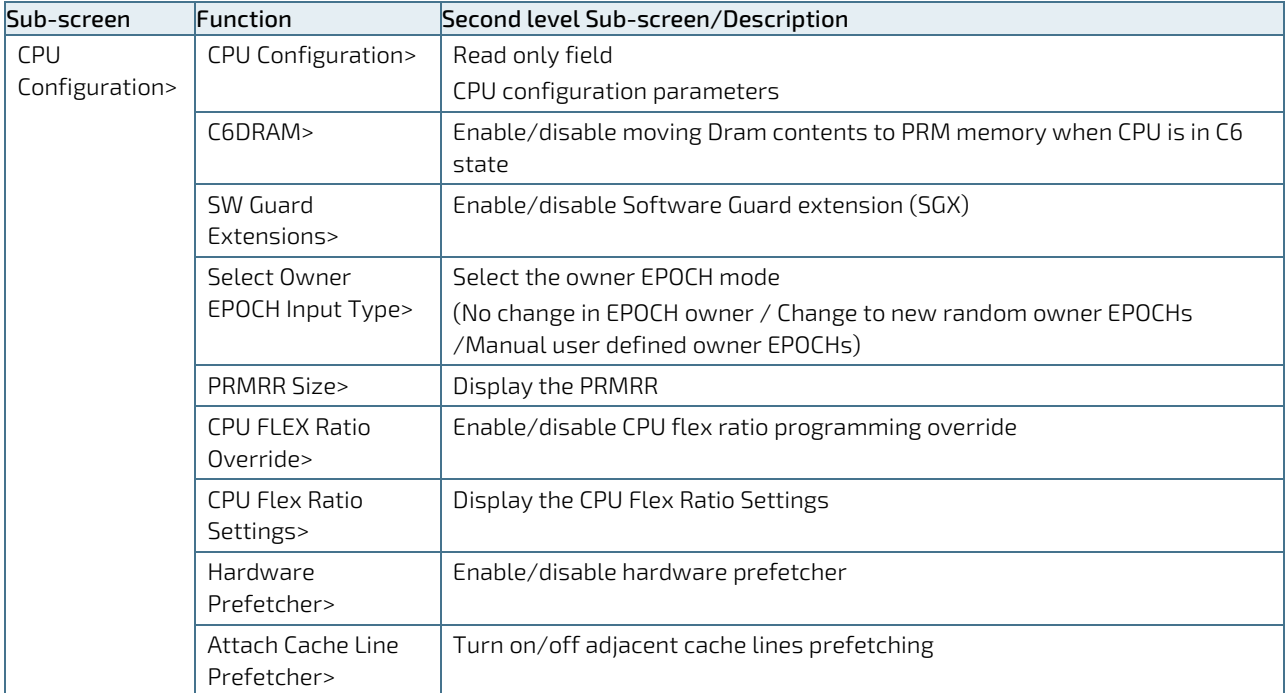

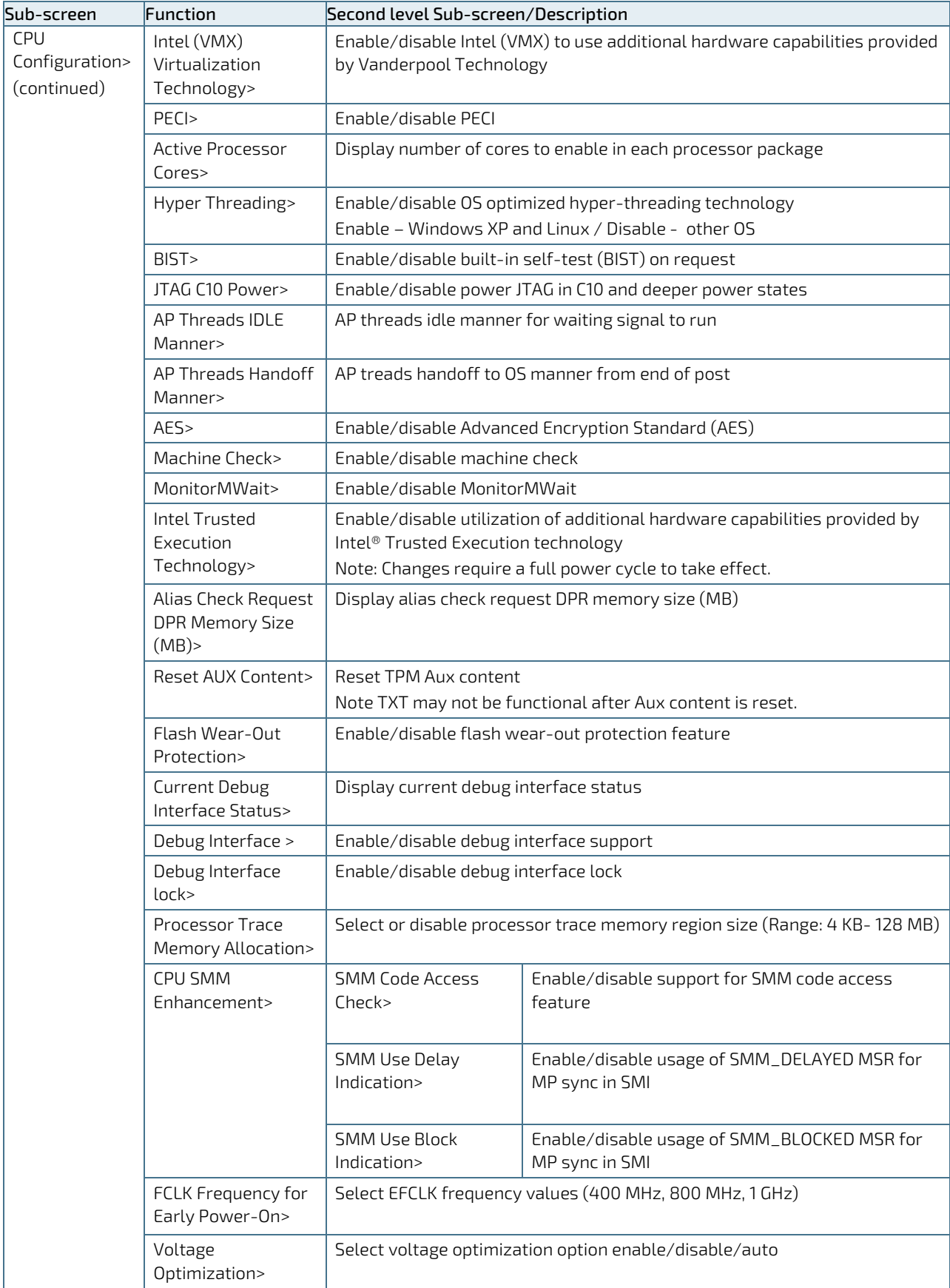

<span id="page-69-0"></span>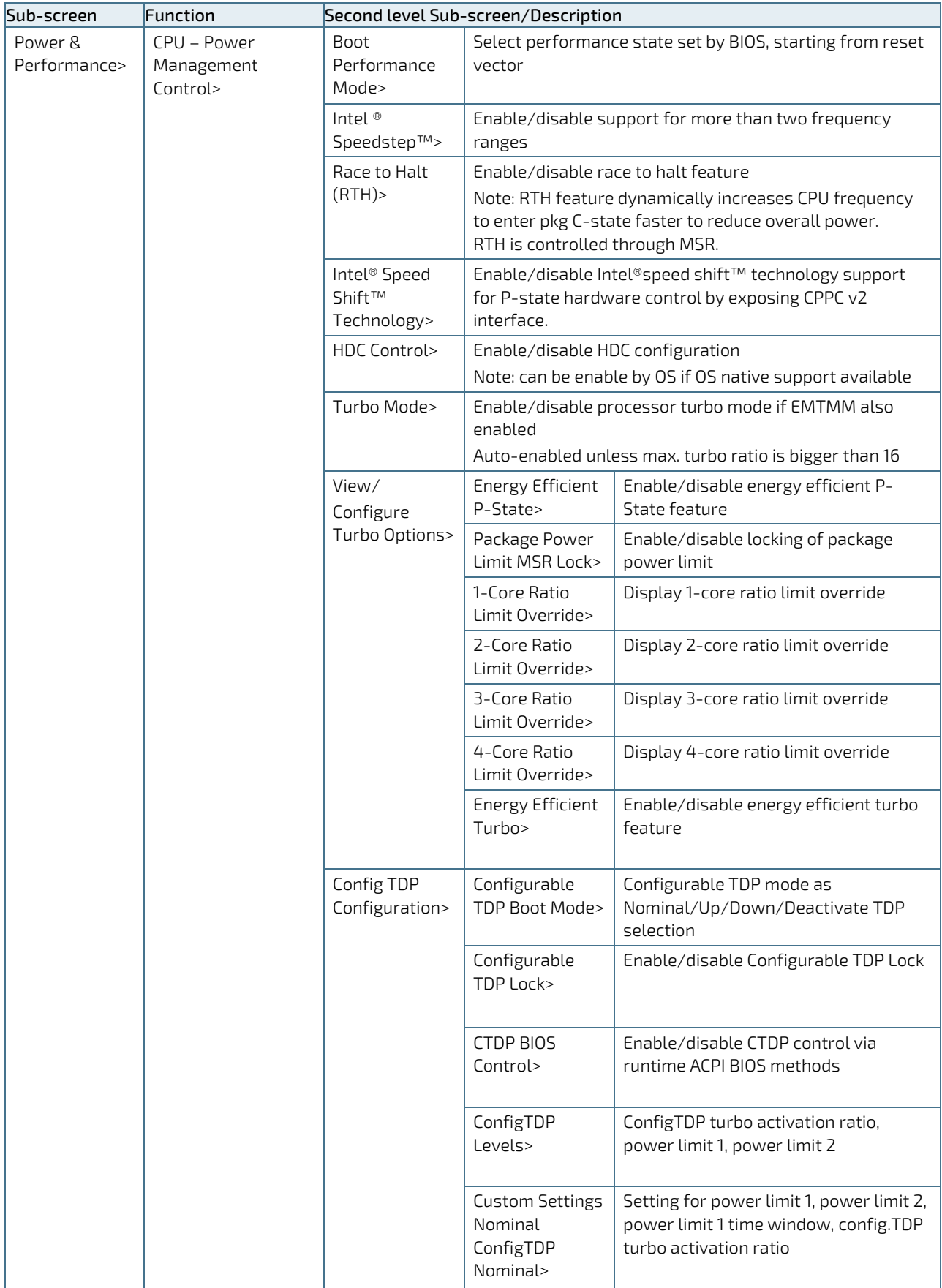

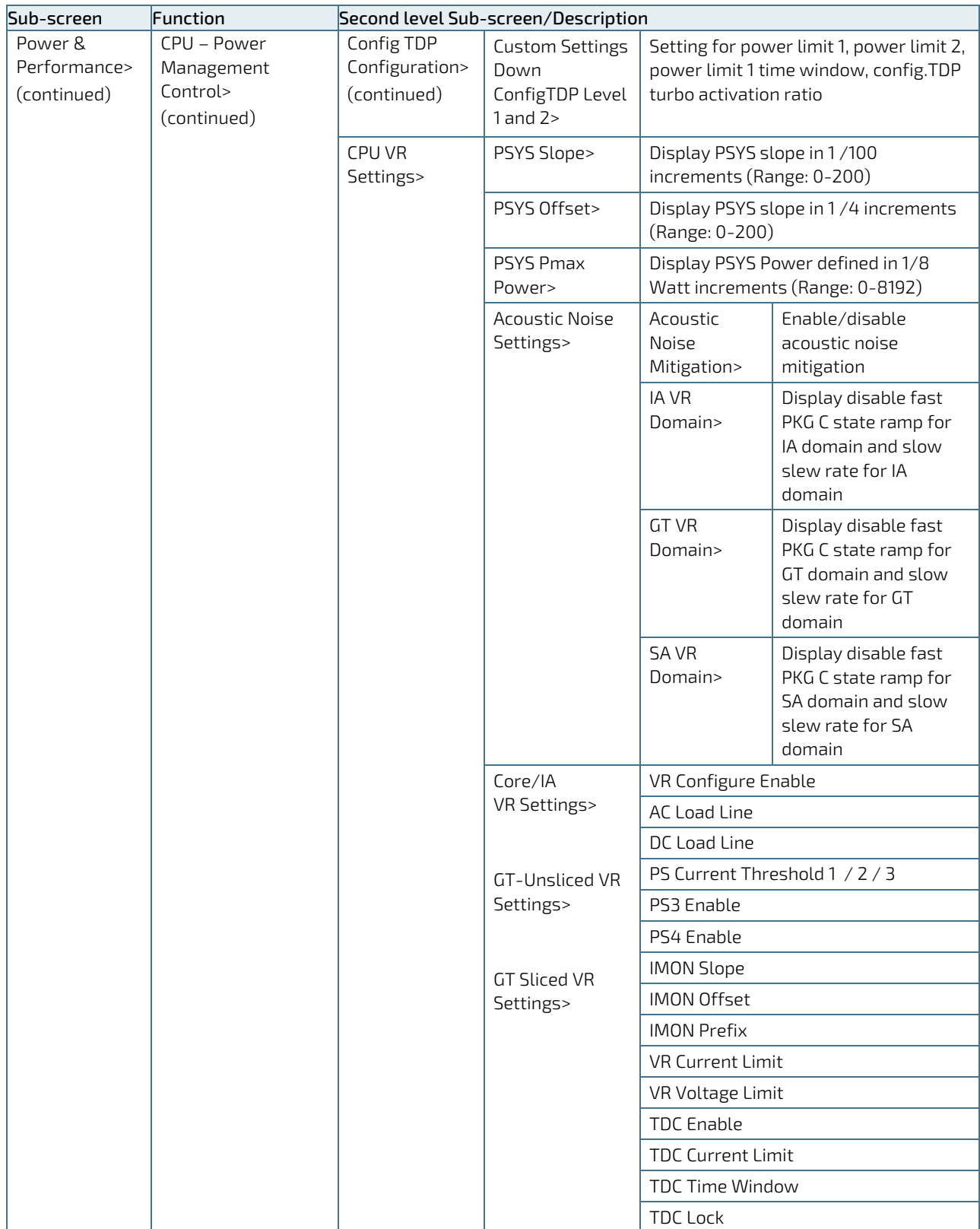

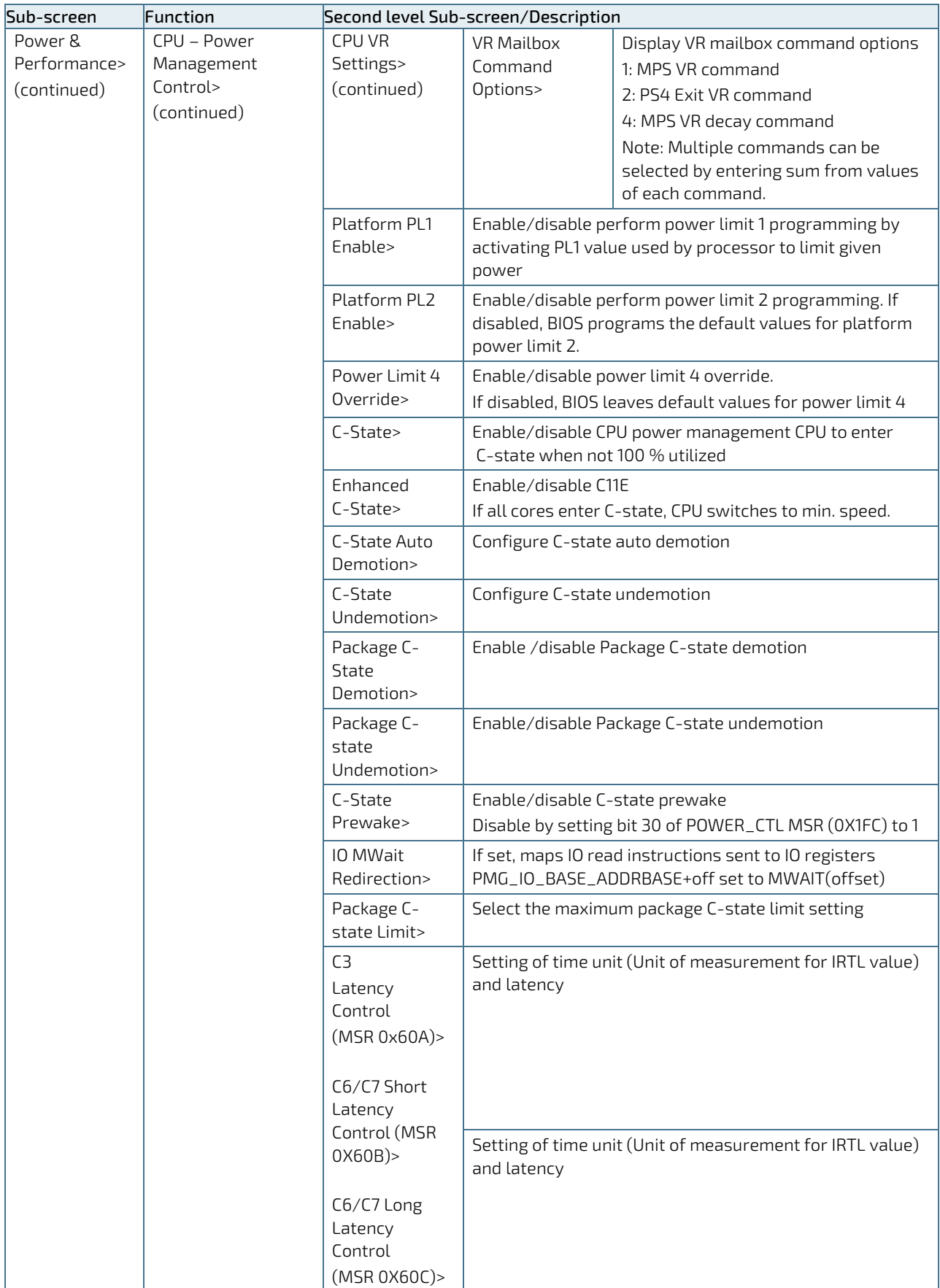
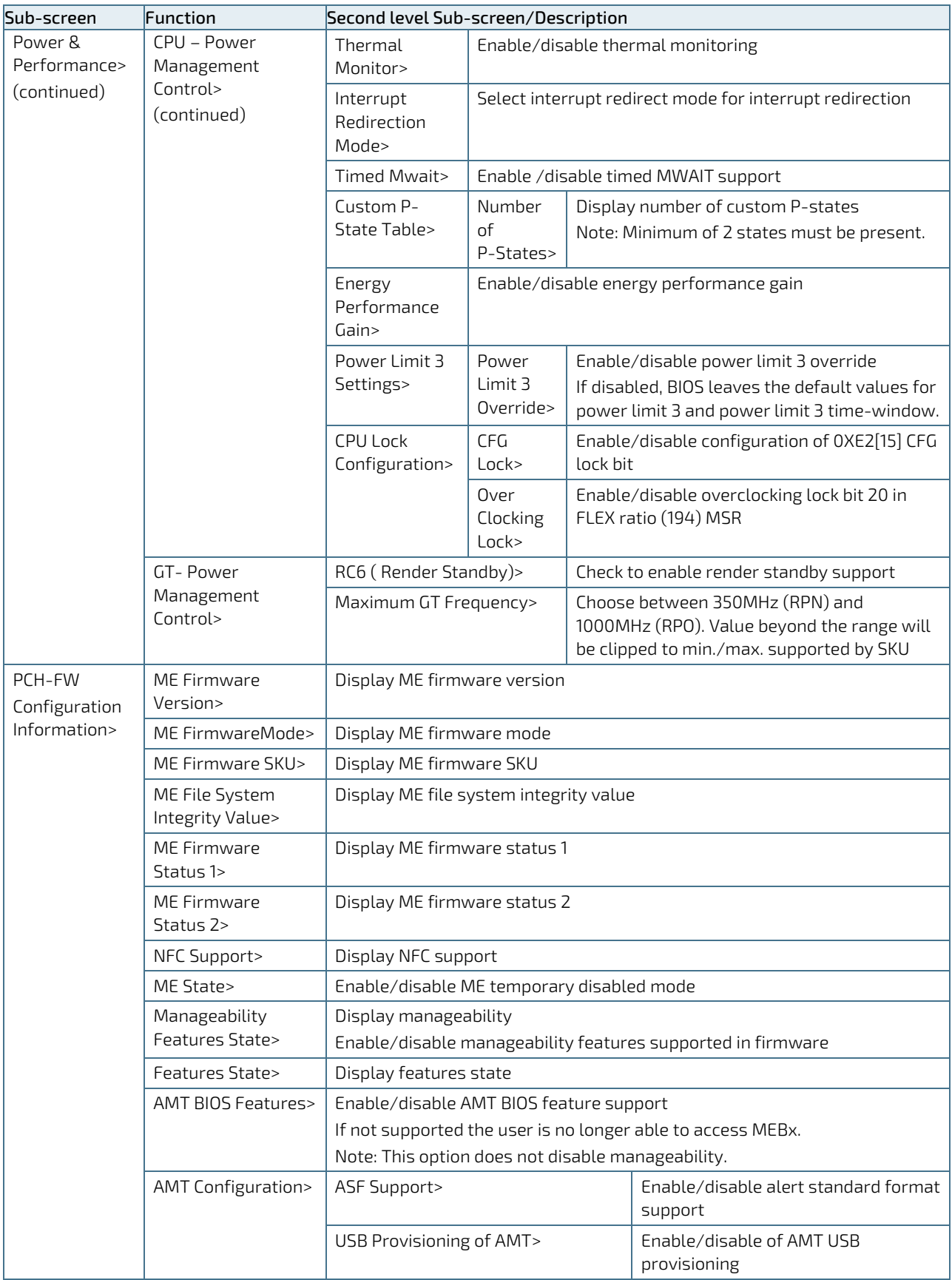

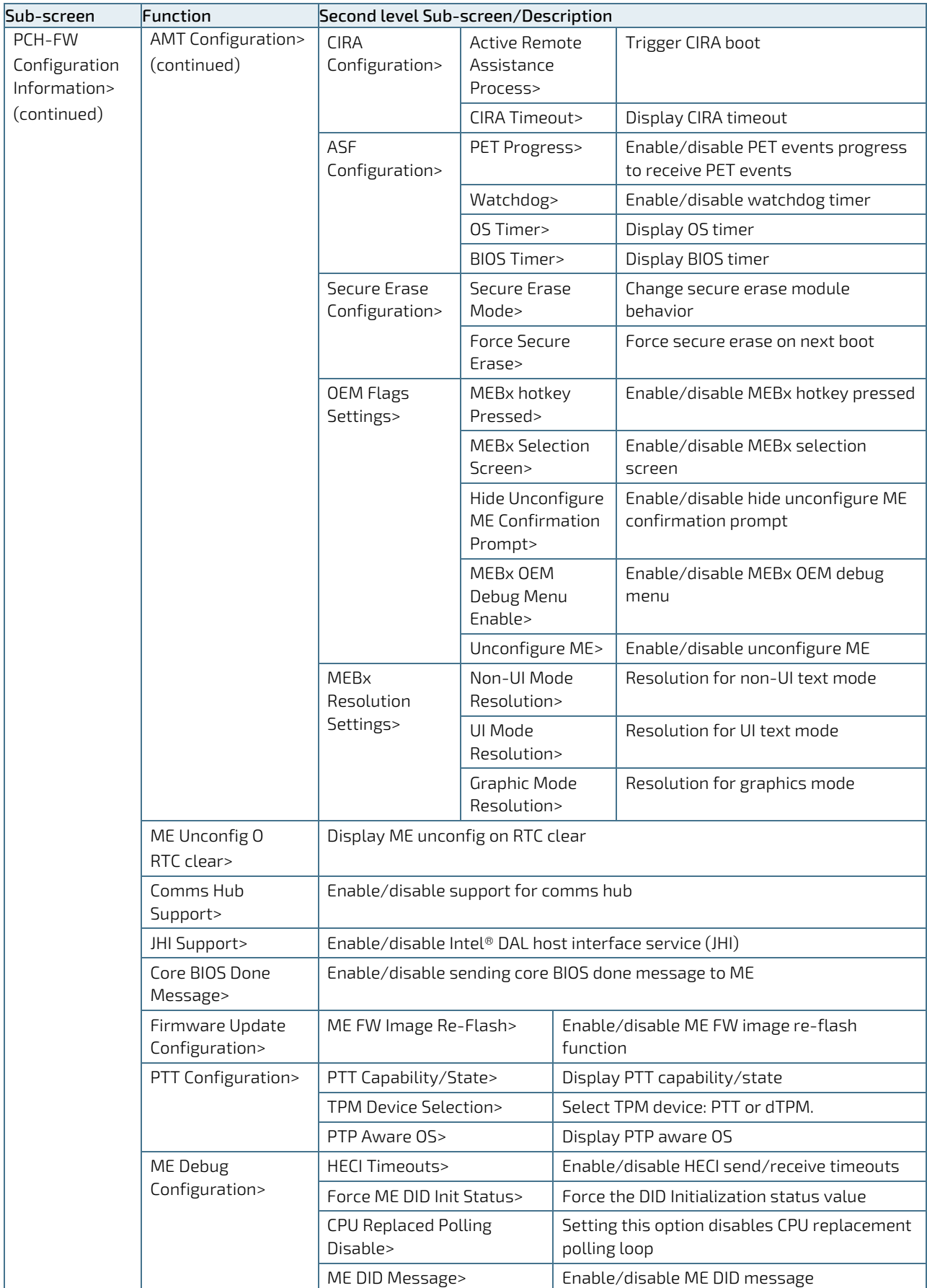

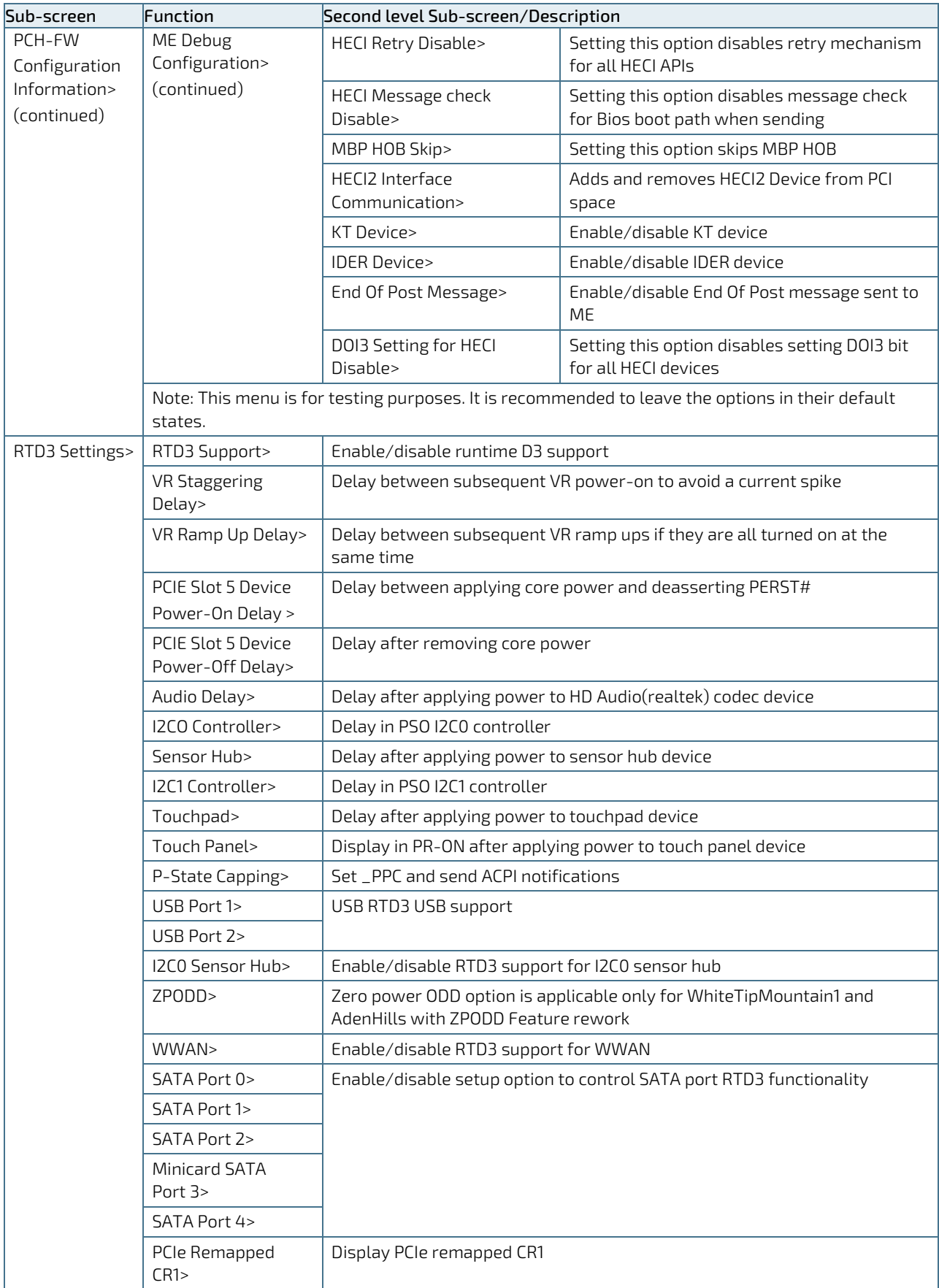

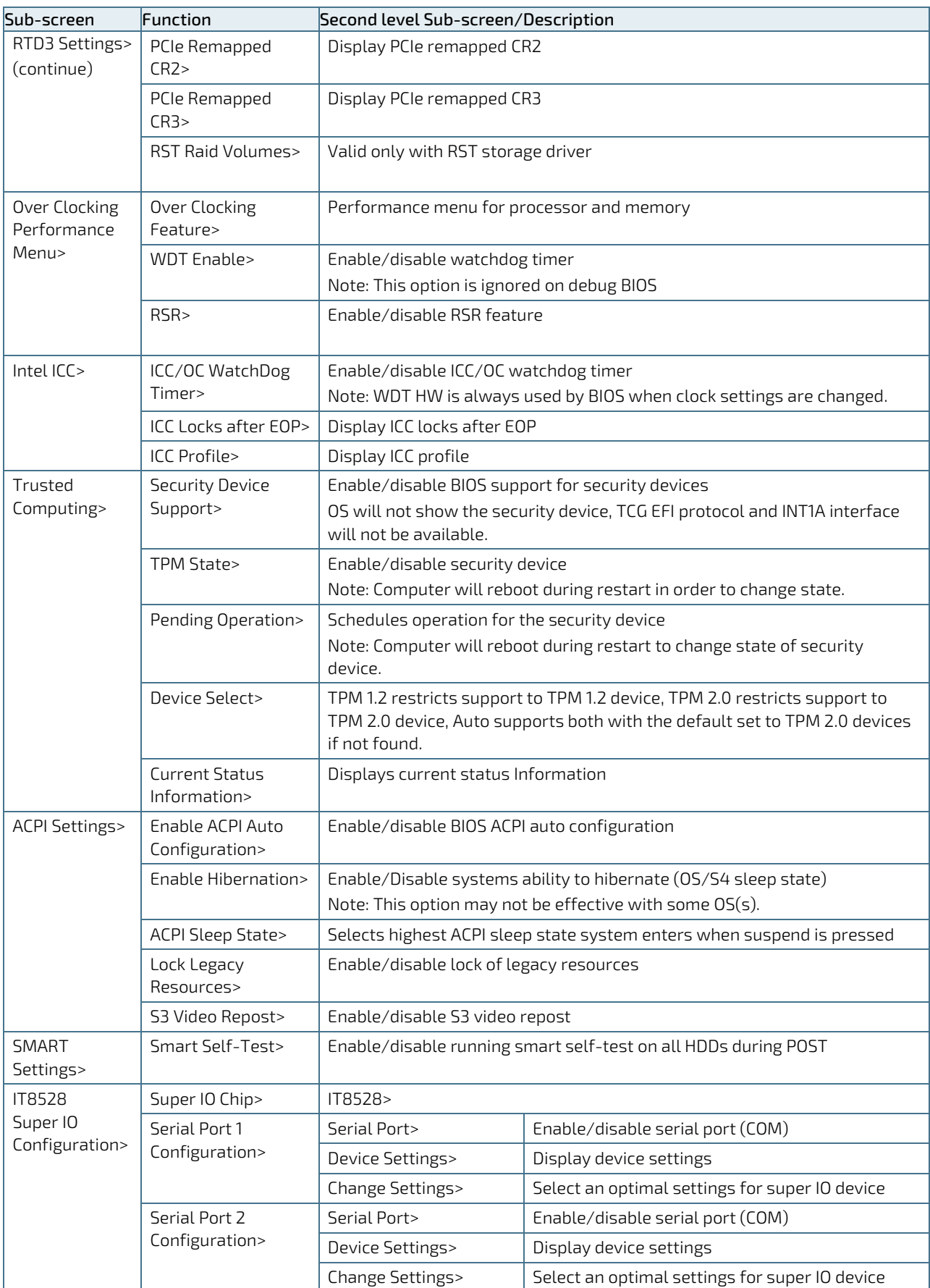

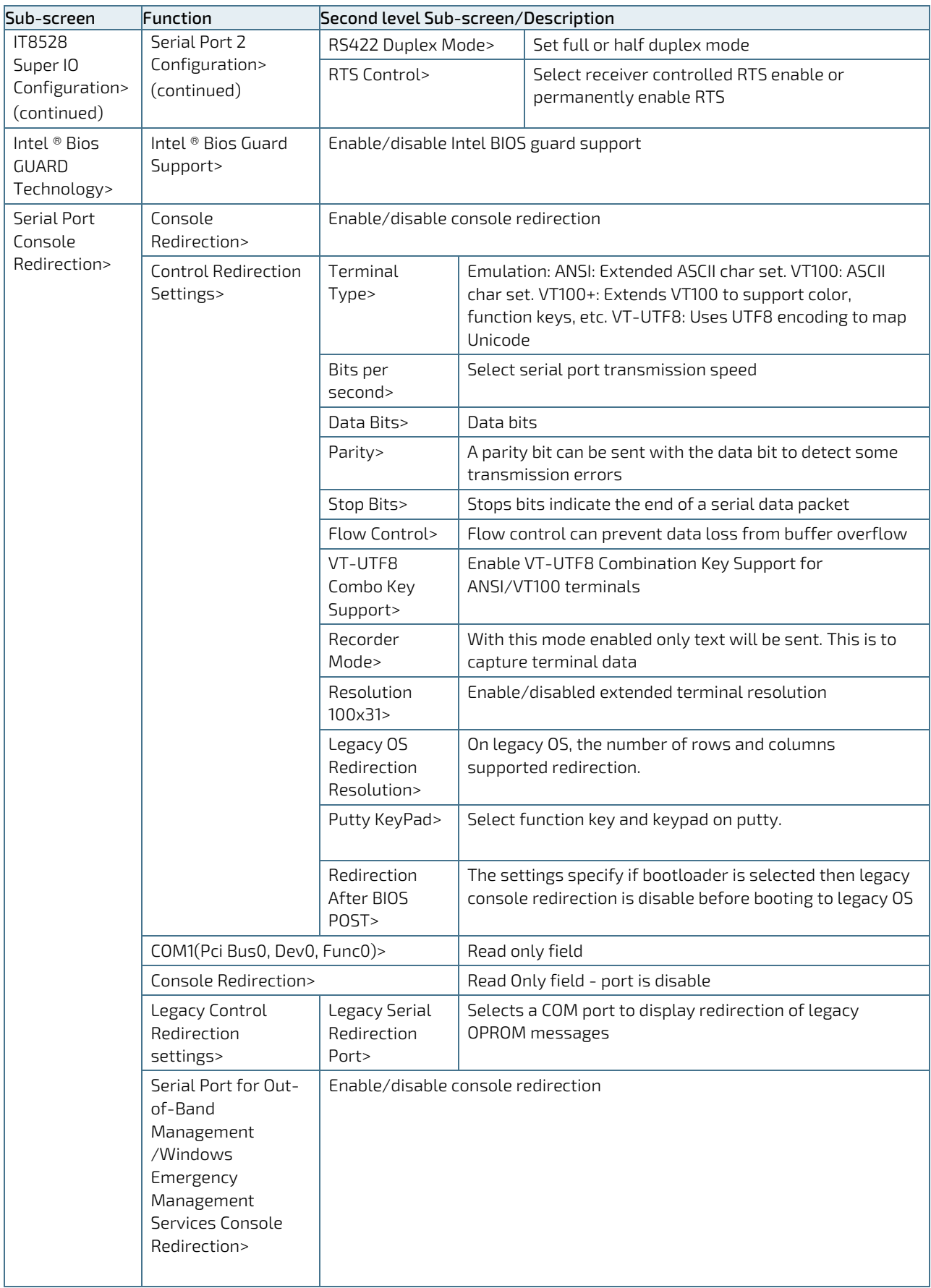

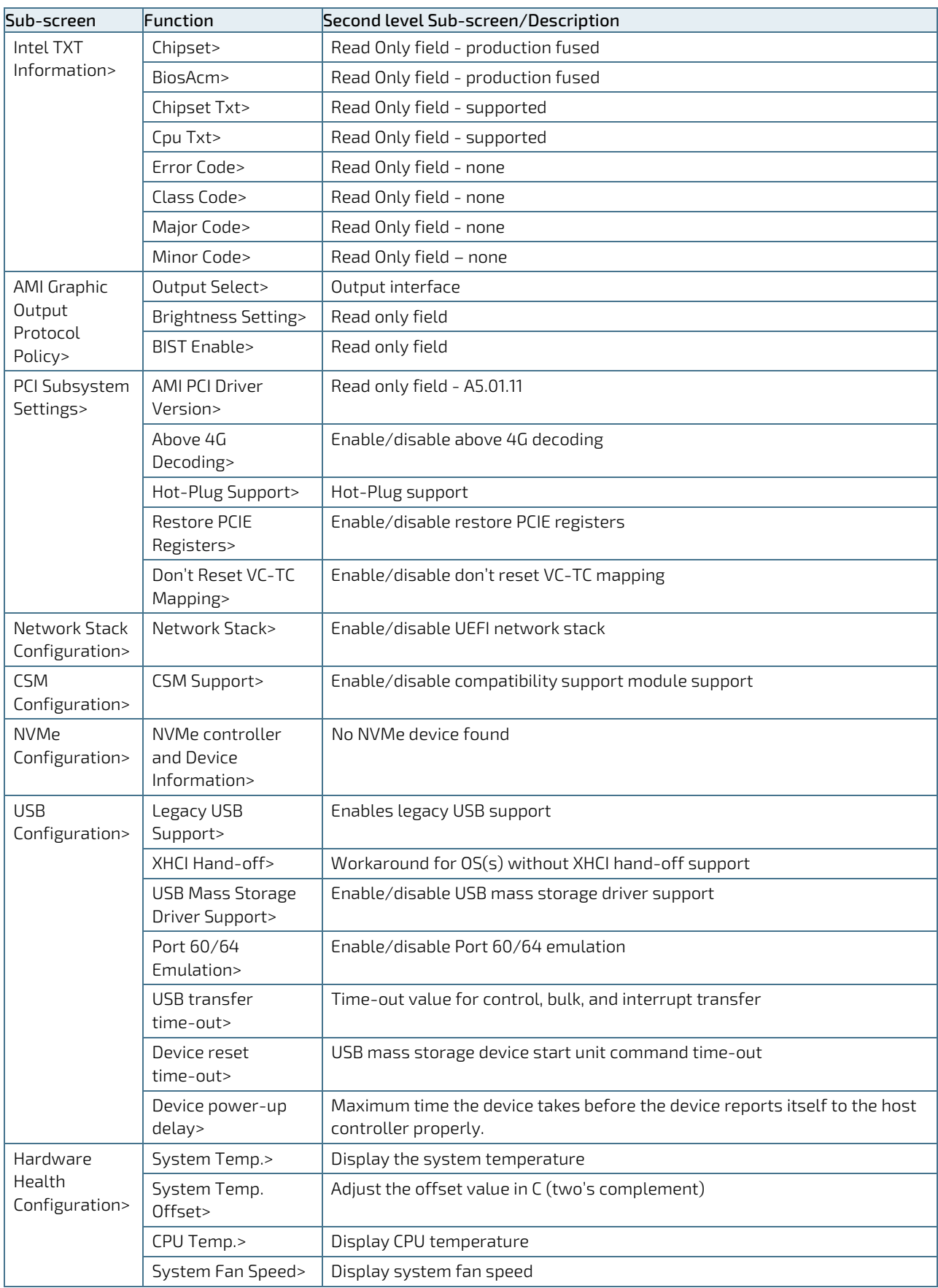

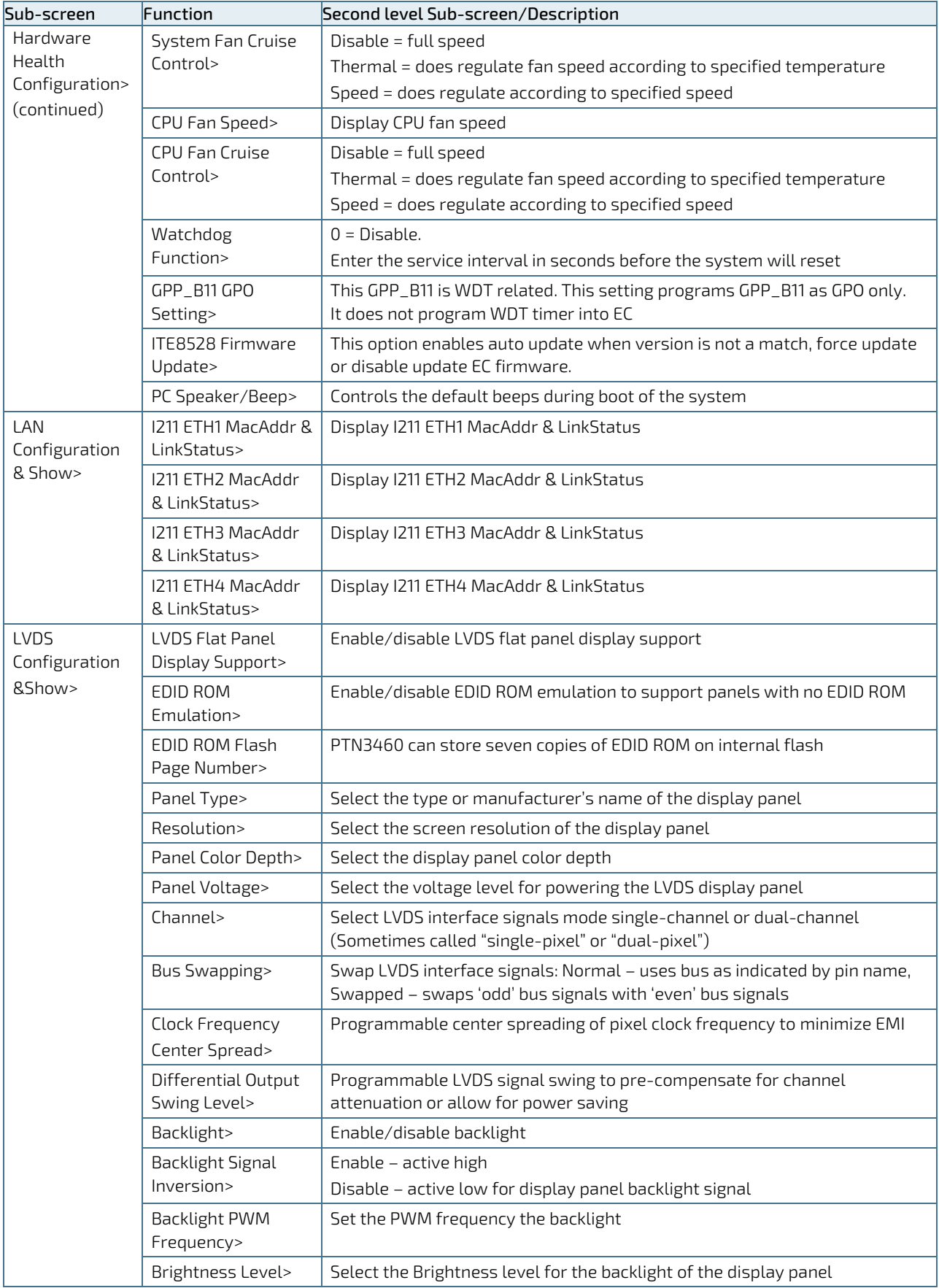

## 10.2.3. Chipset Setup Menu

On entering the Chipset setup menu, the screen lists two setup menu options:

- System Agent (previously Northbridge)
- **PCH-IO** (previously Southbridge)

## 10.2.3.1. System Agent Configuration

The System Agent Configuration setup menu provides sub-screens and functions for high performance data configurations. The following sub-screen functions are included in the menu:

- **[Memory Configuration](#page-79-0)**
- **[Graphics Configuration](#page-82-0)**
- **[DMI/OPI Configuration](#page-83-0)**
- [PEG Port Configuration](#page-83-1)
- [Stop Grant configuration](#page-84-0)
- [VT-d](#page-84-1)
- [Chap Device \(B0:D4:F0\)](#page-84-2)
- [Thermal Device \(B0:D4:F0\)](#page-84-3)
- [GMM Device \(B0:D4:F0\)](#page-85-0)
- **[CRID Support](#page-85-1)**
- [Above 4GB MMIO BIOS Assignment](#page-85-2)
- [X2APIC Opt Out](#page-85-3)
- [Sky CAM Device \(B0:D5:F0\)](#page-85-4)

#### Table 38: Chipset Setup Menu- System Agent Configuration Sub-screens and Functions

<span id="page-79-0"></span>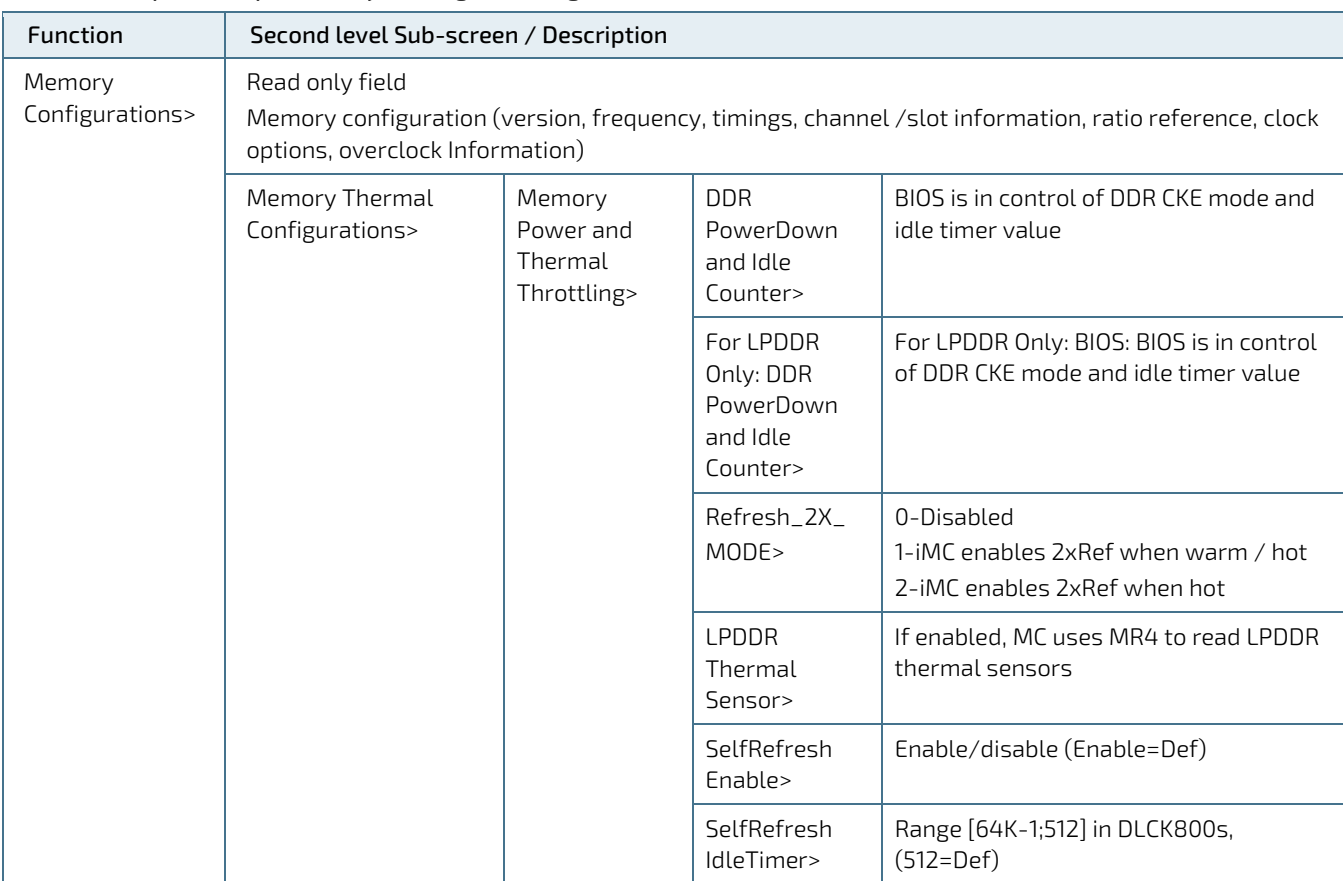

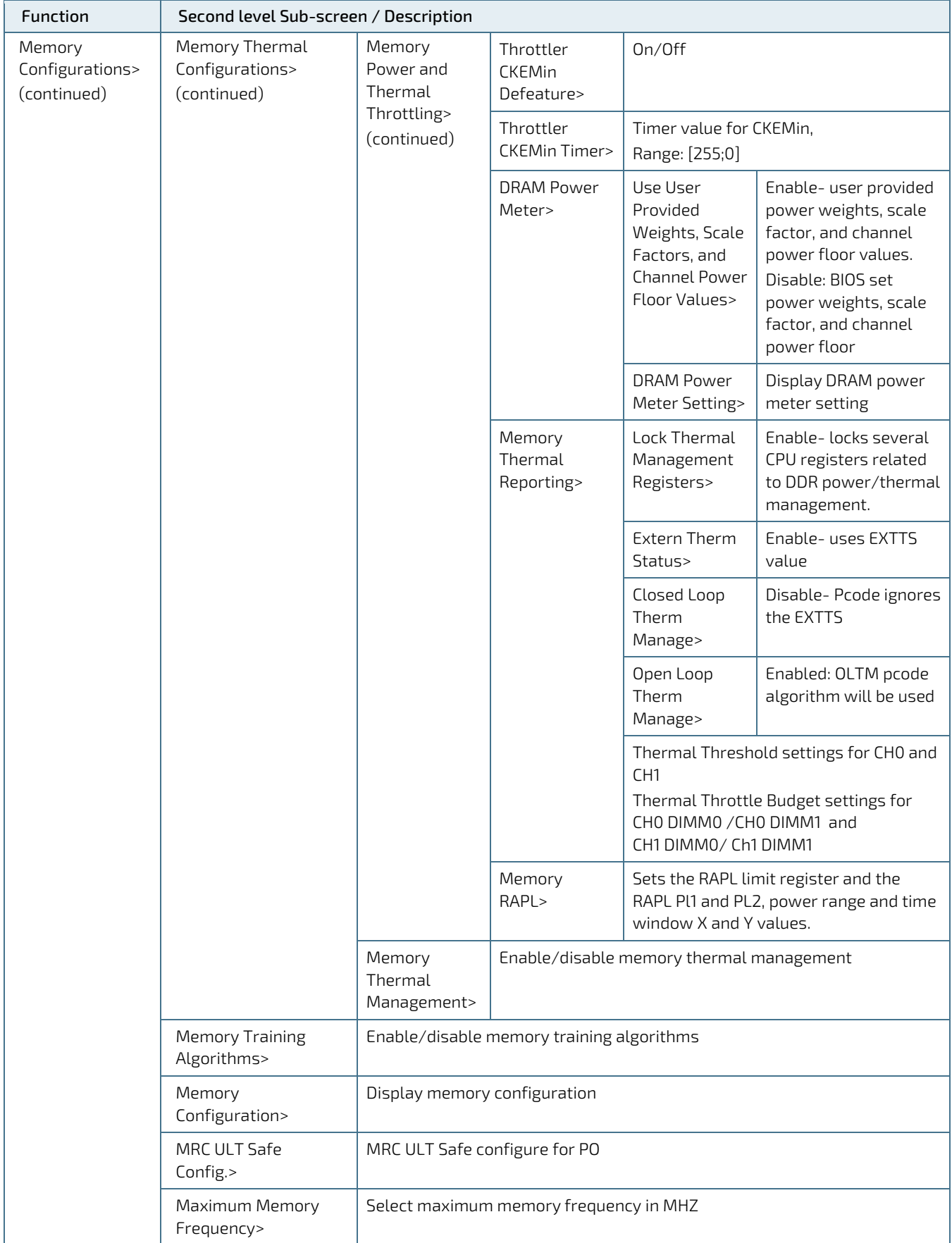

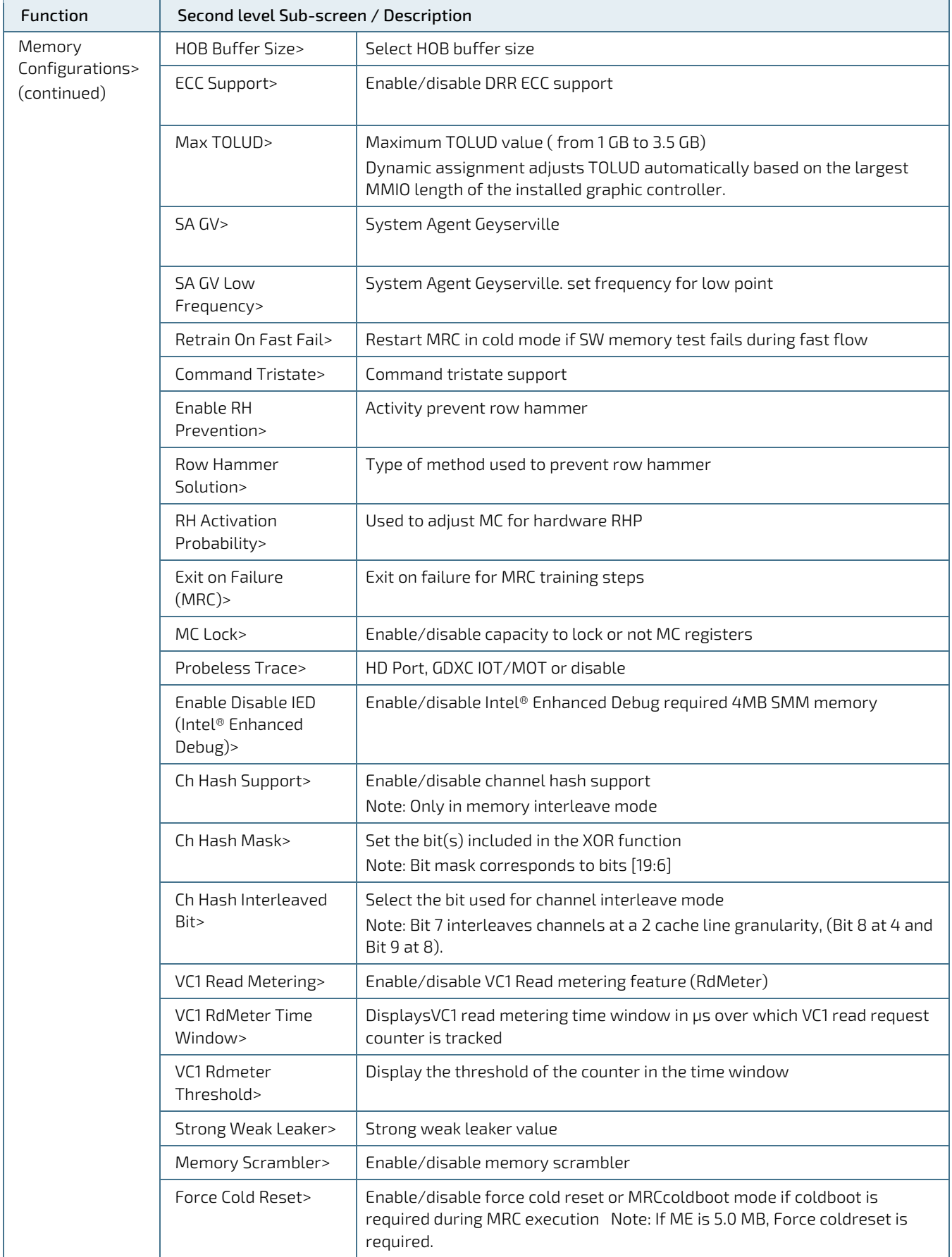

<span id="page-82-0"></span>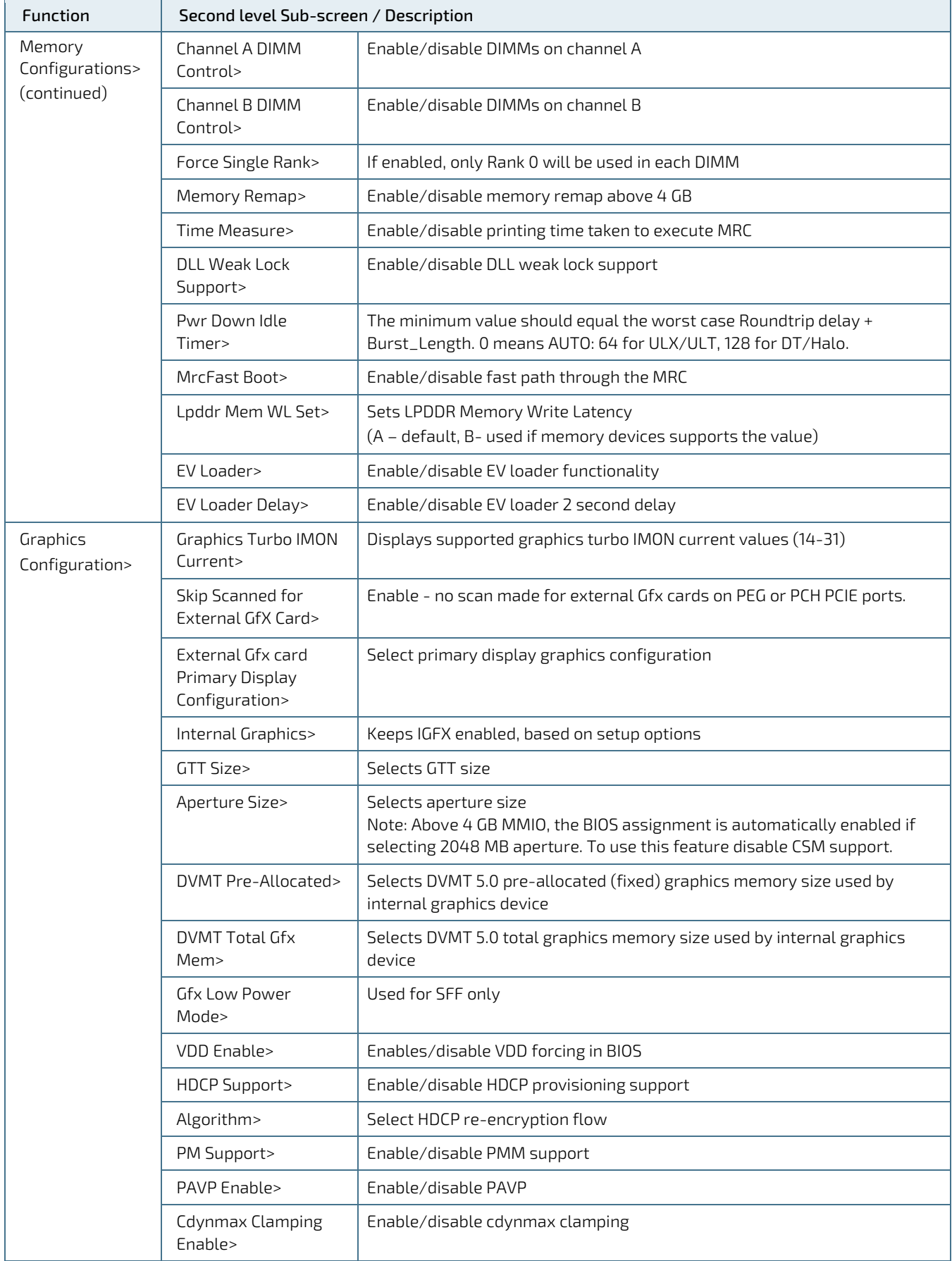

<span id="page-83-1"></span><span id="page-83-0"></span>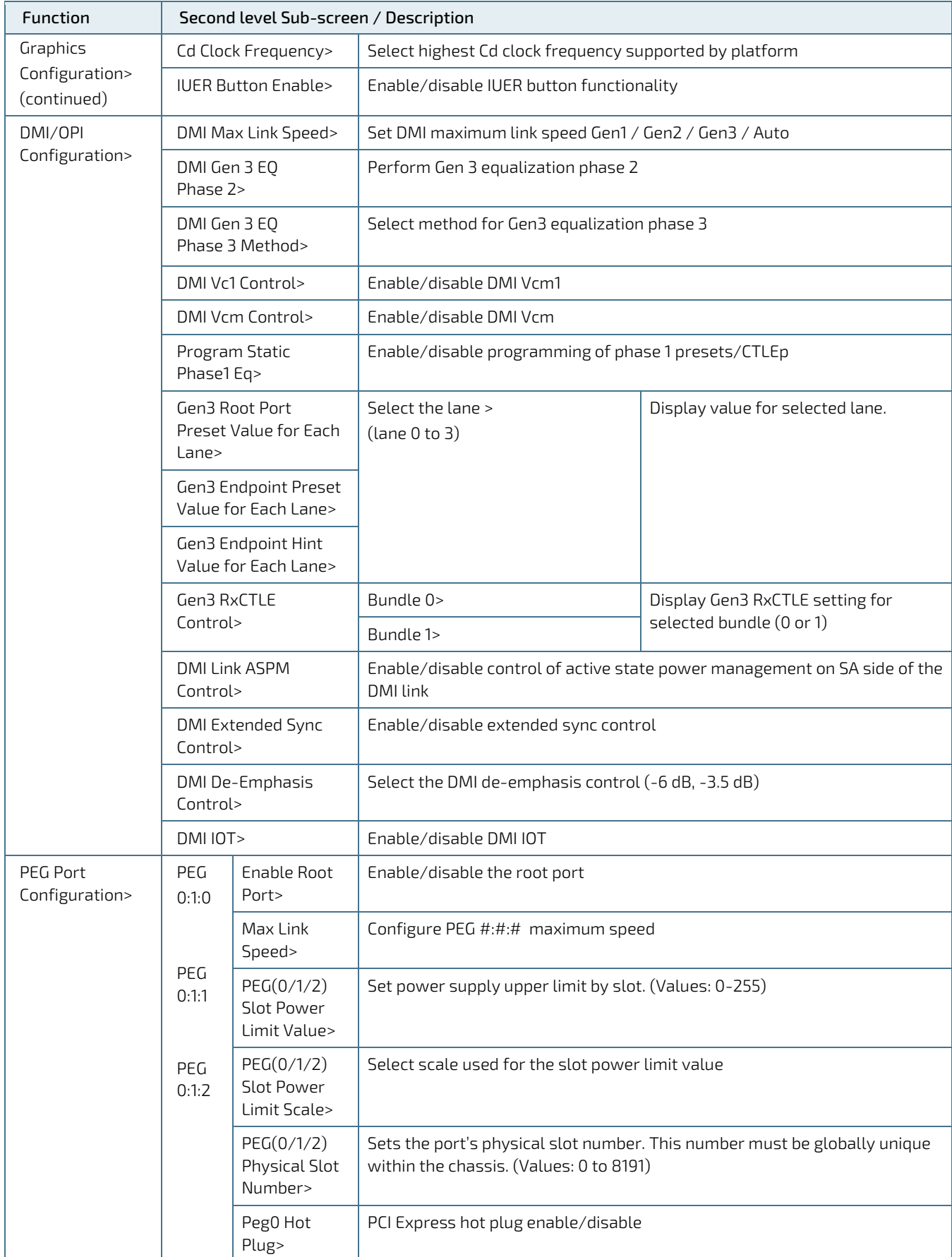

<span id="page-84-3"></span><span id="page-84-2"></span><span id="page-84-1"></span><span id="page-84-0"></span>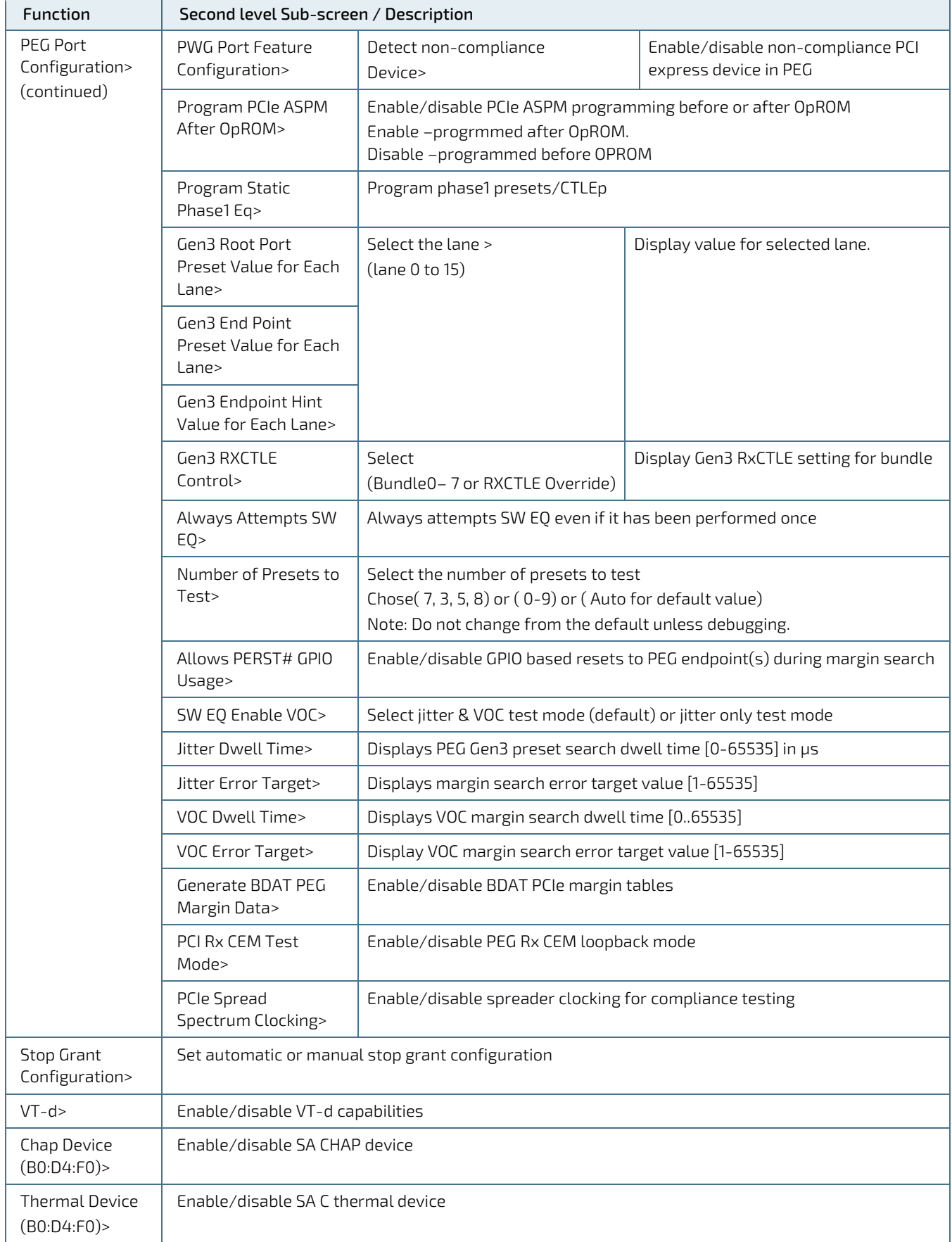

<span id="page-85-2"></span><span id="page-85-1"></span><span id="page-85-0"></span>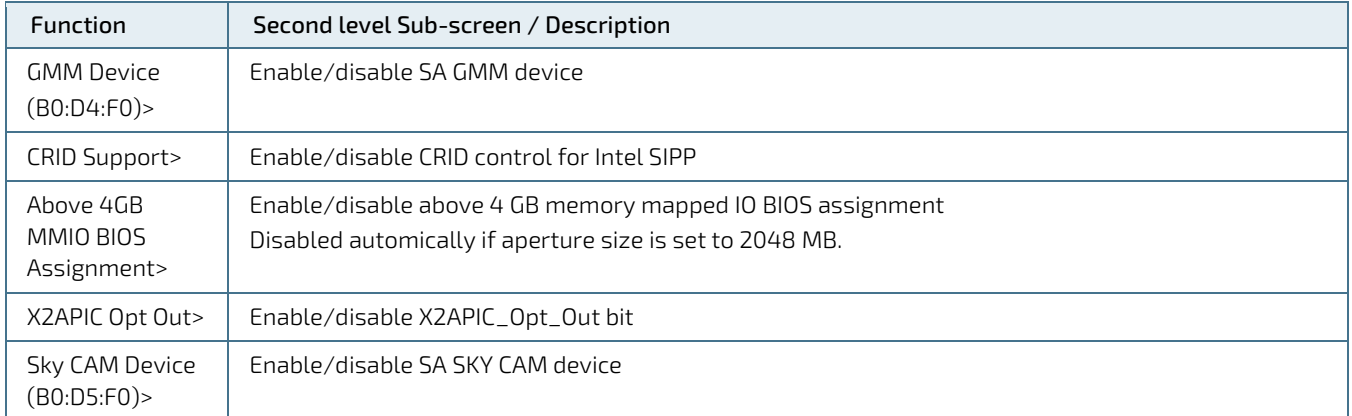

## <span id="page-85-4"></span><span id="page-85-3"></span>10.2.3.2. PCH-IO Configuration

The PCH-IO Configuration setup menu provides sub-screens for IO functions. The following subscreen functions are included in the menu:

- [PCI Express Configuration](#page-86-0)
- [SATA and RST Configuration](#page-87-0)
- **[USB Configuration](#page-88-0)**
- [Security Configuration](#page-88-1)
- **[HD Audio Configuration](#page-88-2)**
- [Serial IO Configuration](#page-90-0)
- **[ISH Configuration](#page-91-0)**
- **[TraceHub Configuration Menu](#page-91-1)**
- **[PCH Thermal Throttling Control](#page-91-2)**
- [SB Porting Configuration](#page-91-3)
- [DCI Enable \(HDCIEN\)](#page-91-4)
- **[DCI Auto Detect Enable](#page-91-5)**
- **[Debug Port Selection](#page-91-6)**
- **CNSS**
- **[PCH LAN Controller](#page-91-8)**
- **[DeepSx Power Policies](#page-91-9)**
- **[Lan Wake From DeepSx](#page-91-10)**
- Wake On LAN
- [SLP\\_LAN# Low on DC PowerOLE\\_k1\\_off](#page-91-12)
- $K1$  OFF
- [Wake on WLAN and BT Enable](#page-92-0)
- **[Disable DSX ACPRESET PullDown](#page-92-1)**
- [CLKRUN# Logic](#page-92-2)
- Serial IRO Mode
- [Port 61h Bit-4 Emulation](#page-92-4)
- [State After G3](#page-92-5)
- [Port 80h Redirection](#page-92-6)
- [Enhanced Port 80 h LPC Decoding](#page-92-7)
- **[Compatibility Revision ID](#page-92-8)**
- **[PCH Cross Throttling](#page-92-9)**
- **[Disable Energy Reporting](#page-92-10)**
- [Enable TCO Timer](#page-92-11)
- [PCIe PLL SSC](#page-92-12)
- [Unlock PCH P2SB](#page-92-13)
- **[PMC Read Disable](#page-92-14)**
- Flash Protection [Range Registers \(FPRR\)](#page-92-15)
- [SPD Write Disable](#page-92-16)
- **[ChipsetInit HECI Message](#page-92-17)**
- **[Bypass ChipsetInit Sync Reset](#page-92-18)**

## Table 39: Chipset Setup Menu –PCH-IO Configuration Sub-screens and Functions

<span id="page-86-0"></span>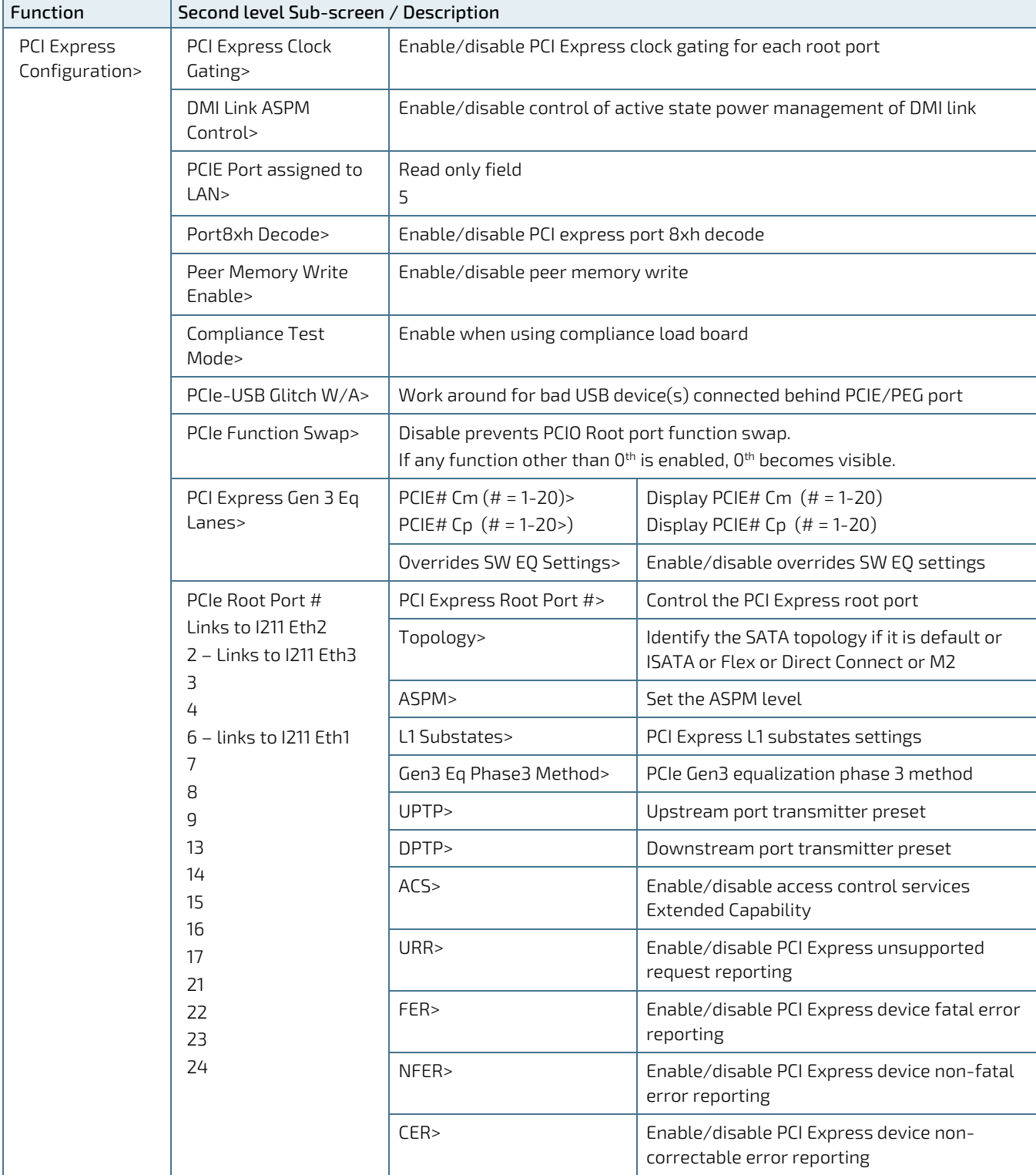

<span id="page-87-0"></span>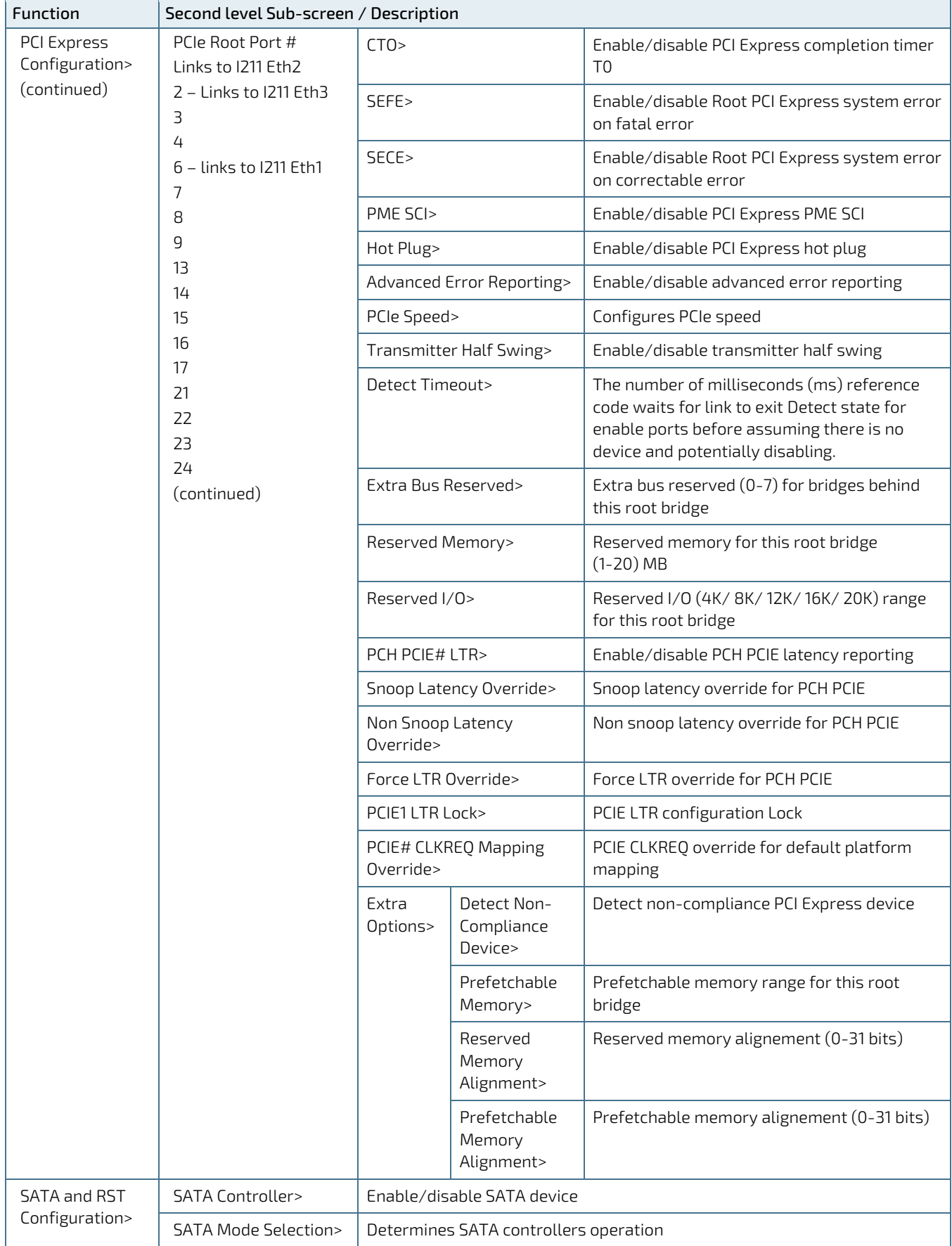

<span id="page-88-2"></span><span id="page-88-1"></span><span id="page-88-0"></span>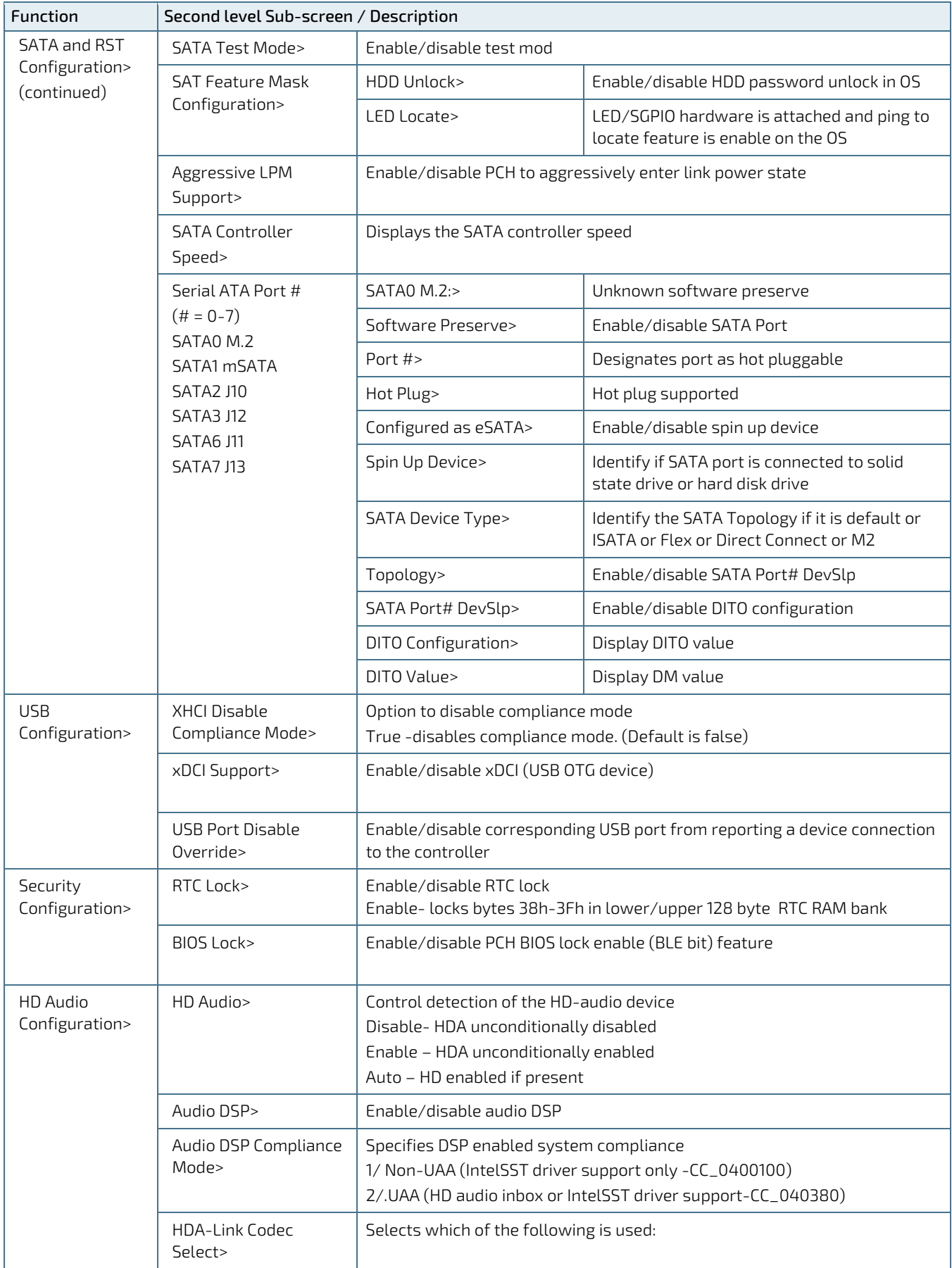

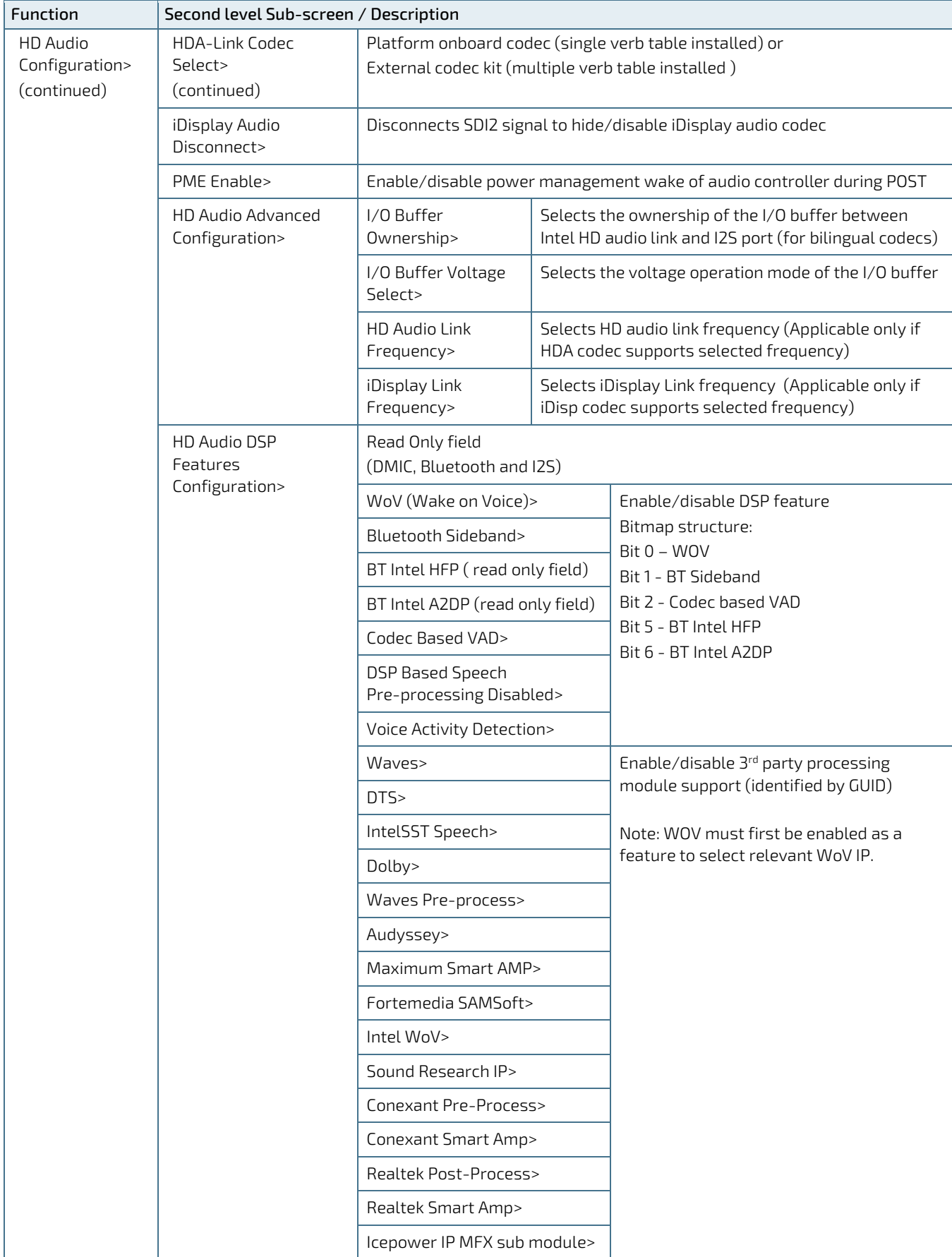

<span id="page-90-0"></span>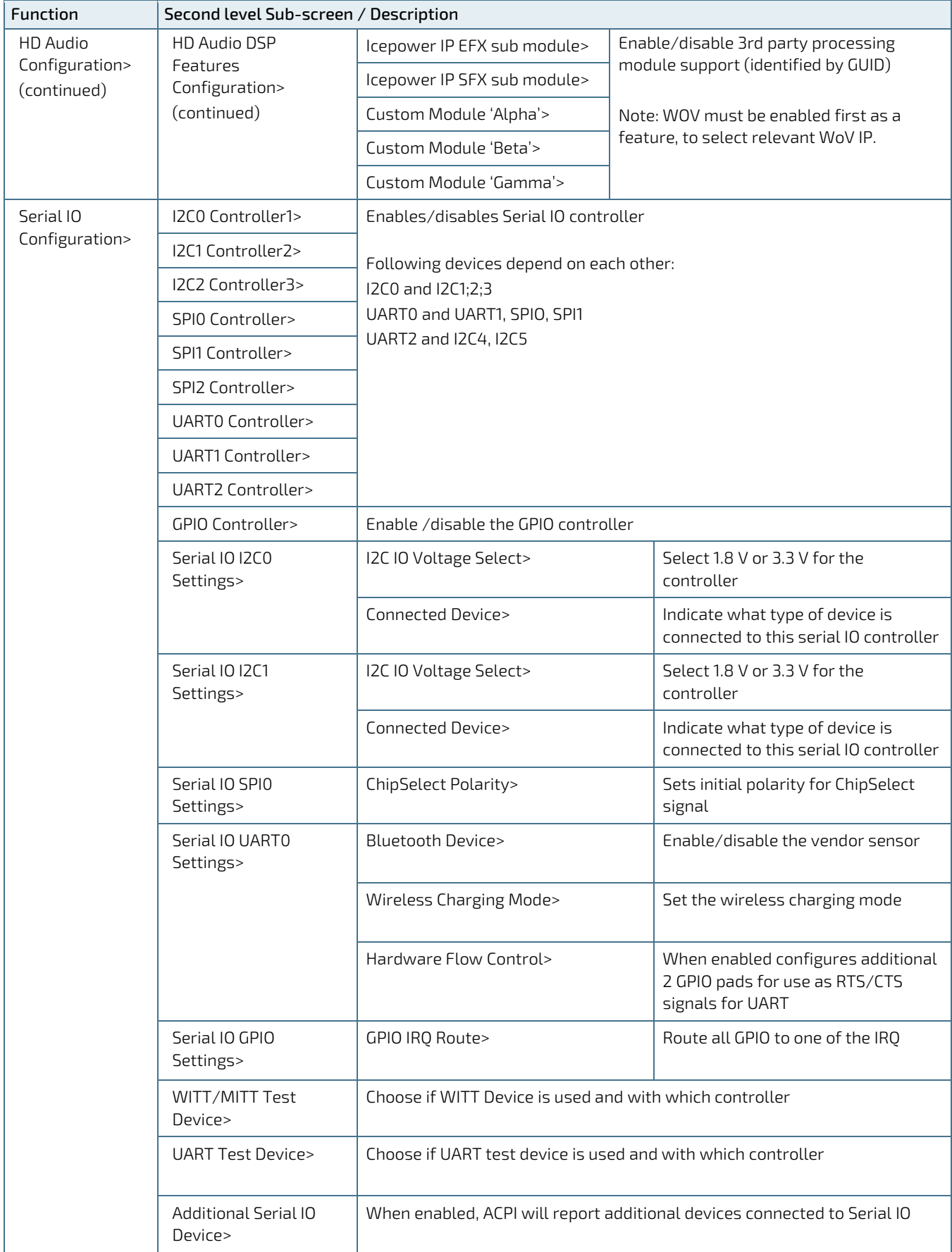

<span id="page-91-13"></span><span id="page-91-12"></span><span id="page-91-11"></span><span id="page-91-10"></span><span id="page-91-9"></span><span id="page-91-8"></span><span id="page-91-7"></span><span id="page-91-6"></span><span id="page-91-5"></span><span id="page-91-4"></span><span id="page-91-3"></span><span id="page-91-2"></span><span id="page-91-1"></span><span id="page-91-0"></span>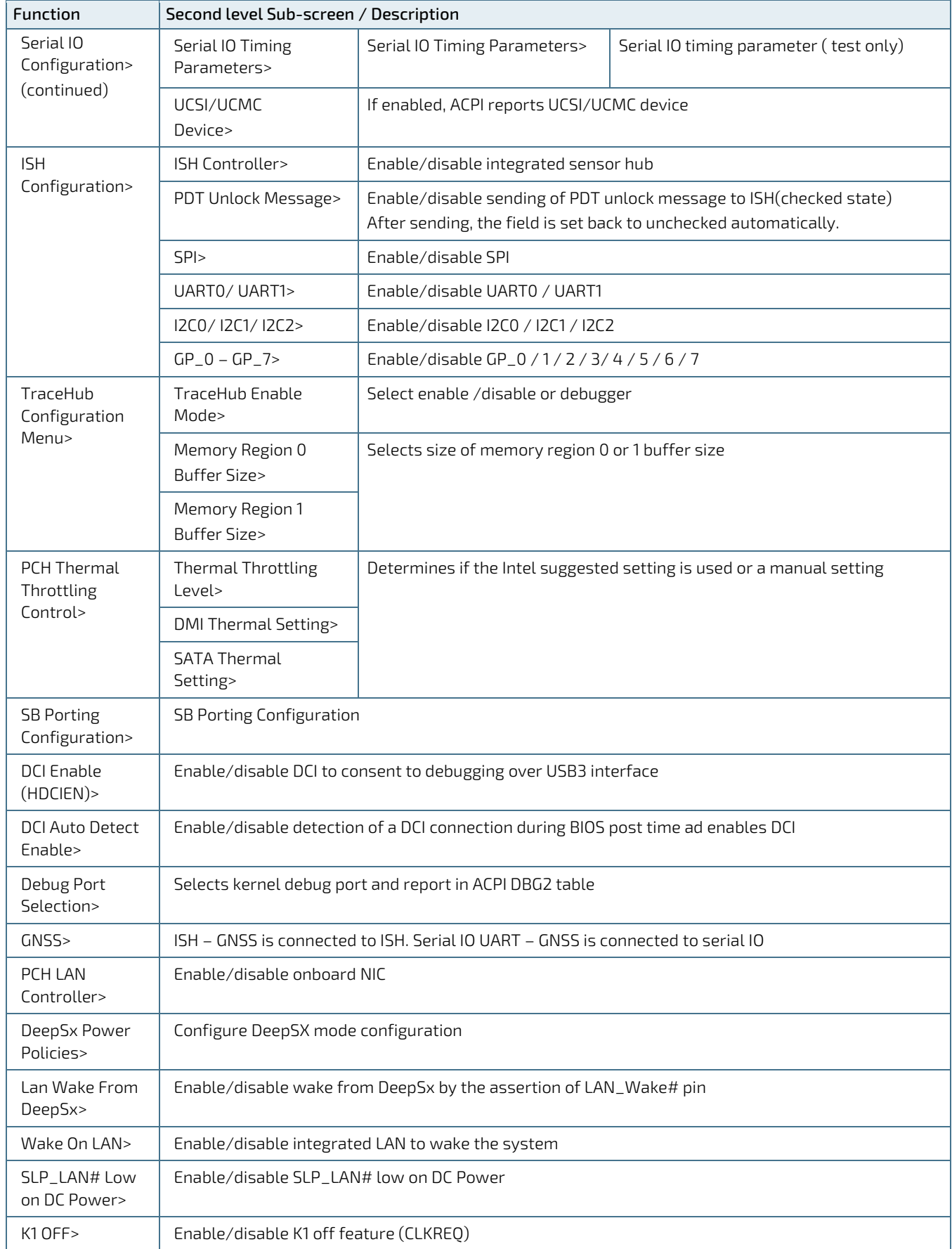

<span id="page-92-18"></span><span id="page-92-17"></span><span id="page-92-16"></span><span id="page-92-15"></span><span id="page-92-14"></span><span id="page-92-13"></span><span id="page-92-12"></span><span id="page-92-11"></span><span id="page-92-10"></span><span id="page-92-9"></span><span id="page-92-8"></span><span id="page-92-7"></span><span id="page-92-6"></span><span id="page-92-5"></span><span id="page-92-4"></span><span id="page-92-3"></span><span id="page-92-2"></span><span id="page-92-1"></span><span id="page-92-0"></span>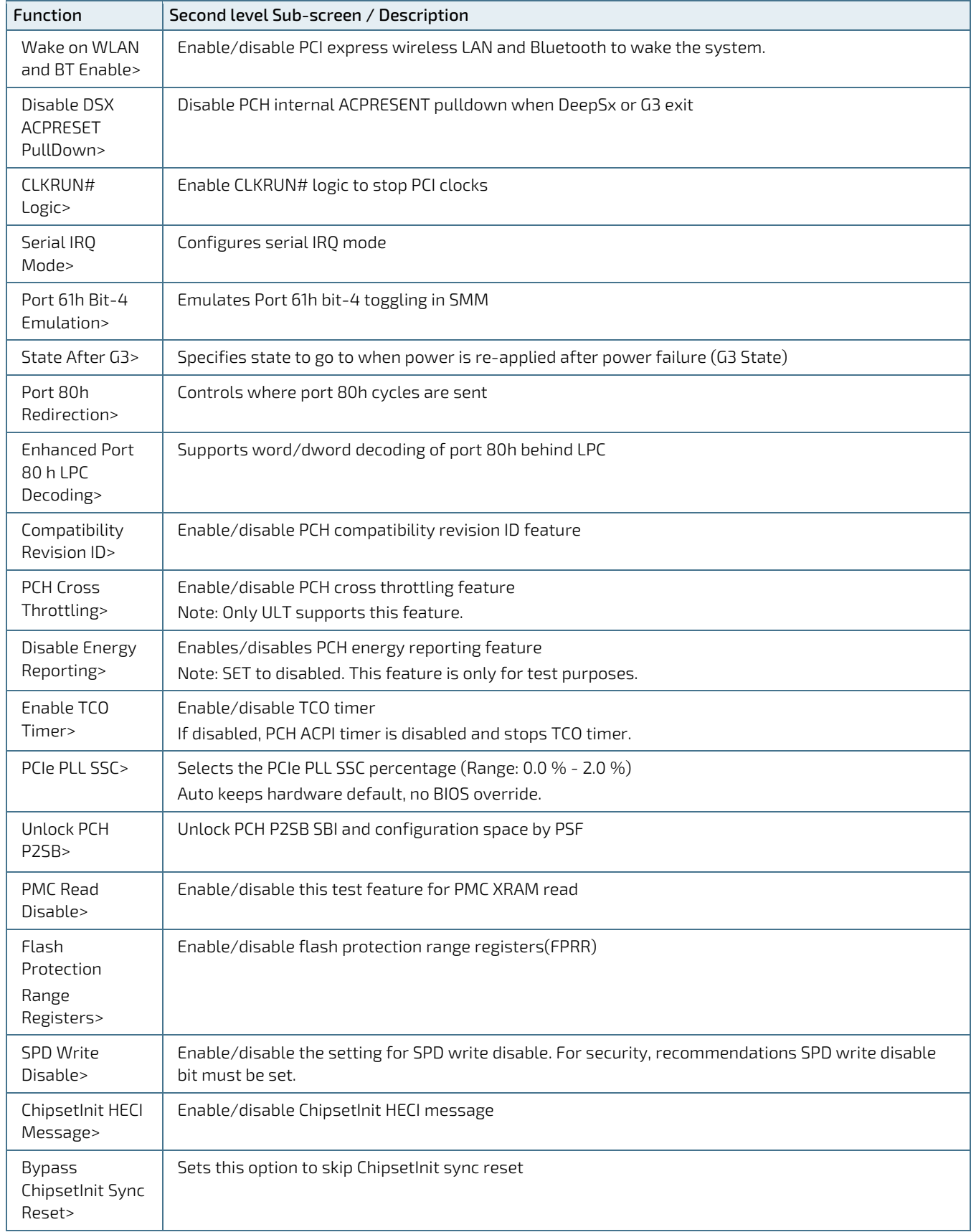

## 10.2.4. Security Setup Menu

The Security setup menu provides information about the passwords and functions for specifying the security settings. The passwords are case-sensitive. The mITX-SKL-H provides no factory-set passwords.

#### **NOTICE** If there is already a password installed, the system asks for this first. To clear a password, simply enter nothing and acknowledge by pressing <RETURN>. To set a password, enter it twice and acknowledge by pressing <RETURN>.

### Table 40: Security Setup Menu Functions

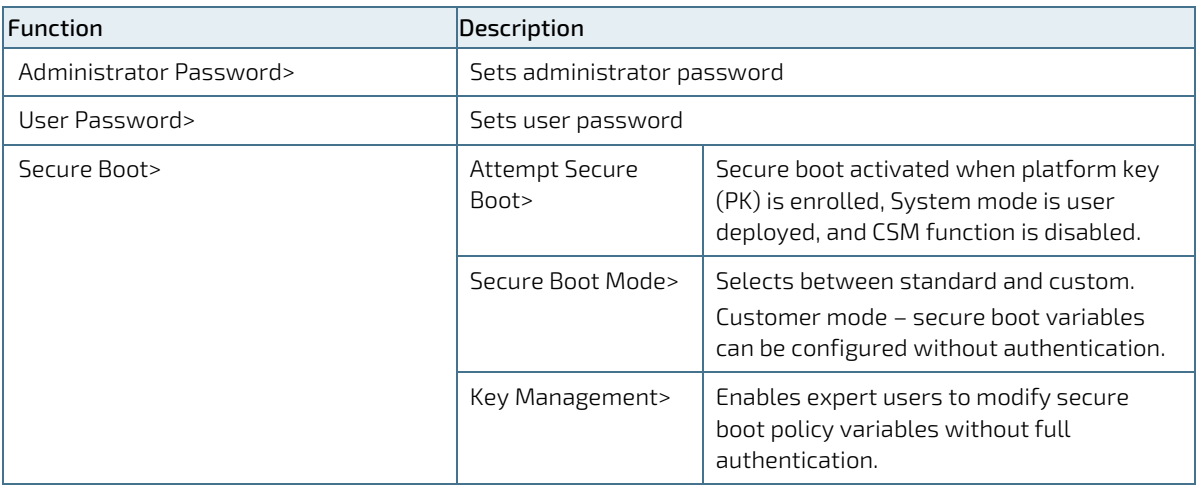

If only the administrator's password is set, then only access to setup is limited. The password is only entered when entering setup.

If only the user's password is set, then the password is a power on password and must be entered to boot or enter setup. Within the setup menu the user has administrator rights.

Password length requirements are maximum 20 characters and minimum 3 characters.

## 10.2.4.1. Remember the password

It is highly recommended to keep a record of all passwords in a safe place. Forgotten passwords results in being locked out of the system.

If the system cannot be booted because the User Password or the Supervisor Password are not know, contact Kontron Support for further assistance.

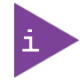

HDD security passwords cannot be cleared using the above method.

## 10.2.5. Boot Setup Menu

The boot setup menu lists the for boot device priority order, that is generated dynamically.

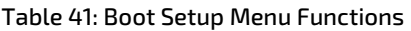

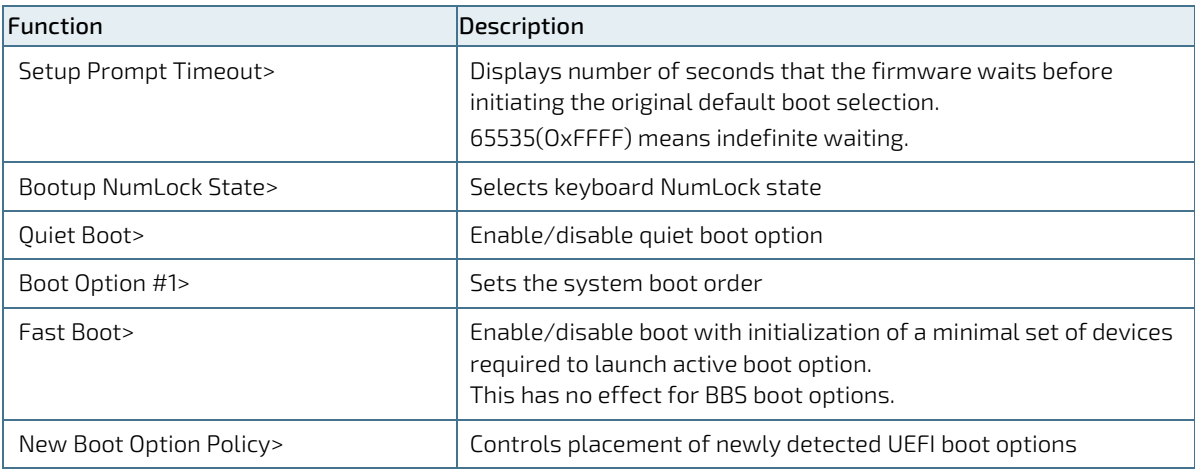

## 10.2.6. Save & Exit Setup Menu

The exit setup menu provides functions for handling changes made to the UEFI BIOS settings and the exiting of the setup program.

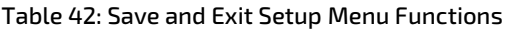

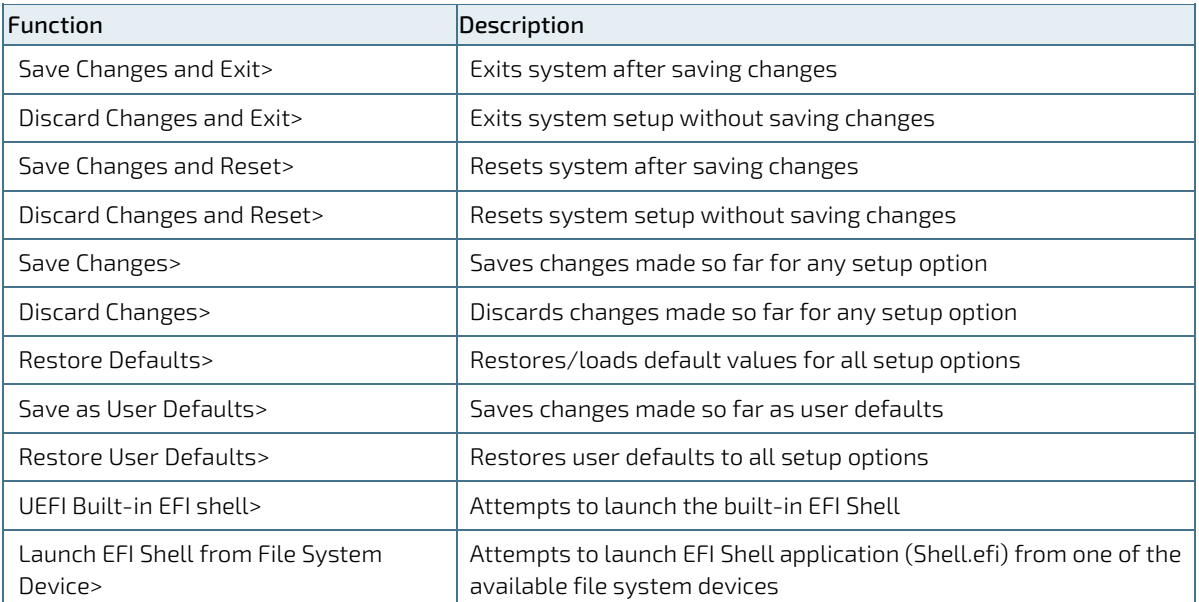

# List of Acronyms

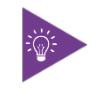

The following table does not contain the complete acronyms used in signal names, signal type definitions or similar. A description of the signals is included in the I/O Connector and Internal connector chapters within this user guide.

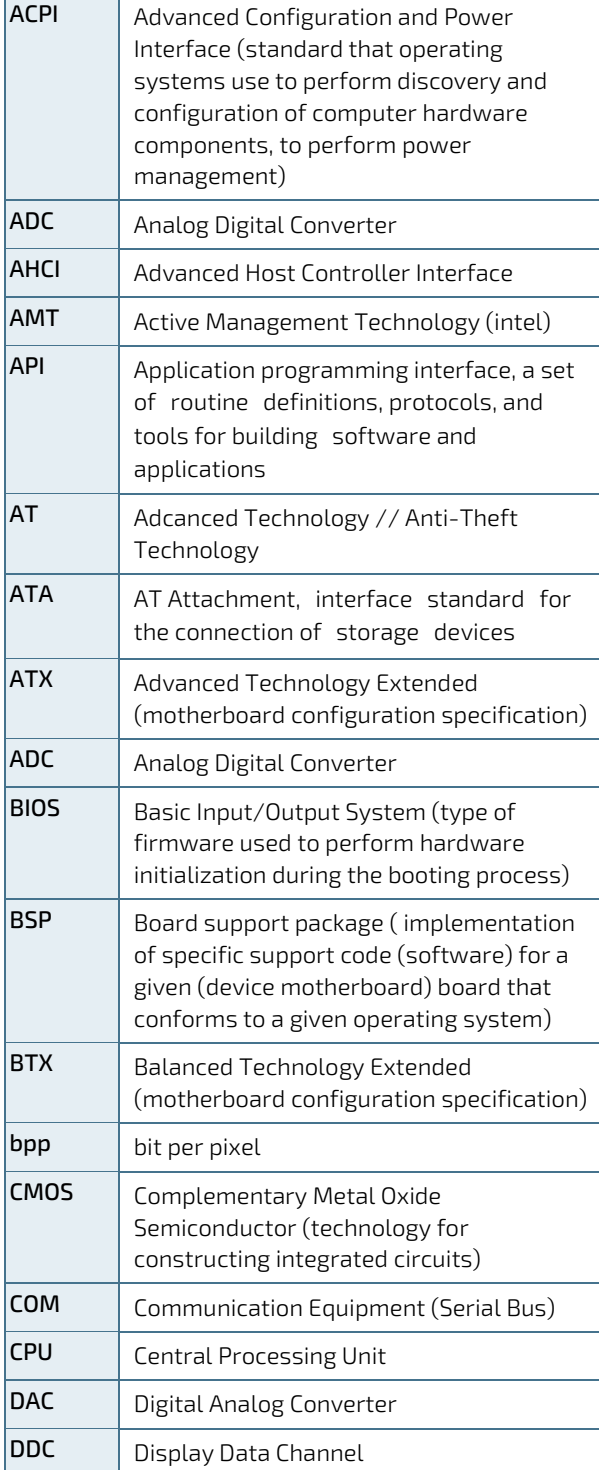

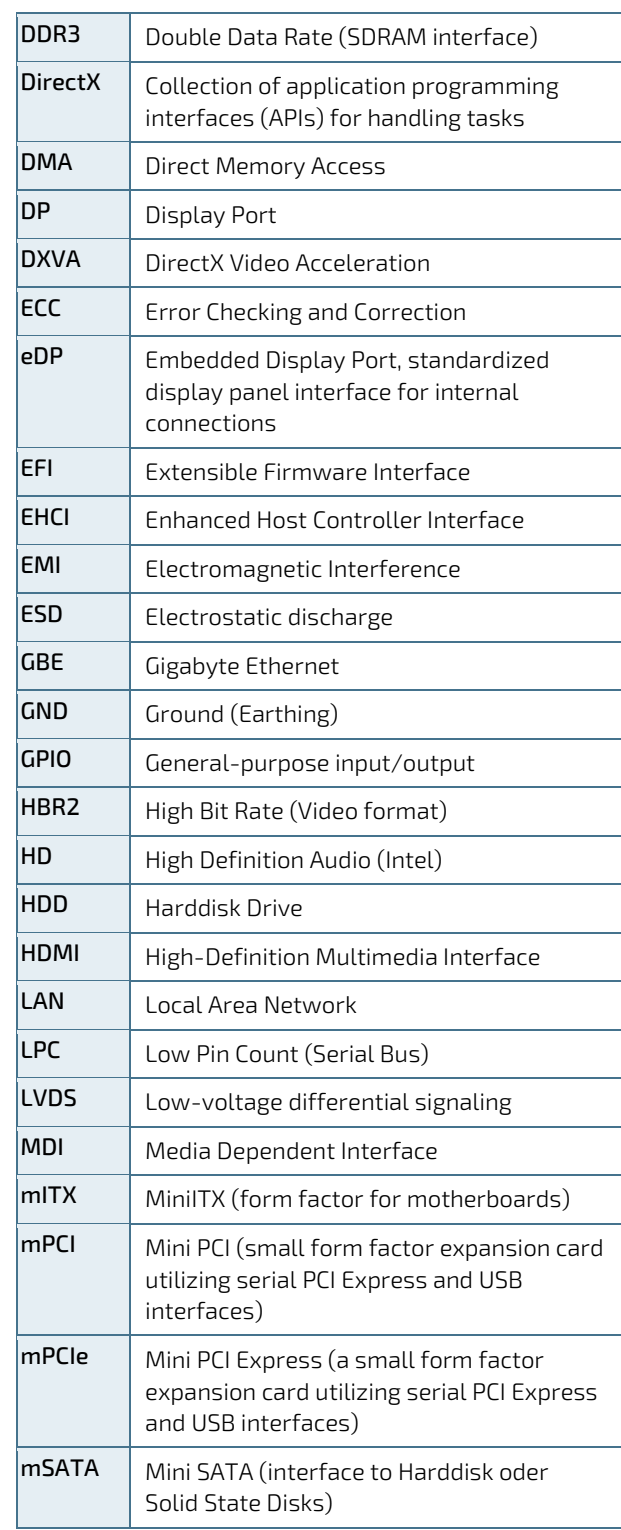

mITX-SKL-H – User Guide, Rev.1.5

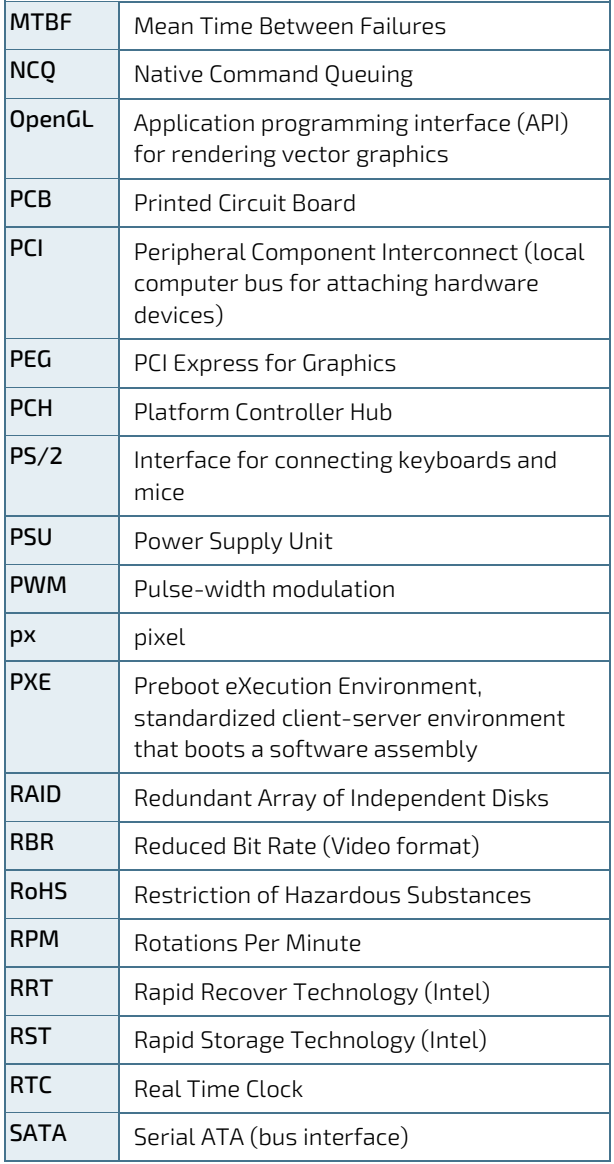

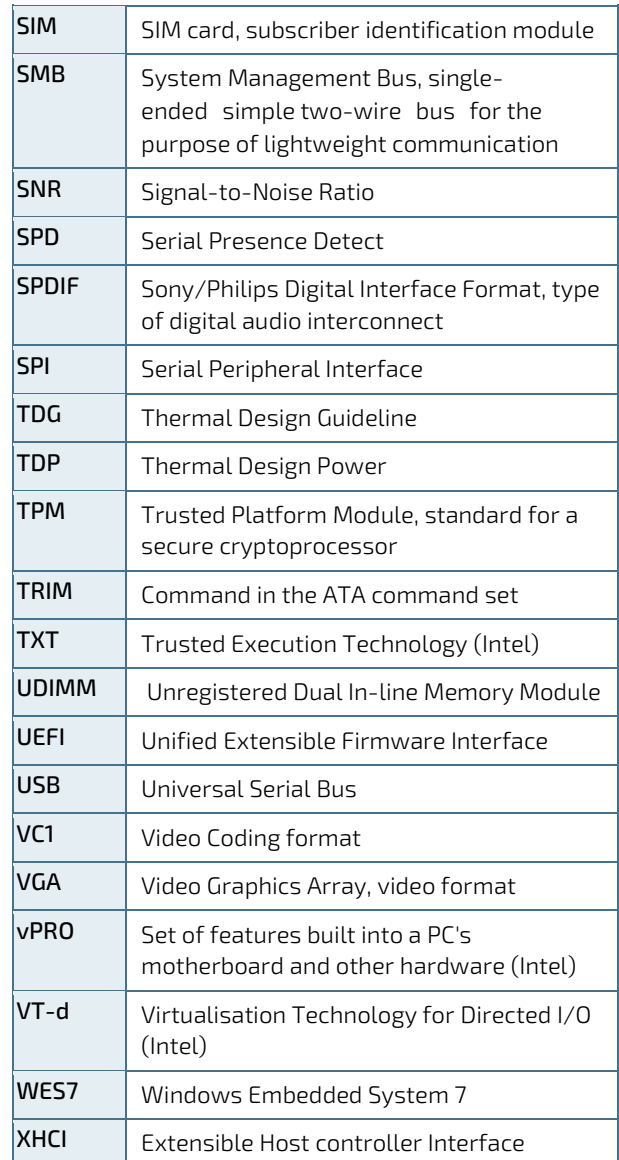

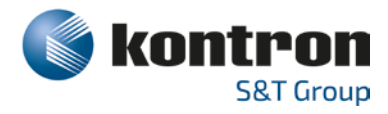

## About Kontron

Kontron is a global leader in Embedded Computing Technology (ECT). As a part of technology group S&T, Kontron offers a combined portfolio of secure hardware, middleware and services for Internet of Things (IoT) and Industry 4.0 applications. With its standard products and tailor-made solutions based on highly reliable state-of-the-art embedded technologies, Kontron provides secure and innovative applications for a variety of industries. As a result, customers benefit from accelerated time-tomarket, reduced total cost of ownership, product longevity and the best fully integrated applications overall. For more information, please visit[: www.kontron.com](http://www.kontron.com/) 

**Global**

#### **KONTRON S&T AG**

 $\blacktriangledown$ 

Lise-Meitner-Str. 3-5 86156 Augsburg Germany Tel.: +49 821 4086-0 Fax: +49 821 4086-111 [info@kontron.com](mailto:info@kontron.com)